# SHARP ルームエアコン 家庭用 **取扱説明書**

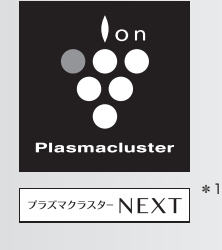

**N-P** シリーズ

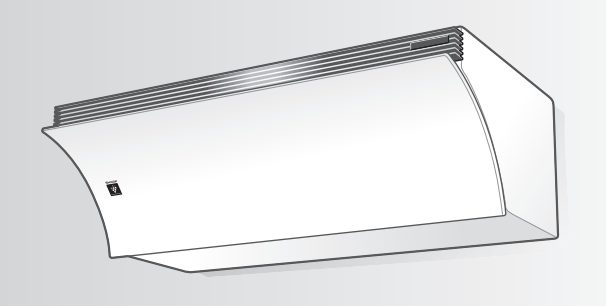

### 形名

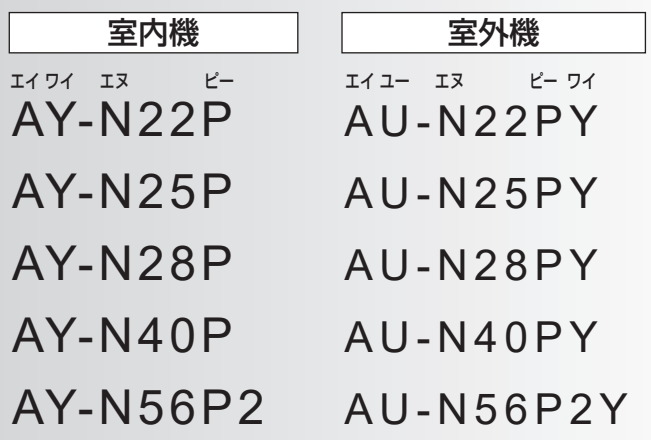

\*1 当技術マークのイオン個数の目安は、商品を壁に設置し、 「風量最大」運転時にプラズマクラスター適用床面積の部屋中央<br>(床上 1.2m)で 1 cm<sup>3</sup>あたり50,000個以上です。

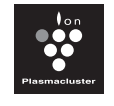

プラズマクラスターロゴおよび プラズマクラスター、 Plasmacluster は、 シャープ株式会社の登録商標です。

**日本が通**<br>登録2枚

Fitte:

#### $\dot{\mathbf{y}}$ 「製品登録」をお願いします

- 家電製品を WEB でまとめて管理できる!
- 登録製品に関する消耗品、取扱説明書など サポート情報へ簡単アクセス!
- 抽選で当社製品などが当たる「わくわくポイント」が もらえる!

**https://cocoromembers.jp.sharp/m/**

## もくじ

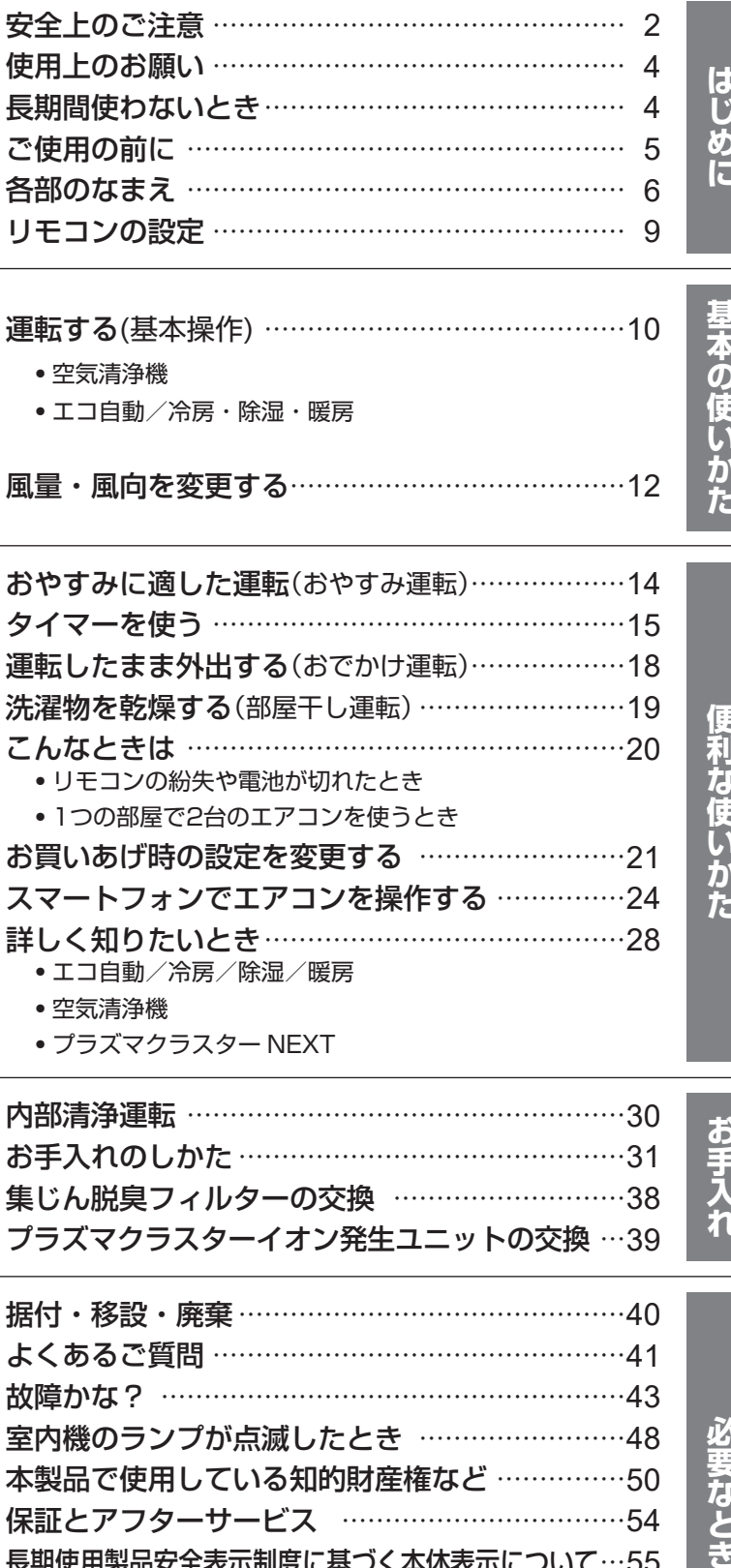

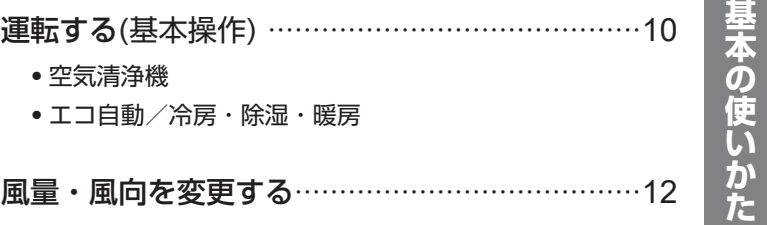

風量・風向を変更する…………………………………12

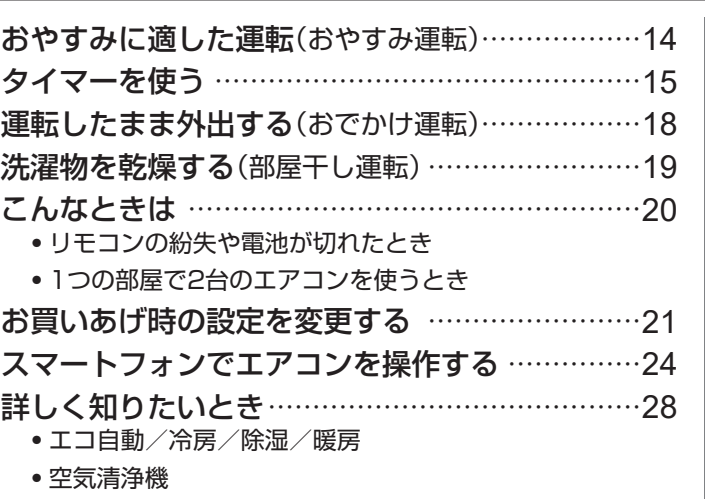

便利な使いかた

必要なとき

・プラズマクラスター NEXT

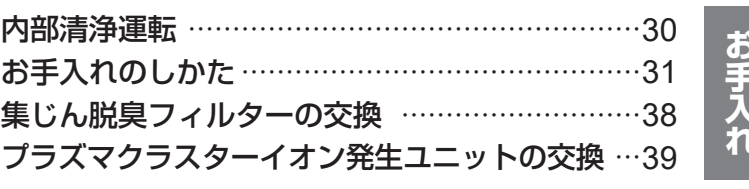

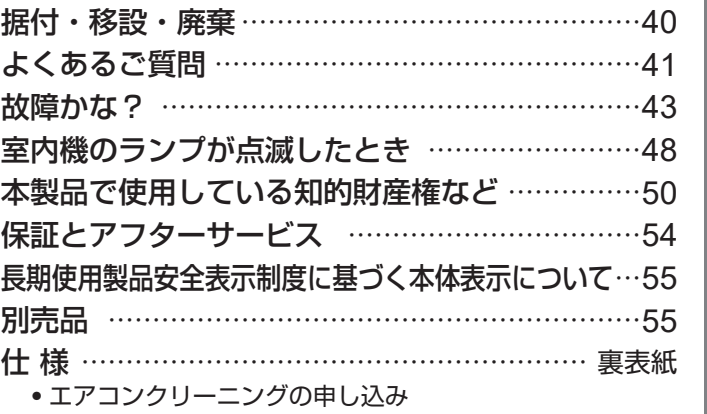

お買いあげいただき、まことにありがとうございました。 この取扱説明書をよくお読みのうえ、正しくお使いください。 ご使用の前に「安全上のご注意」を必ずお読みください。 この取扱説明書は、保証書、工事説明書とともに、いつでも 見ることができる所に必ず保管してください。

# 安全上のご注意 – 必ずお守りください –

人への危害、財産への損害を防ぐため、お守りいただくことを説明しています。

■誤った使いかたで生じる内容を、次のように区分して説明しています。

警告 「死亡、または重傷を負うおそれ 「死亡、または重傷を負うおそれ | △ 注意 「<sup>軽傷を負う、または財産に損害<br>がある」内容。 それはこれは、 | △ 注意 を受けるおそれがある」内容。</sup>

■お守りいただく内容の種類を、次の図記号で説明しています。

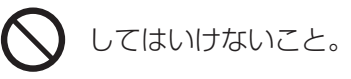

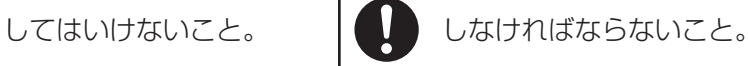

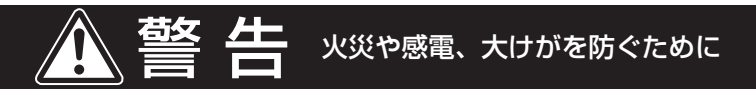

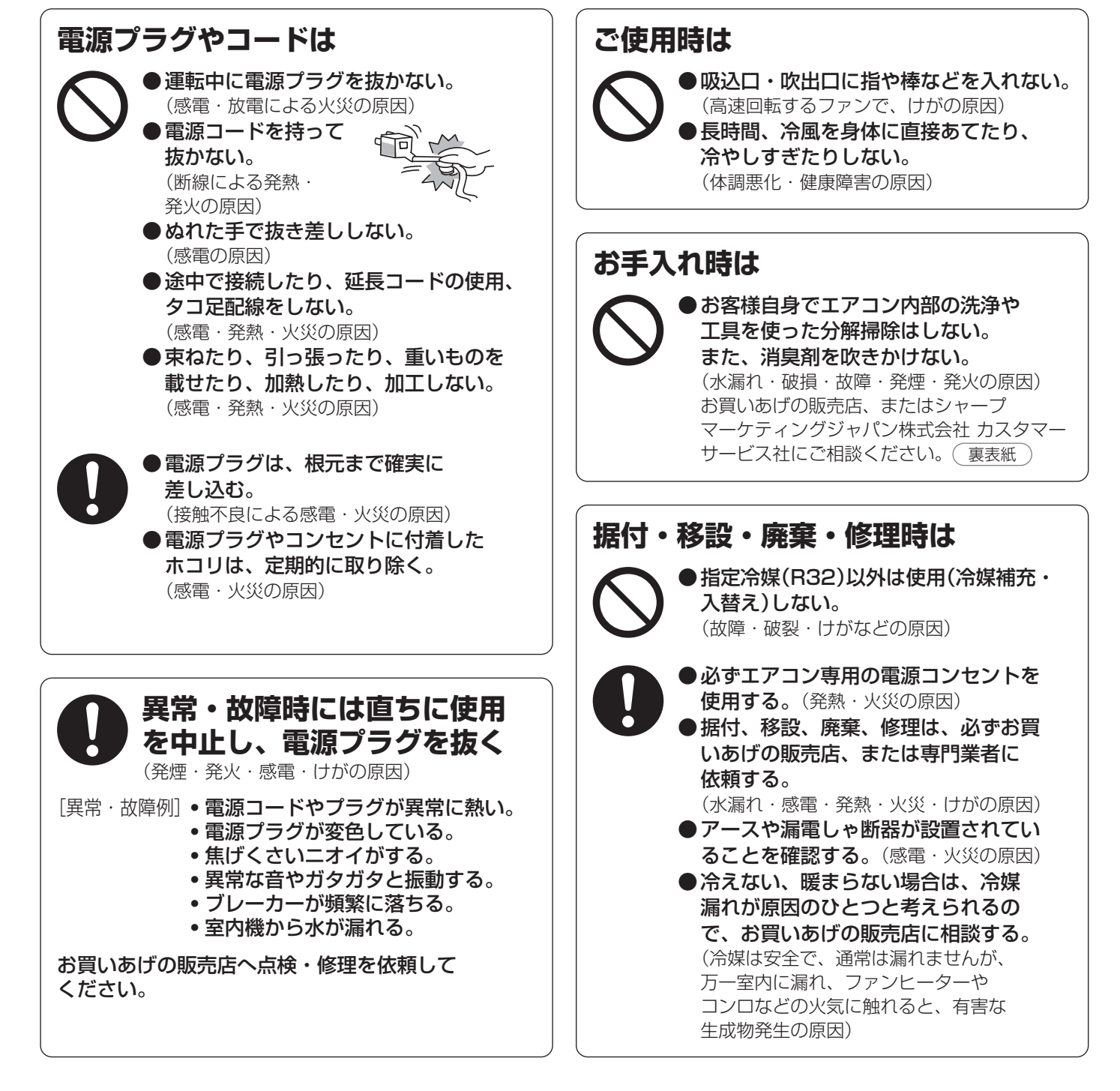

### **ご使用時は**

注意

- 
- ●動植物に直接風をあてない。 (動植物に悪影響を及ぼす原因) ●動植物の飼育や栽培、食品・精密機器・ 美術品の保存などに使用しない。 (対象物の性能・品質・寿命への悪影響や エアコンの故障の原因)
- ●ぬれた手で操作しない。(感電の原因) ●室内機の下に、他の電気製品や 家財などを置かない。
- (水滴が落ちて、汚損・故障・感電の原因) ● 湿度が高いとき(80%以上)に、窓や戸を 開けたまま冷房や除湿を長時間運転しない。 (水滴が落ちて、汚損・故障・感電の原因)
- ●室内機に洗濯物などを掛けない。 (室内機の落下につながり、けがの原因)
- ●室外機の上に乗ったり物を載せない。 (ベランダなどでは、落下の原因)
- ●傷んだままの据付台などで使用しない。 (落下につながり、けがなどの原因)
- ●乳幼児の手の届く所にリモコンを 置かない。 (誤操作による体調悪化や電池誤飲の原因)
- 発煙タイプの殺虫剤を使用するときは 運転しない。

(蓄積した薬剤成分が、吹出口から放出され、 健康を害する原因) 殺虫剤の使用後は、十分に換気をした後、 運転をしてください。

### **据え付け時は** ●可燃性ガスの漏れるおそれのある場所に

設置されていないか確認する。 (万一ガスが漏れると、発火の原因) ●ドレンホースが確実に排水するように 配管されているか確認する。 (不確実な場合、家財などをぬらす原因)

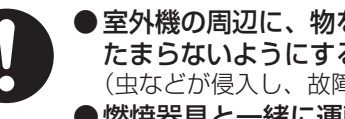

- 室外機の周辺に、物を置いたり、落ち葉が たまらないようにする。 (虫などが侵入し、故障・発火・発煙の原因)
- ●燃焼器具と一緒に運転するときは こまめに窓を開け、換気をする。 (酸素不足の原因)
- ●燃焼器具はエアコンの風が直接 あたらない所に置く。 (不完全燃焼の原因)
- 落雷のおそれがあるときは、運転を停止し、 電源プラグを抜く。
- (被雷すると、故障の原因) ●長期間使用しない場合は、電源プラグを 抜く。
	- (ホコリがたまると、発熱・発火の原因)
- ●内装工事や床面のワックスがけ時は、 運転を停止する。 (揮発成分がエアコン内部に付着し、水漏れ・ 露飛びの原因) 作業後は窓やドアを開けて、十分に換気を した後、運転をしてください。

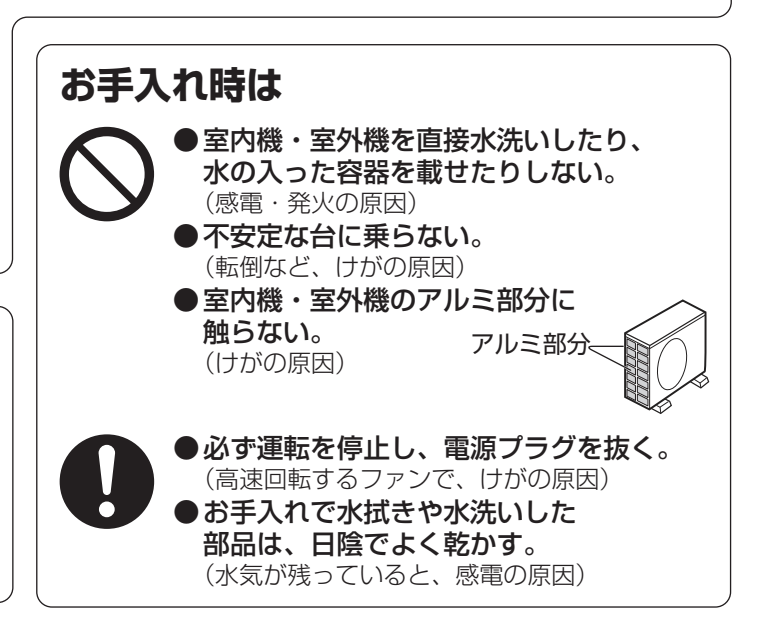

## 無線LAN機能

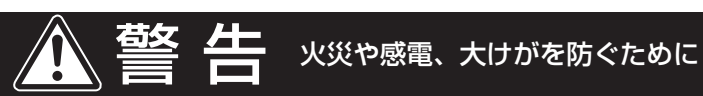

外出先から操作する場合、エアコンやその周辺、在宅者の状況を確認できないため、安全を十分確認して使用する。 場合によっては、人などが死亡・重傷を負ったり、財産の損害が発生するおそれがあります。 ●電源プラグが根元まで確実に差し込まれていること、また電源プラグやコンセントにホコリが付着していない ことを確認する。(接触不良による発熱・発火・火災の原因) ●事前に、他の人が設定したタイマー予約などの設定状況を確認する。 (予期しない運転や停止により、体調をくずす原因。動植物に悪影響をおよぼす原因) ●事前に、エアコンに異常がないことを確認する。(発煙・発火・火災の原因) ●事前に、エアコンからの風の変化があっても室内に悪影響がでないこと(飛びやすい物がないこと等)を確認する。 (風により物が落下し、火災・けが・家財汚損の原因) ●人がいることがわかっている場合は、外出先からエアコンの操作をすることを知らせておく。 (予期しない運転や停止により、事故・けが・体調悪化の原因)

● こまめにエアコンの設定内容や運転状況をスマートフォンで確認する。(事故・けが・体調悪化の原因)

# **使用上のお願い**

### エアコン付近では、フッ素樹脂やシリコーンを配合した化粧品など<sup>※</sup>は使わないでください。

※ヘアケア商品(枝毛コート液・ヘアームース・ヘアートリートメントなど)・化粧品・制汗剤・静電気防止剤・ 防水スプレー・つや出し剤・ガラスクリーナー・化学ぞうきん・ワックスなど。

●本体内部にフッ素樹脂やシリコーンなどの絶縁物が付着し、プラズマクラスターイオンが発生しなくなること があります。その場合、ユニット電極部のお手入れをしてください。

安定してプラズマクラスターイオンを放出するために、定期的にユニットのお手入れ・交換が必要です。 (36,39 ページ)

### 上手にお使いいただくために

●エアーフィルターはいつもきれいに エアーフィルターにホコリなどがつまると、能力が低下し、電気代のムダになります。 また、水漏れの原因にもなります。 定期的に確認し、汚れていたらお手入れしましょう。

●室外機のまわりをふさがない 室外機の吸込口や吹出口に、物を置いてふさぐと、能力が低下し、 電気代もムダになります。

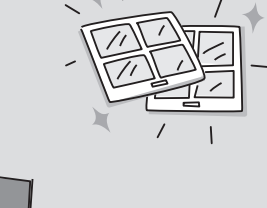

#### ●窓にはカーテン・ブラインドを 冬の日中は日光を入れ、夜間は、カーテン・ブラインドで室内の熱の漏れを 防ぎましょう。とくに夏場は直射日光を防ぐと、省エネ効果があります。

# **長期間使わないとき**

●内部清浄の手動運転をする。 (30 ページ)

●運転停止後、電源プラグを抜く。または、エアコン専用の安全ブレーカーを切る。

●各部のお手入れをする。  $(31 \sim 37 \times 3)$ 

●リモコンの電池を取り出す。(液漏れによる故障防止)  $\sqrt{5 \times 10^{11} \text{ J}}$ 

#### 再び使い始めるときは

#### 下記を確認してください

- ●エアーフィルターが汚れていないか。(運転能力低下の原因)
- ●室内機・室外機の吸込口・吹出口がふさがれていないか。(運転能力低下の原因)
- ドレンホースの排水口がふさがれていないか。(室内機の水漏れの原因)
- アース線が断線していたり、はずれたりしていないか。(感雷や火災の原因) アース工事は、お買いあげの販売店、または専門業者にご依頼ください。
- 室外機の据え付けが不安定になっていないか。(騒音や転倒などの原因) お買いあげの販売店へご相談ください。
- 雷源プラグやコンセントに、ホコリが付着していないか。(感雷や火災の原因)

# **ご使用の前に**

リモコンに電池を入れる **2** ⊕⊖を正しく入れる。 **1** 裏側のふたをスライドして開ける。 ● マイナス⊖側から入れてください。 **1** 2 単4形乾電池2本を入れ、<br>2 裏側のふたを閉める。 裏側のふたを閉める。 先の細い **3** 表側のカバーを開け、 **もので押す** (リモコン表示) リセットボタンを押す。  $x = -$ ● 誤動作を避けるため、 必ず押してください。 【決定】  $\sqrt{17}$ 点滅します  $\overline{\bullet}$ 7  $\overline{11}$ 

### 電池について

● リモコンに「2」が表示されたり信号が届きにくいときは交換をしてください。

- (電池の寿命は約1年です。使用条件により寿命が1年未満の場合もあります)
- ・付属の電池は、最初にご使用いただくために用意しているもので、短期間で消耗することがあります。
- 交換時は、新しい単4形アルカリ乾電池2本またはマンガン乾電池2本をご使用ください。 ・充電式電池(Ni-Cd、ニッケル水素など)は使用しないでください。(誤動作の原因)
- 電池を交換するとリモコンはお買いあげ時の設定に戻ります。日時を設定してください。 (9 ページ)

■ ご注意 ● 長期間使わないときは電池を取り出してください。(液漏れや破裂による故障防止のため) ● 電池の溶液が目に入ったり、お肌や衣服に付いたときは、すぐにきれいな水で洗い流してください。

## リモコンの使いかた

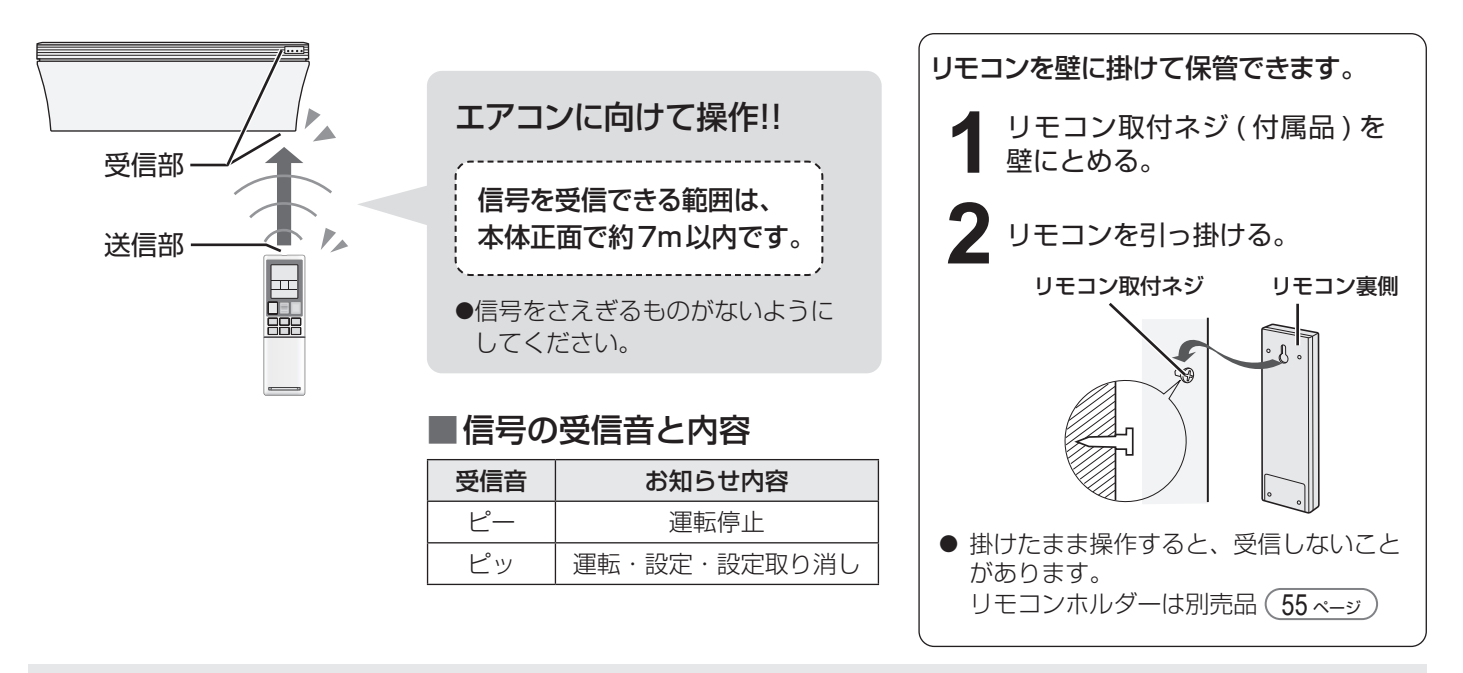

- ご注意 リモコンに衝撃を与えたり、水にぬらしたりしないでください。
	- また、直射日光のあたる場所、ストーブなどの近くには置かないでください。(故障の原因) ● 電子瞬時点灯方式の蛍光灯(インバーター方式、ラピッドスタート方式など)がある部屋では、 信号を受け付けないことがあります。この場合は、販売店にご相談ください。

# **各部のなまえ 1**

室内機

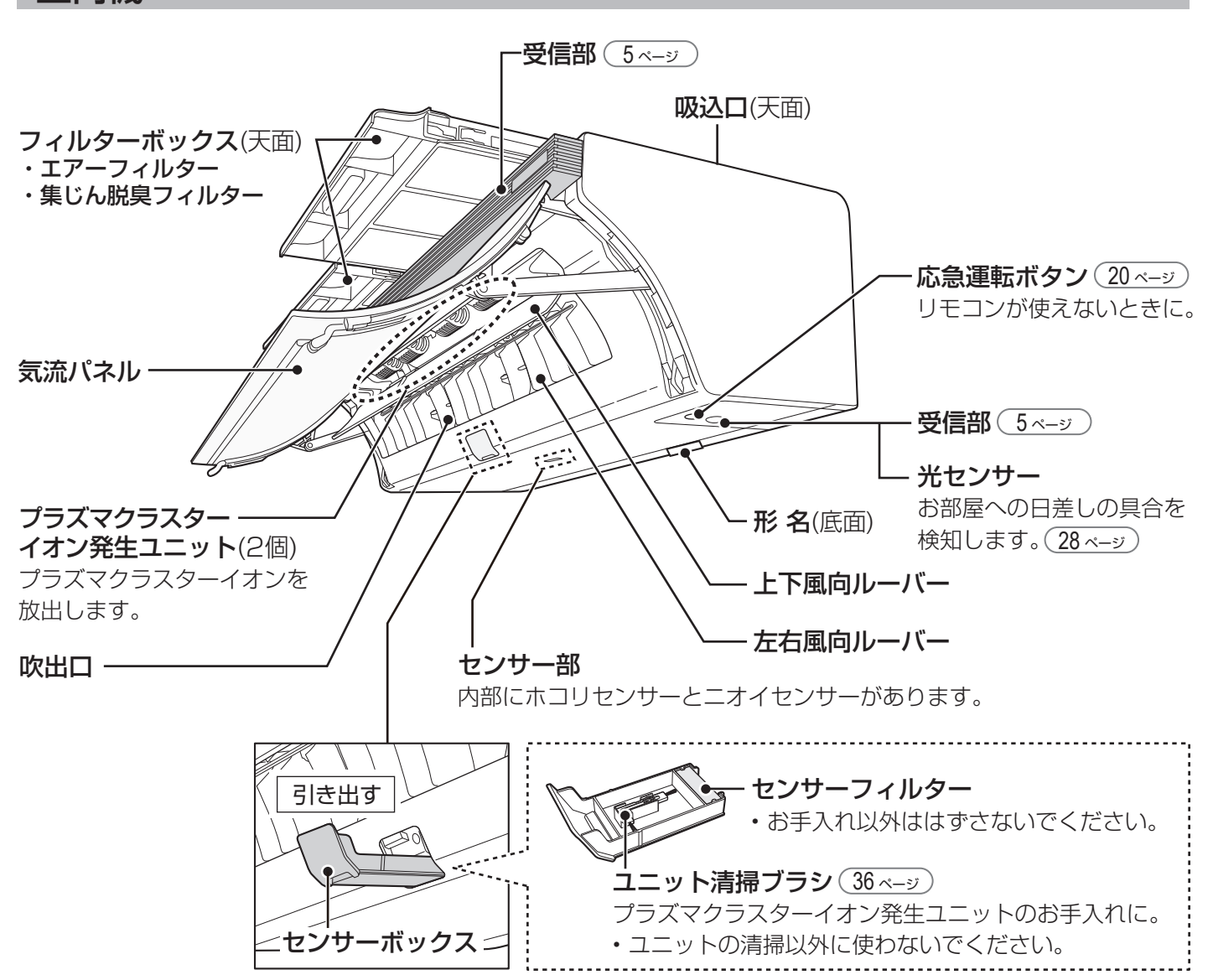

### 集じん脱臭フィルターの確認

集じん脱臭フィルターは、品質保持のため、袋に入った状態で 工場から出荷します。 据付工事時に取りはずしをお願いしていますが、まれに袋に 入ったままとなっていることがあります。

フィルターボックスを引き出し、集じん脱臭フィルターが袋に 入っていないことを確認してください。 袋に入っている場合は、集じん脱臭フィルターを袋から出して 取り付け直してください。 (34, 35ページ)

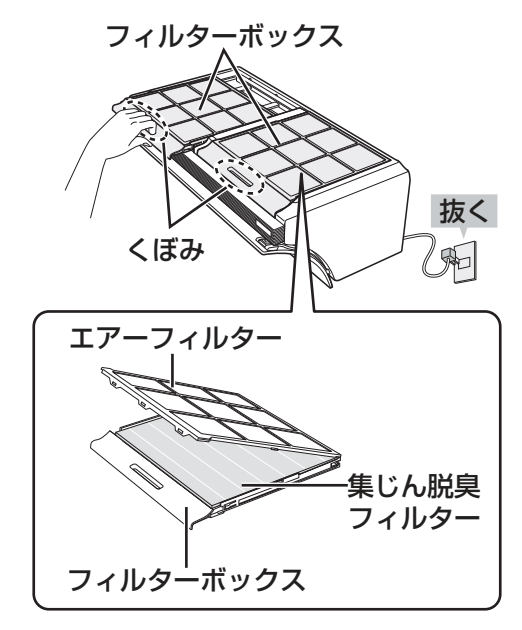

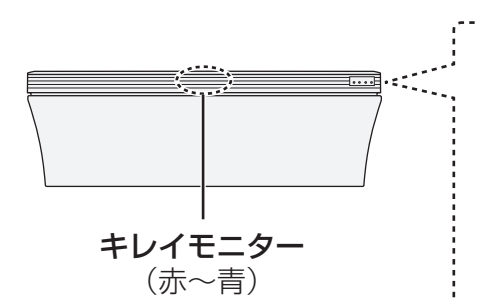

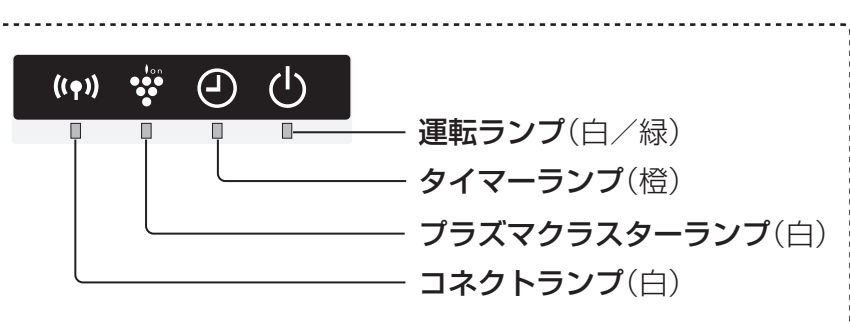

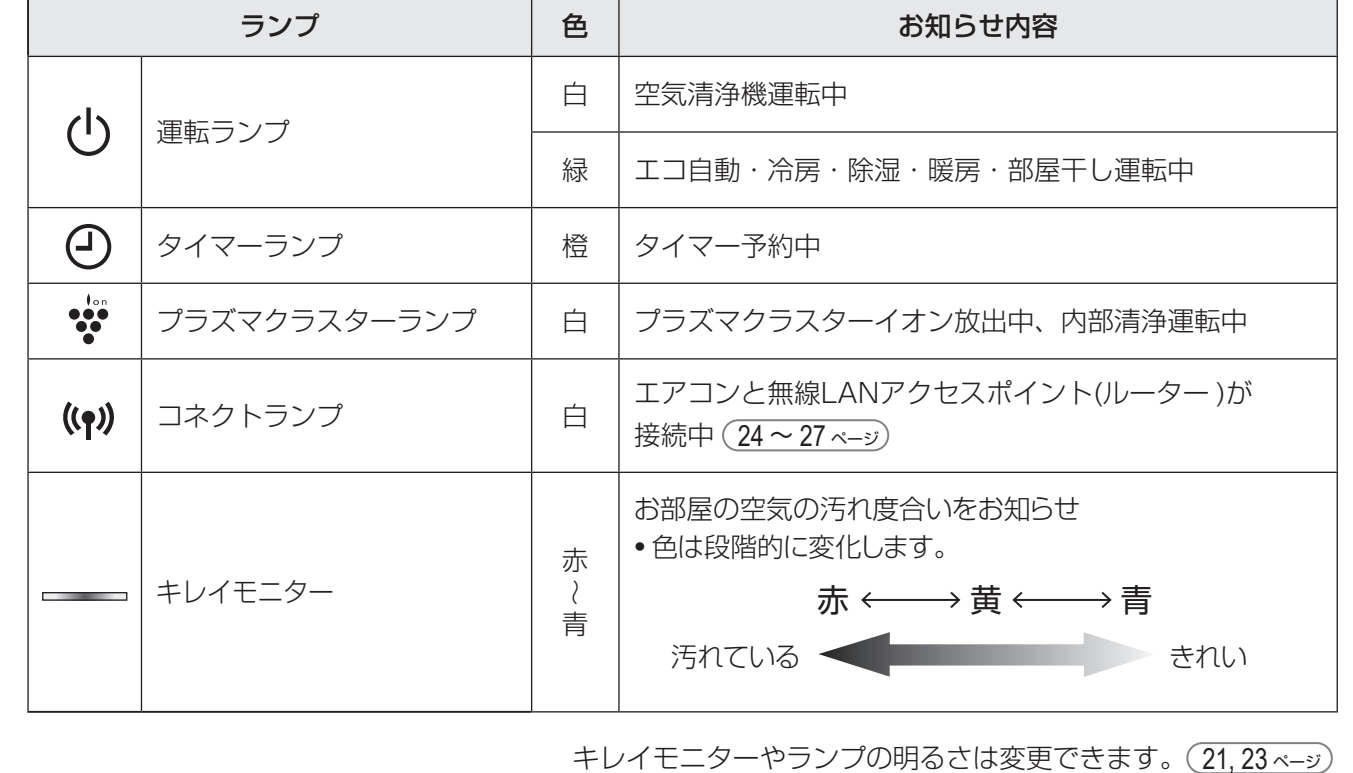

本体表示部 (点灯時のお知らせ内容) 点滅時は「室内機のランプが点滅したとき」をご参照ください。 (48ページ)

### 室外機 さいしん せいしん かんこうしょう こうしゅう 付属品

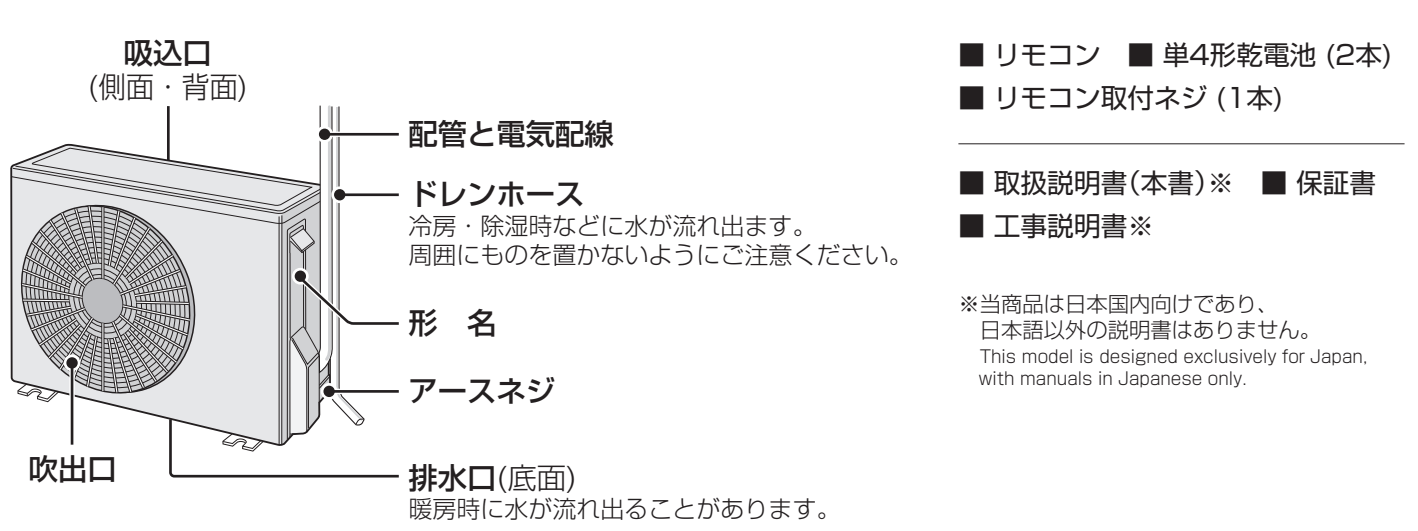

# **各部のなまえ 2**

リモコン

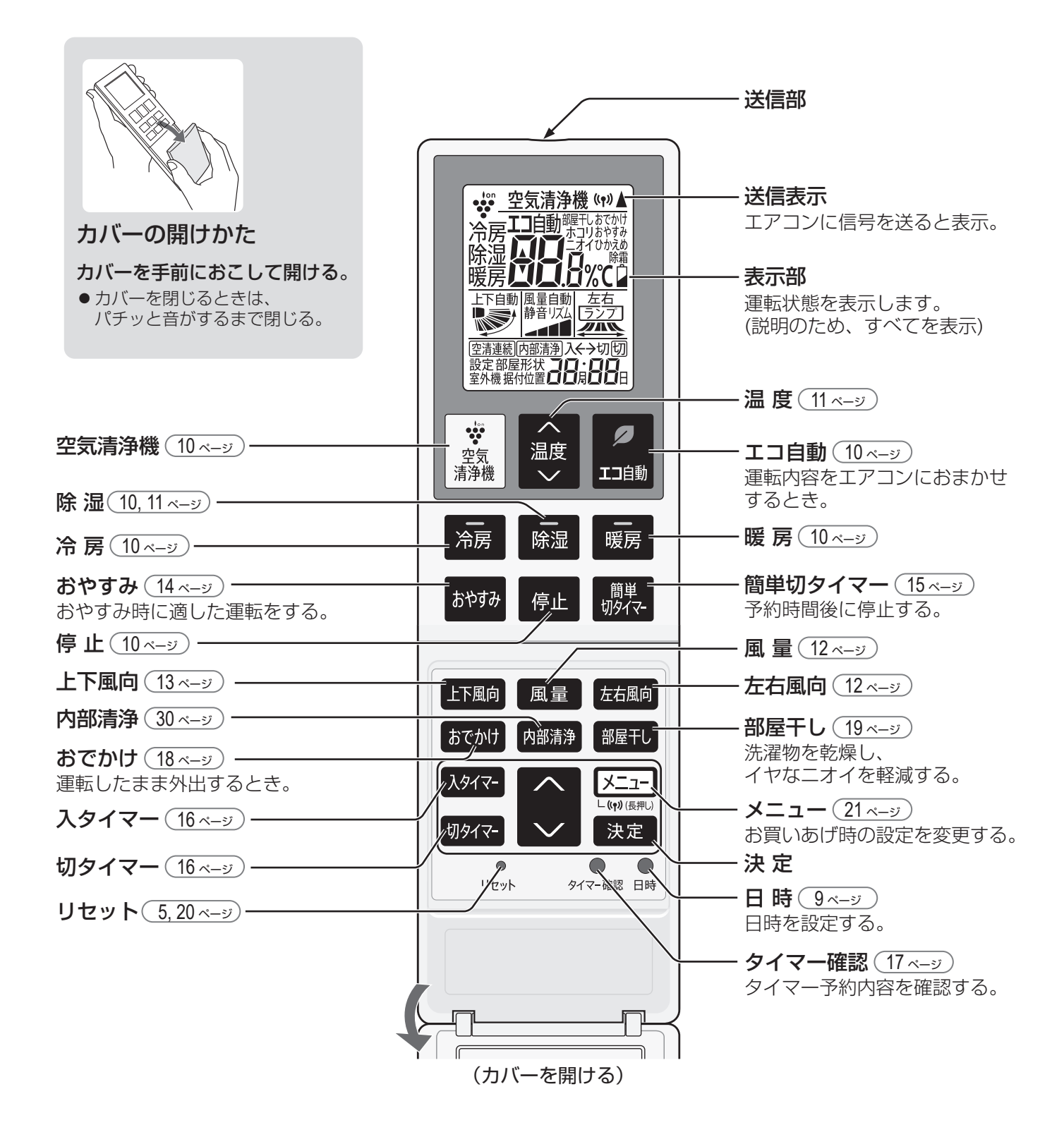

# **リモコンの設定**

### 現在日時を設定する

エコ自動運転・タイマー予約などを正しく動作させるために現在日時は必ず合わせてください。

【例】 2021年7月25日 10:00 に設定するとき

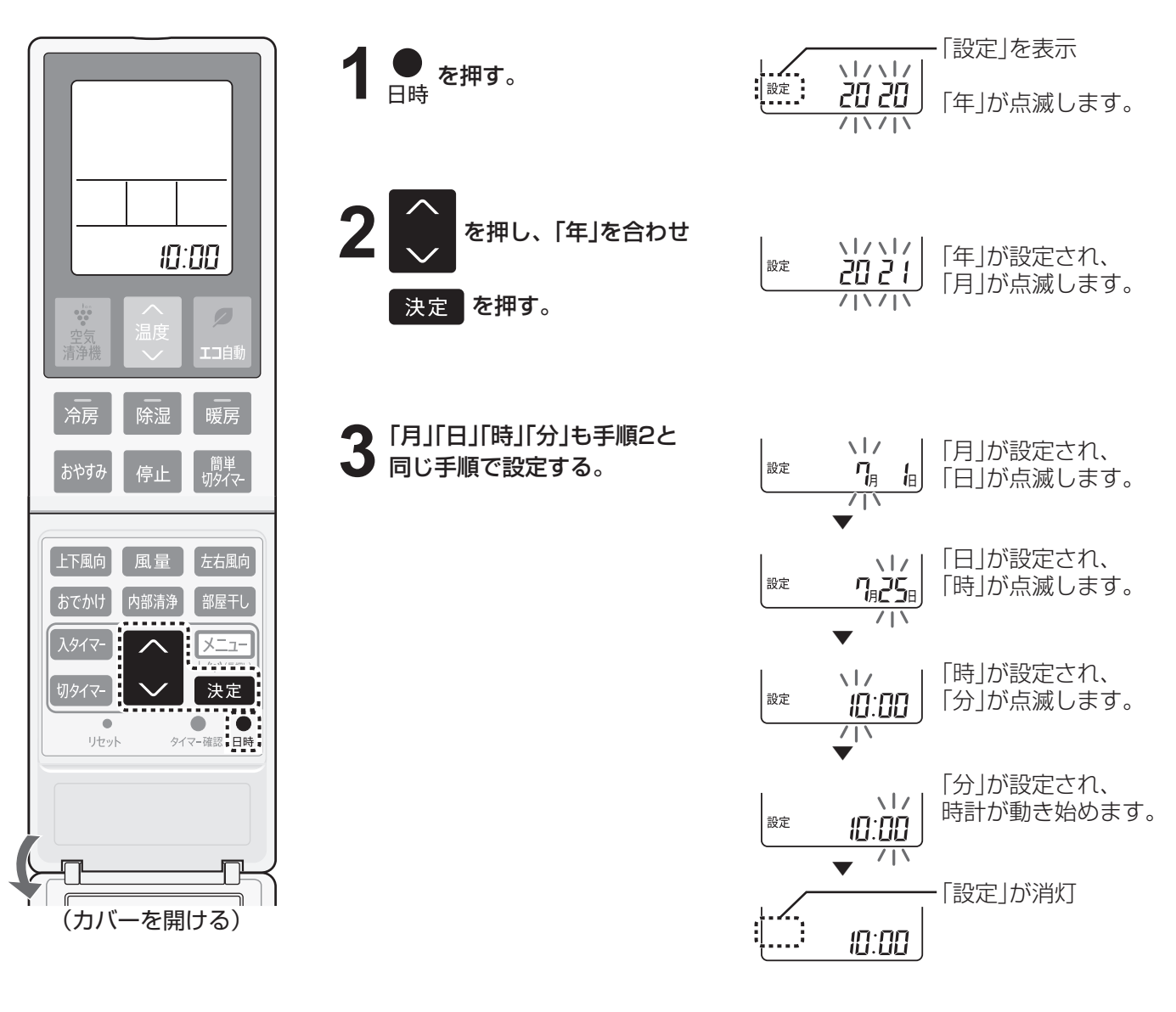

● を長押しすると早送りします。 ●途中で日時ボタンを押すと、設定が完了して時計が動き始めます。 ●間違えた場合は、手順 1 からやりなおしてください。 お知らせ

● 現在日時を設定しないと、タイマー予約はできません。 ● タイマー予約中は、現在日時の設定ができません。

### 部屋形状・据付位置を設定をする

適切な送風調節のため、お部屋に合わせて設定してください。 (22, 23 ページ)

# 道転する(基本操作)

エアコンの基本的な操作を説明しています。運転内容を詳しく知りたいときは (28, 29 ページ)

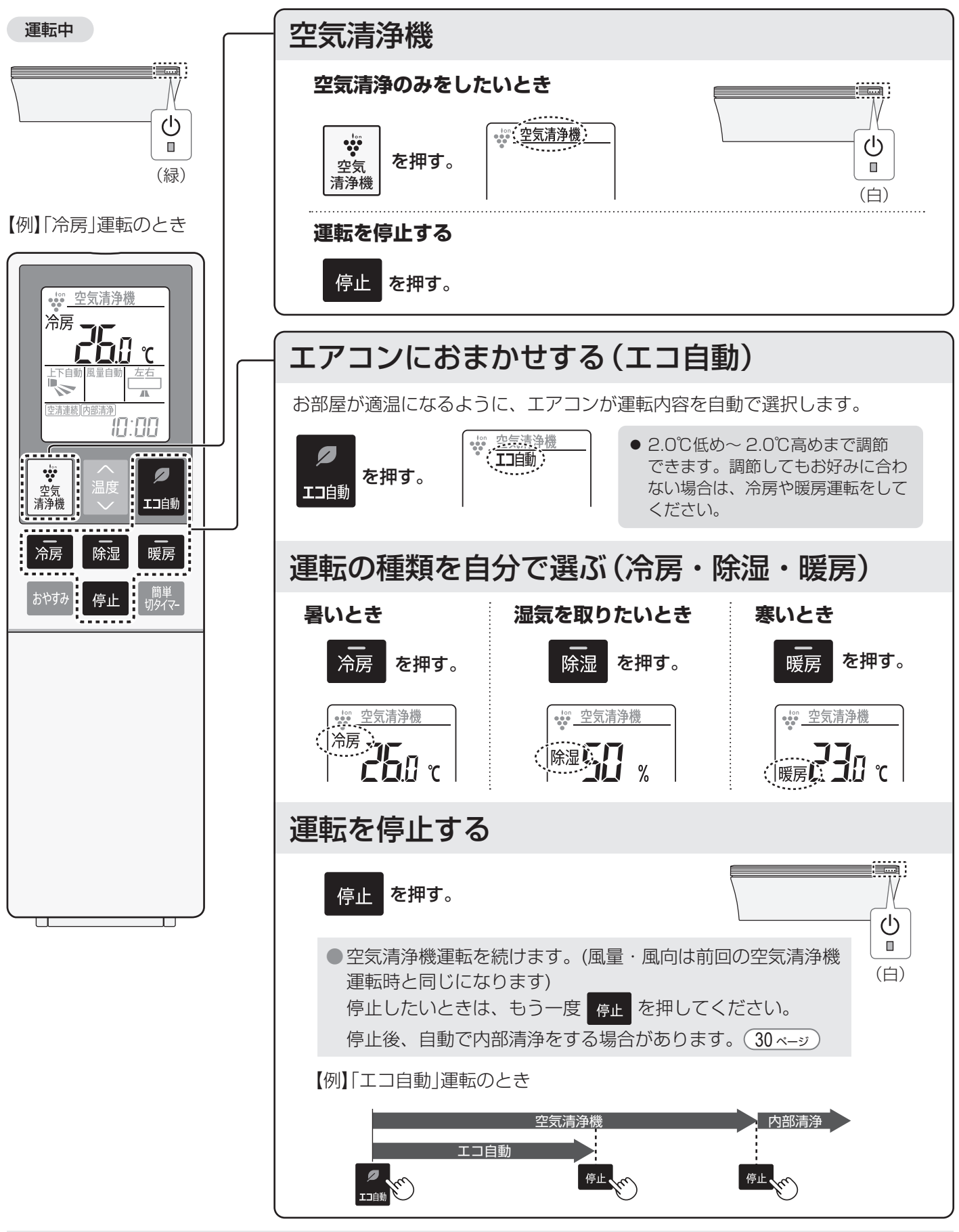

**お知らせ**)● お買いあげ時は、エコ自動・冷房・除湿・暖房運転停止後に空気清浄機運転を続ける設定になっています。 メニューより設定変更ができます。 21, 22 ページ

空気の汚れ 集じん脱臭フィルター 集じん機能と脱臭機能が 一体化したフィルターで ホコリやニオイをキャッチし 空気をきれいに  $\circ$  $\sim$ きれいになった空気と  $\mathcal{O}$  プラズマクラスターで o o さらにきれいな空気に  $\sim$   $\circ$ (空気清浄のイメージ) 温度を変更する <冷房・暖房> ☆ 空気清浄機  $\sqrt{\frac{\dot{\hat{\pi}}\bar{\pi}}{\epsilon}}$ ●設定できる範囲 冷房: 18.0℃~ 32.0℃ 温度 を押す。 暖房: 15.0℃~ 32.0℃ ☆ 空気清浄機 <エコ自動・除湿> 0.5℃ずつ変わります。 冷房  $\frac{1}{\sqrt{\sum_{i=1}^{n} \frac{1}{\sum_{i=1}^{n} x_i}}}$ • 空気清浄機<br>• エコ自動 ● 調節できる範囲 エアコンが選んだ温度  $\int$  $\mathbf{A}$ 学 設定を基準に  $\overline{\mathbb{A}}$ 2.0℃低め~ 2.0℃高め 西洼浦结 10:00 ●空気清浄機は、温度の変更はできません。  $\bullet$ 温度  $\checkmark$ 湿度を変更する(除湿のみ) 除湿 暖房 冷房 I . . . . . - 簡単<br>łīl*b Z*.7 おやすみ 停止 ☆ 空気清浄機 ●設定できる湿度 除湿 を押す。  $|$ <sub>除湿</sub>写写  $_{\rm X}$ 50%→55%→60% │上下風向 ┃ 風量 ┃ 左右風向│ 5%ずつ変わります。 内部清浄 都屋干し ┃ おでかけ ┃ ーエニメ ((\*)(長井 決定  $\overline{\phantom{a}}$ リセット タイマー確認 日時 風量や風向を変更する (12, 13ページ) |風 量:||風量 | を押す。 ●設定できる風量・風向は、 上下風向: 上下風向 を押す。 運転により異なります。 (カバーを開ける) 左右風向: 左右風向 を押す。

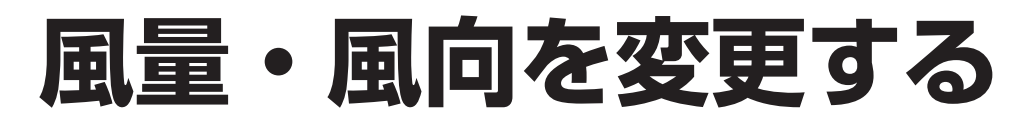

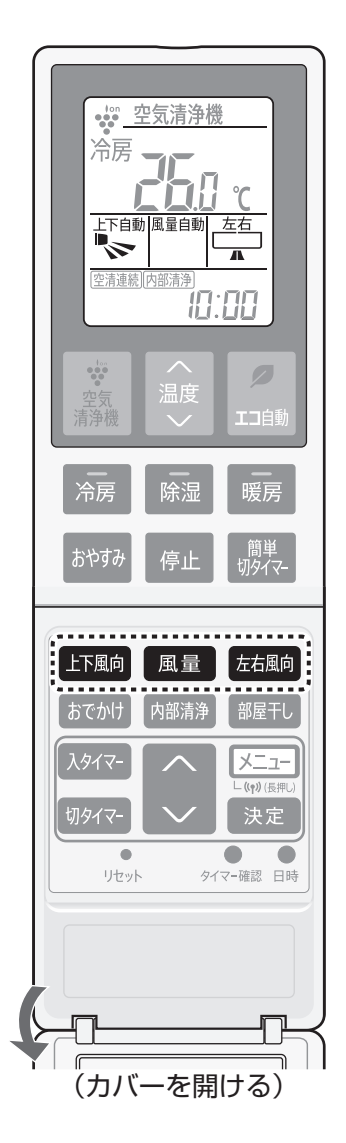

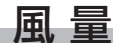

風量 を押して選ぶ。

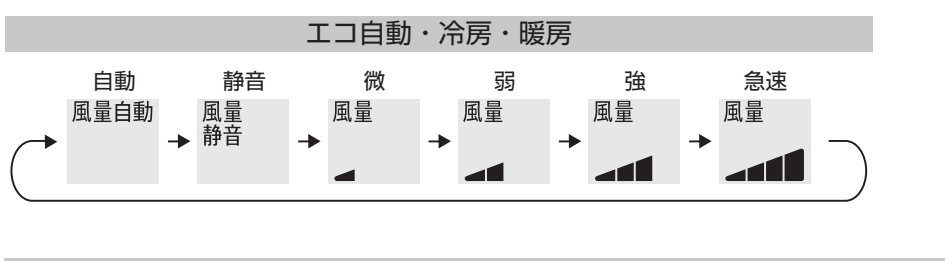

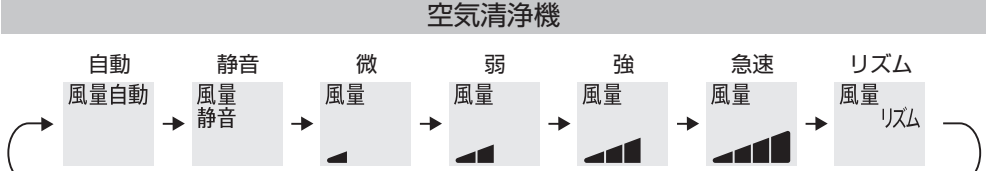

●除湿・部屋干しのときは、風量の変更ができません。

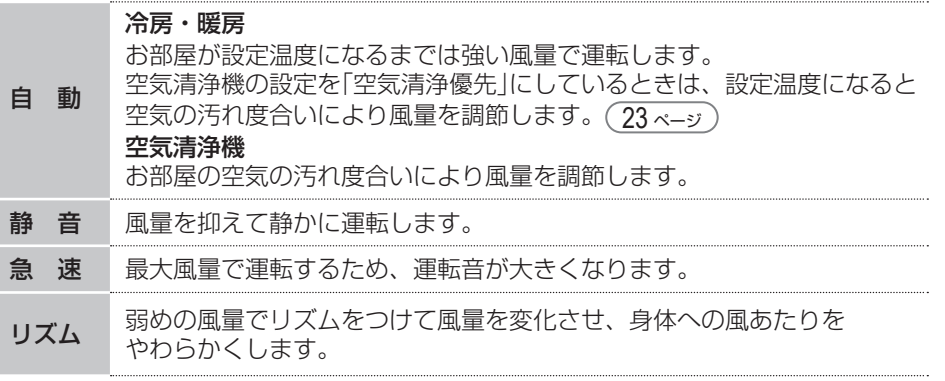

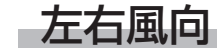

左右風向を押して選ぶ。

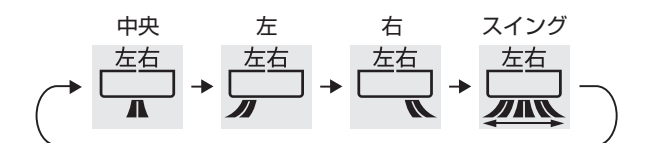

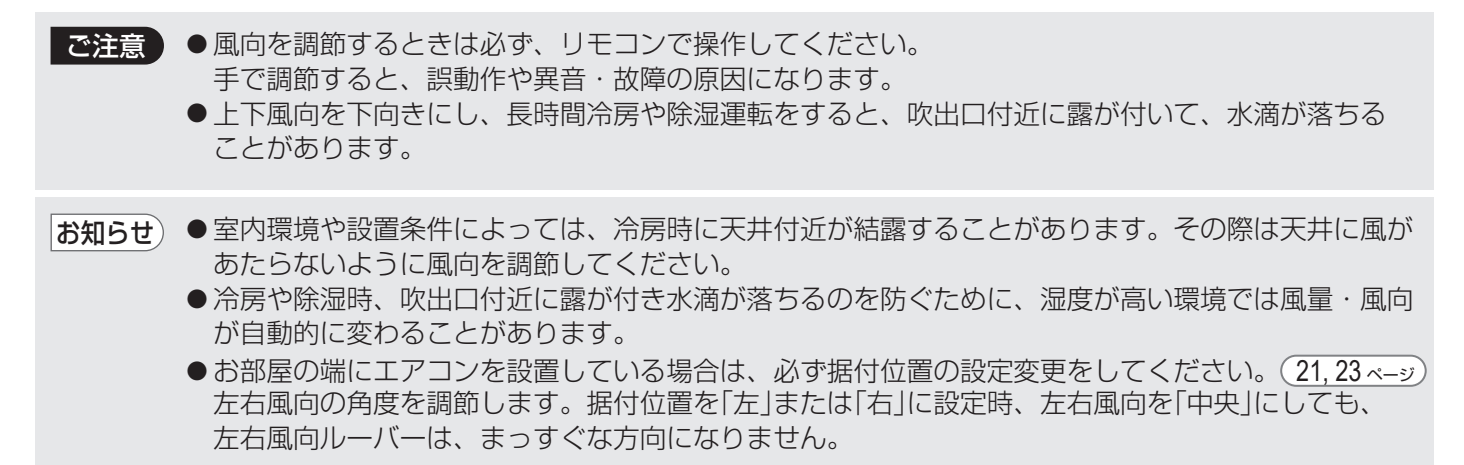

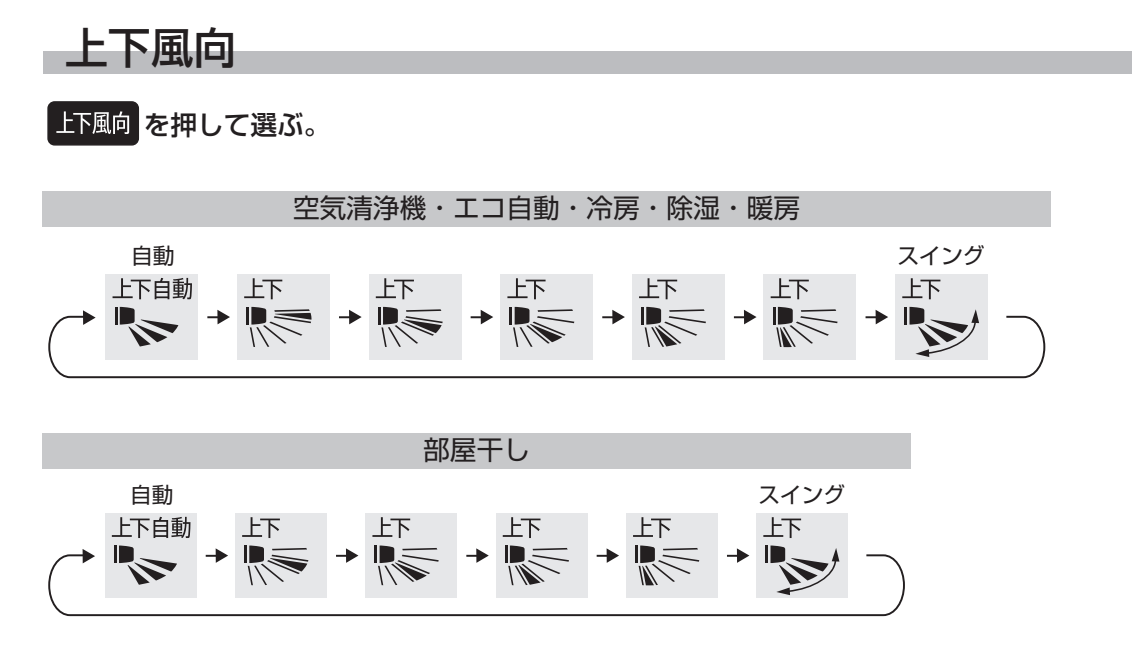

●リモコンの上下風向表示は、風向を選ぶ目安であり、実際の吹き出し位置や風向とは異なります。

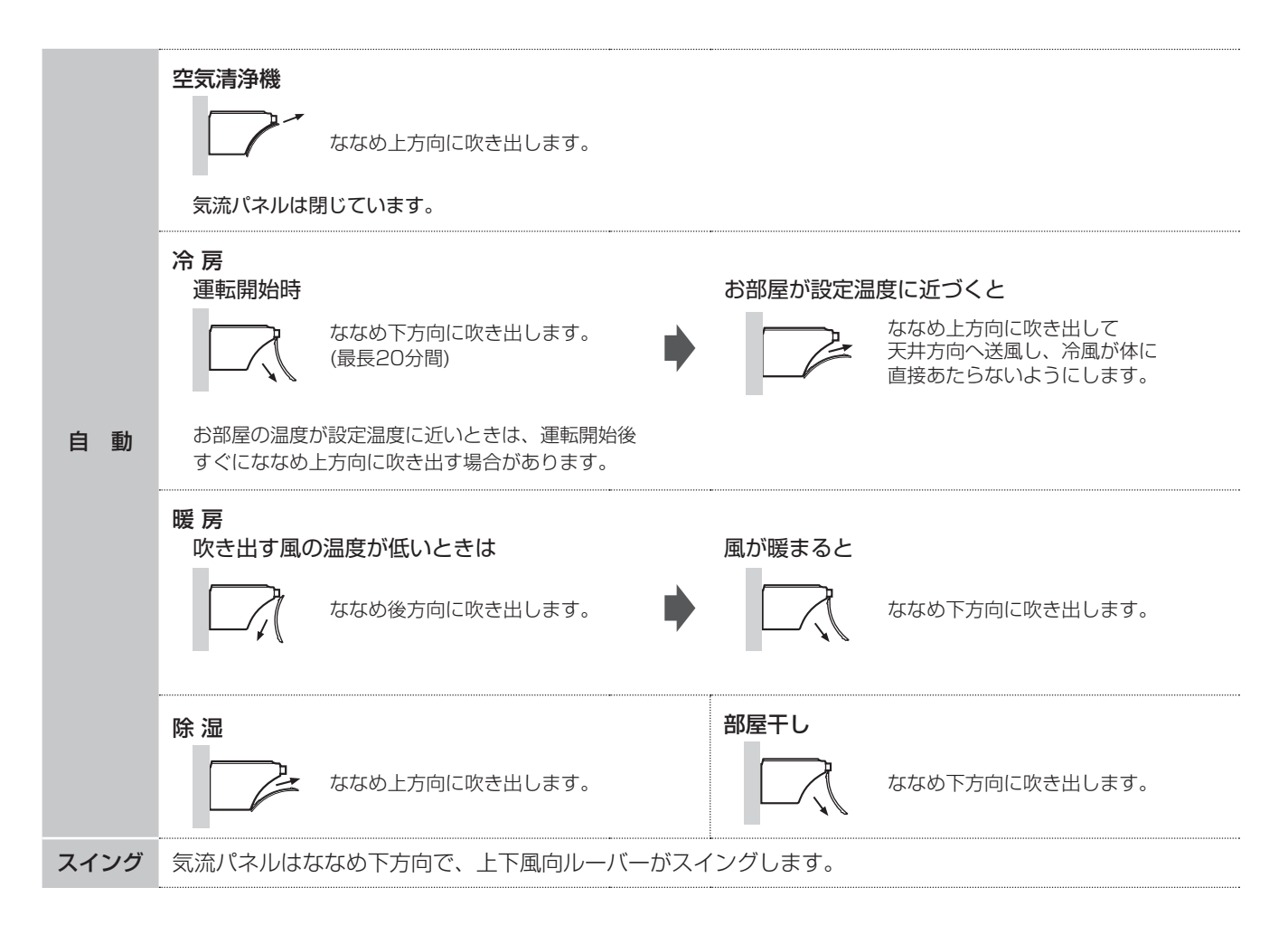

# おやすみに適した運転(おやすみ運転)

おやすみに適した温度や風量で運転し、本体ランプも暗くします。

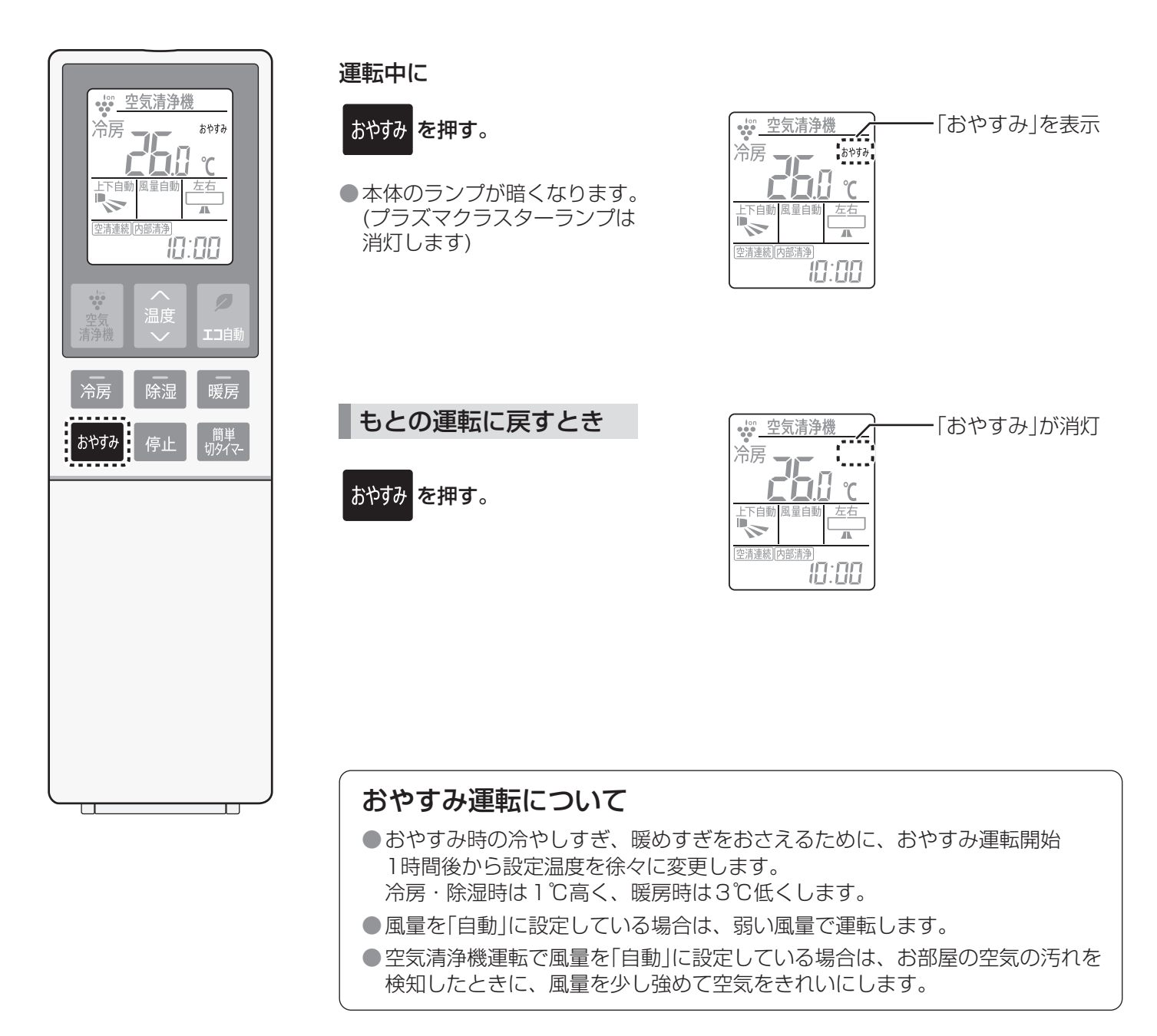

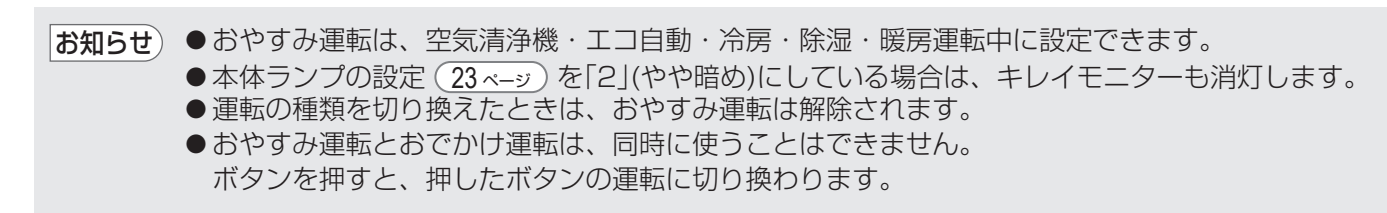

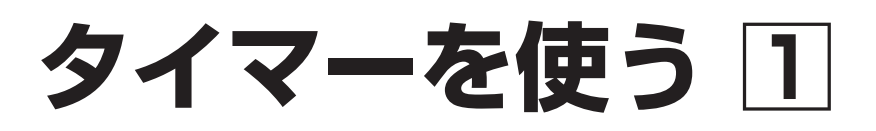

### 予約時間後に停止する(簡単切タイマー)

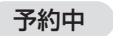

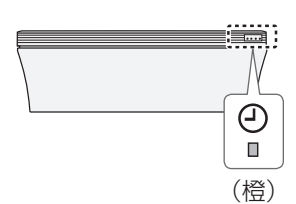

運転中に

<mark>| 簡単</mark><br>|<sub>切タイマ-</sub> を押し、停止するまでの 時間を選ぶ。

●押すごとに変わります。

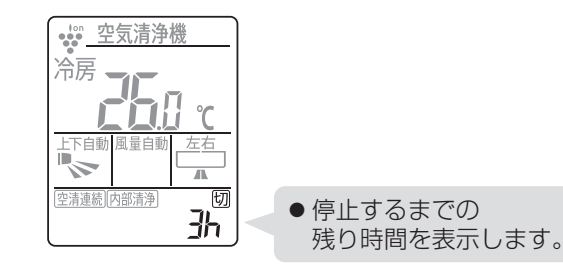

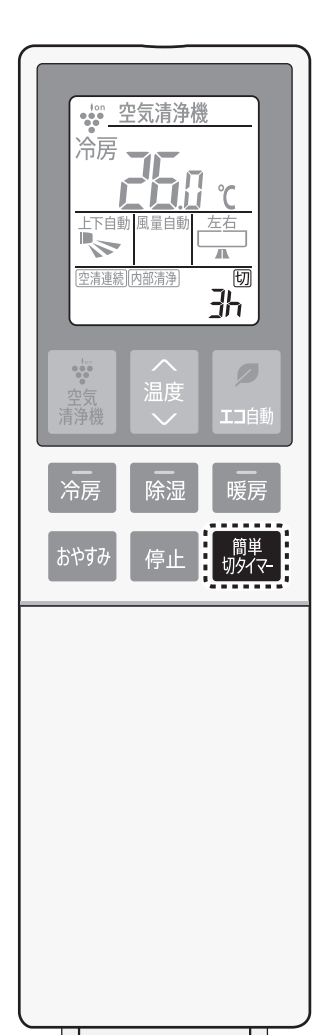

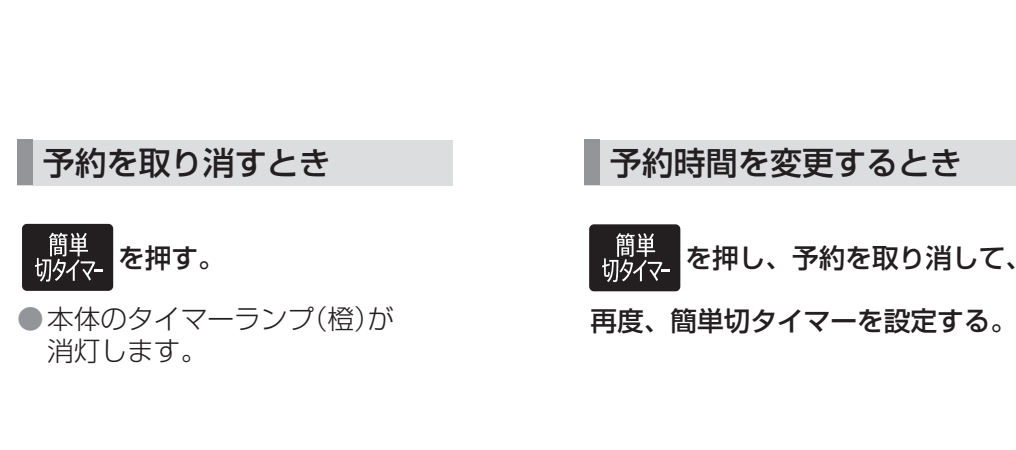

**→05 → ¦ → 2 → 3 → 4 →5 →6 →7 →8 →取り消し** 

お知らせ) ● お買いあげ時は、エコ自動・冷房・除湿・暖房運転の簡単切タイマー停止後に、空気清浄機運転を 続ける設定になっています。 設定を変更したい場合は、メニューより「空清連続」の設定を「切」にしてください。 (21, 22 ページ)

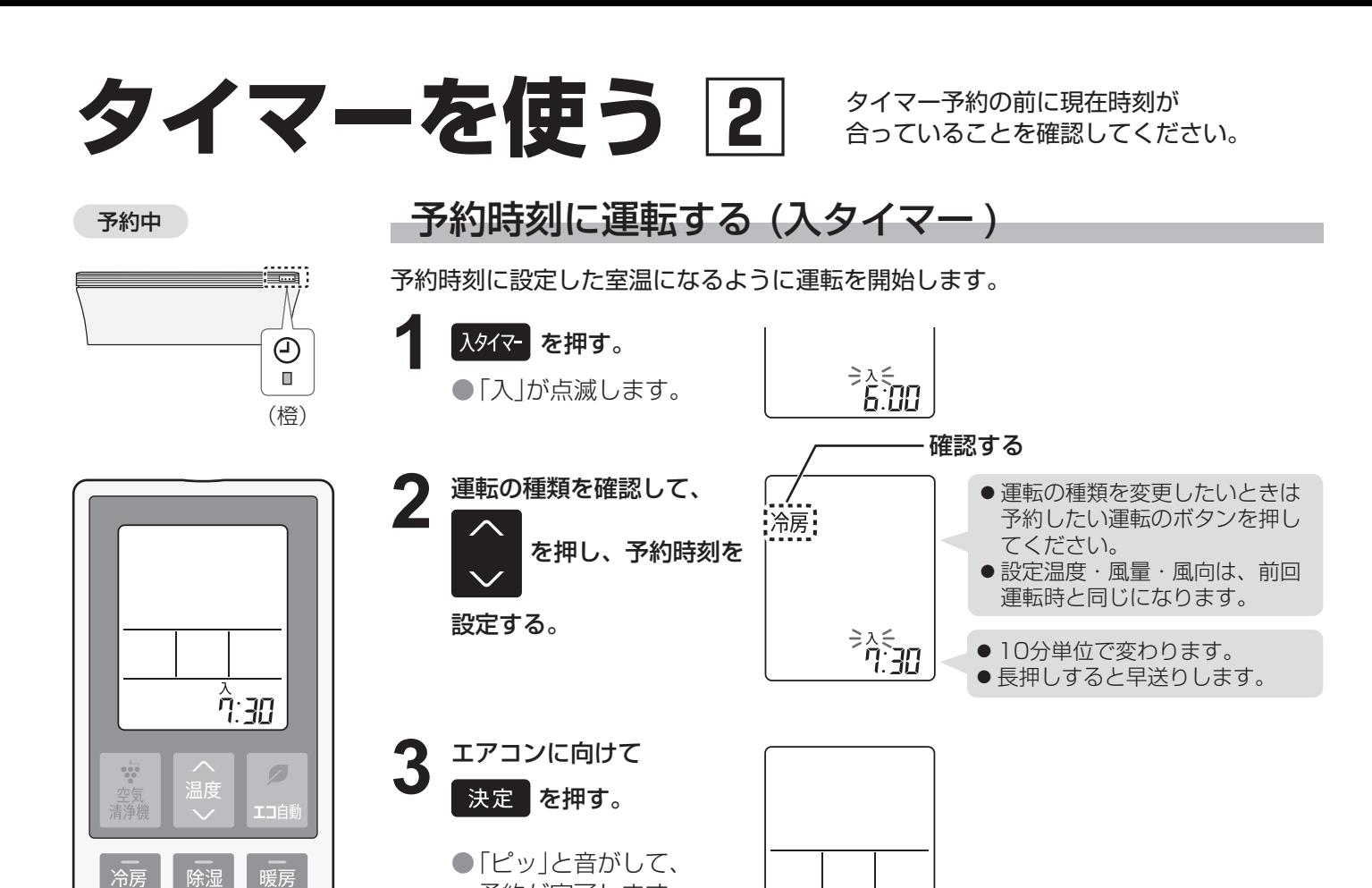

予約が完了します。

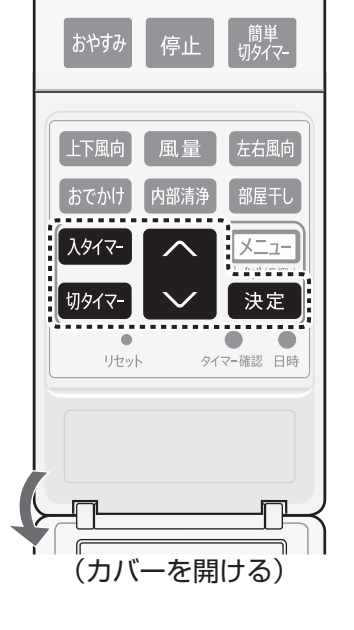

暖房

冷房

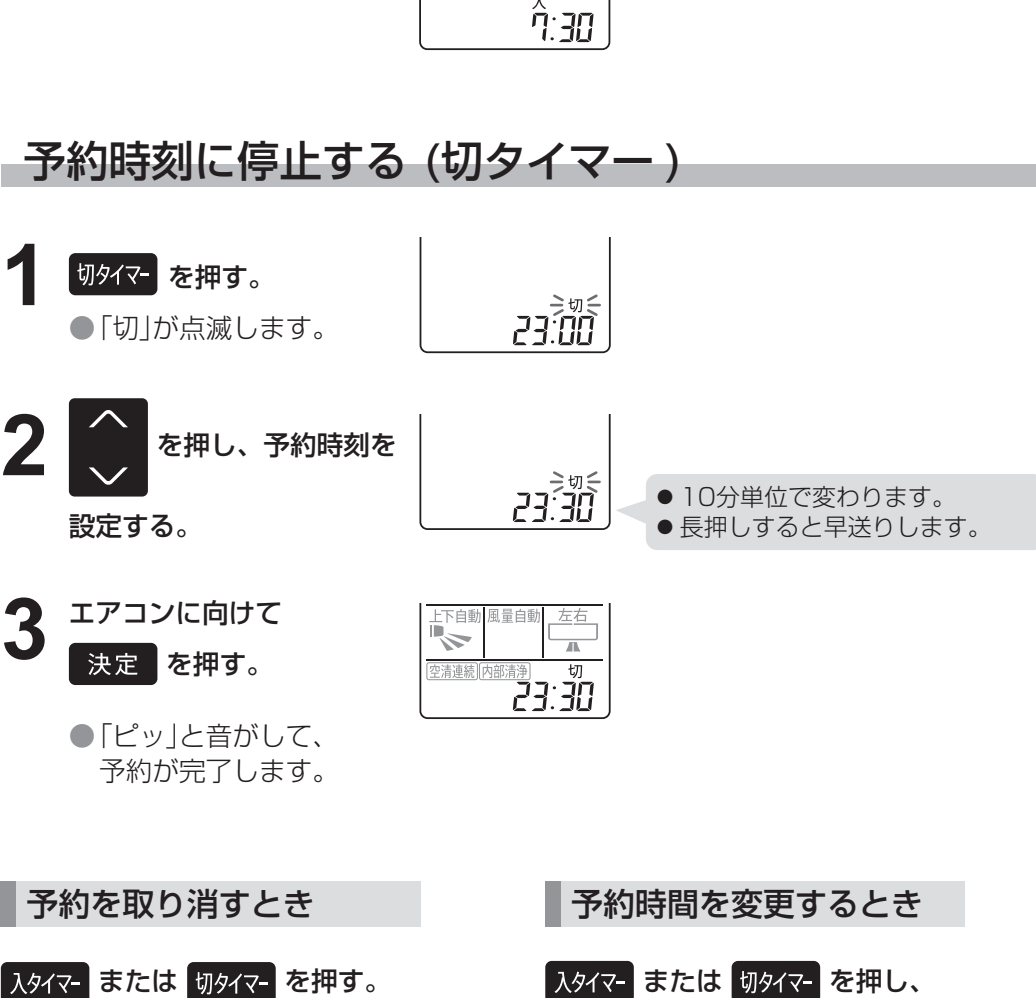

予約を取り消して、

再度、タイマー予約を設定する。

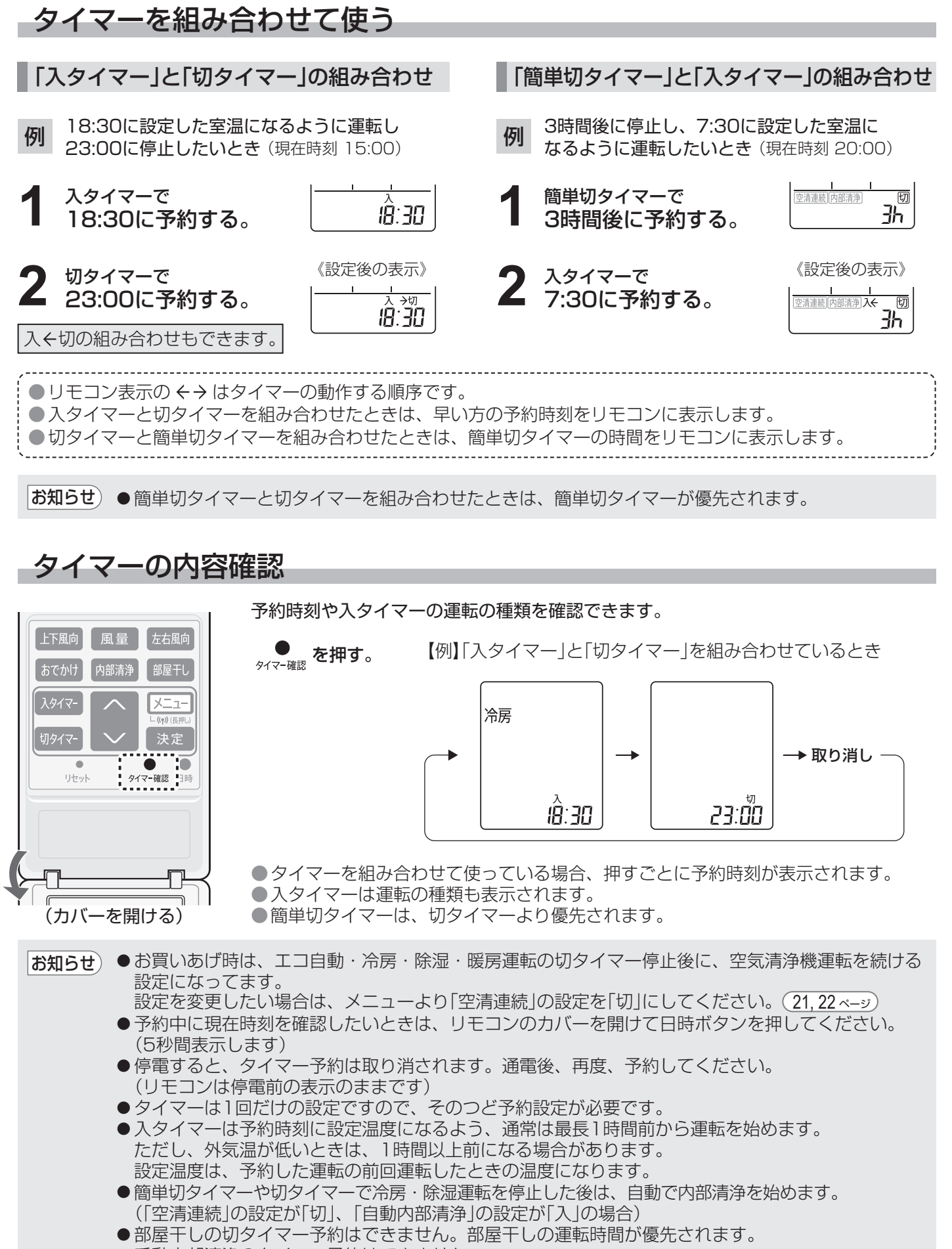

● 手動内部清浄のタイマー予約はできません。

便利な使いかた

# 運転したまま外出する(おでかけ運転)

帰宅後の室温が外出前と大きく変わらないように設定温度をゆるめて運転をします。 また、空気清浄機運転時は、お部屋の空気を徹底的にきれいにします。

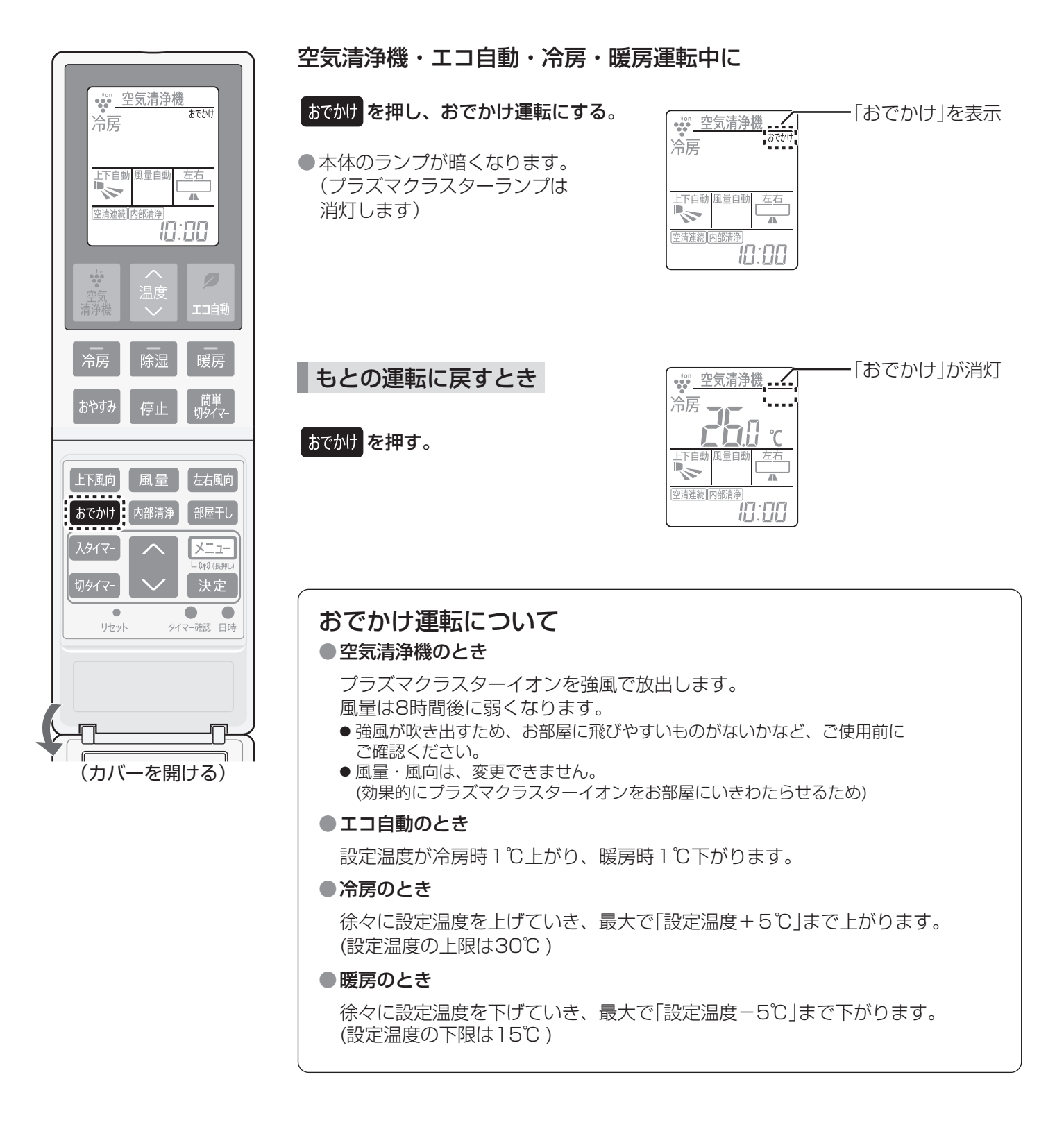

|お知らせ)● リモコン操作での温度変更はできません。 ● 運転開始時の外気温と設定温度の差が小さい場合は、設定温度をあまり変えない運転をします。 ●本体ランプの設定 (23ペーッ) を「2」(やや暗め)にしている場合は、キレイモニターも消灯します。 ● 運転の種類を切り換えたときは、おでかけ運転は解除されます。 ●おでかけ運転とおやすみ運転は同時に使うことはできません。 ボタンを押すと、押したボタンの運転に切り換わります。

# 先濯物を乾燥する(部屋干し運転)

洗濯物を乾燥し、プラズマクラスターイオンでイヤなニオイも軽減します。

運転中

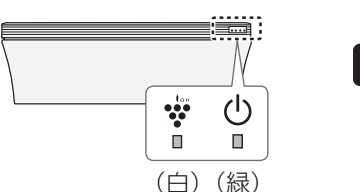

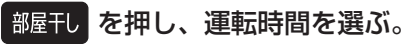

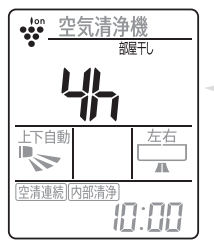

● 運転の残り時間を1時間単位 で表示します。

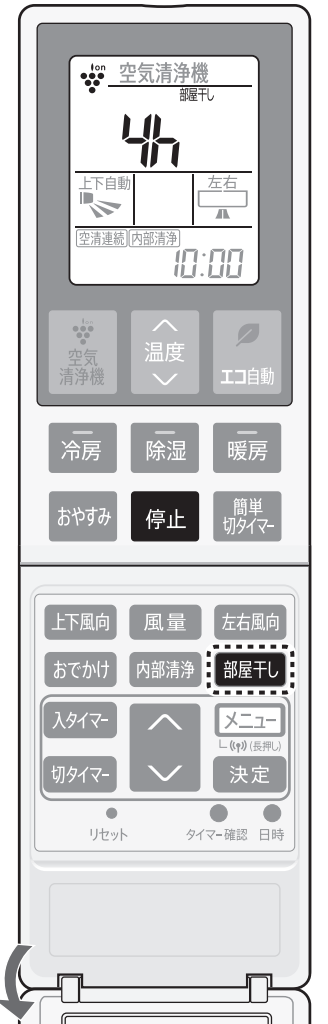

●押すごとに変わります。

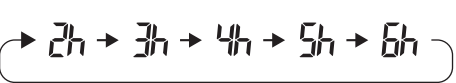

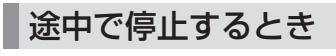

 を押す。 停止

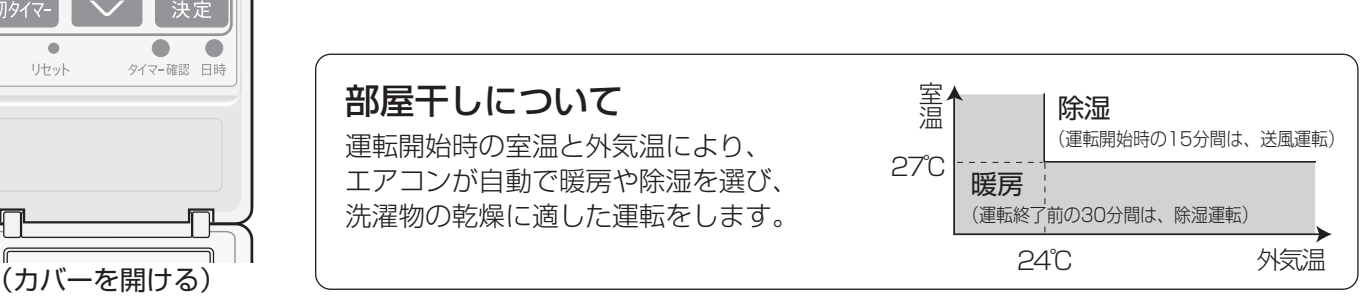

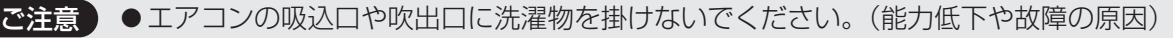

お知らせ)●洗濯物に風があたるように風向を調節してください。(12,13ページ)(温度・風量は変更できません) ● 洗濯物の乾燥を優先した運転をするため、お部屋に人がいないときにご使用することをおすすめ します。

- ●お部屋の空気の汚れ度合いによる風量調節はしません。
- ●外気温が低いときは、窓に結露することがあります。
- 簡単切タイマー、切タイマーによる停止はできません。
- ●停止後は、空気清浄機運転を続けます。メニューより設定変更ができます。 (21, 22 ページ)

# **こんなときは**

リモコンの紛失や電池が切れたとき

リモコンのお求めは (55ページ)

本体で応急運転ができます。運転の種類・設定温度は、室温・外気温により自動で選びます。

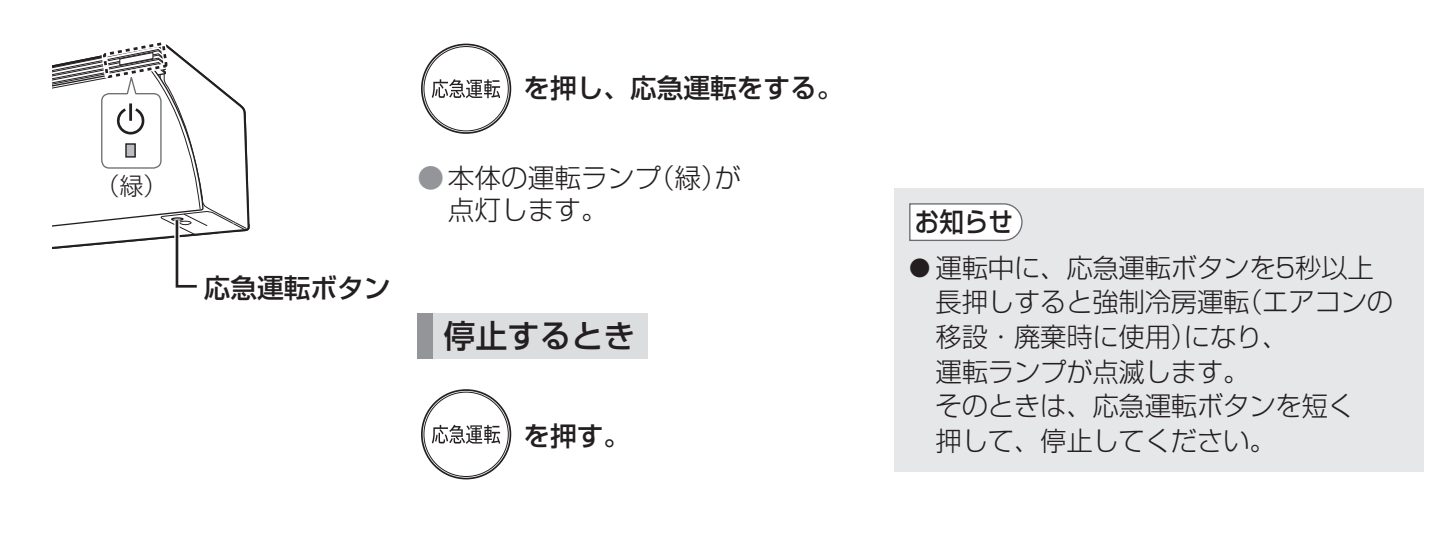

### 1つの部屋で2台のエアコンを使うとき

同じ部屋に、当社のエアコン2台を設置した場合、1つのリモコンで2台が動作しないように、 信号設定を切り換えることができます。

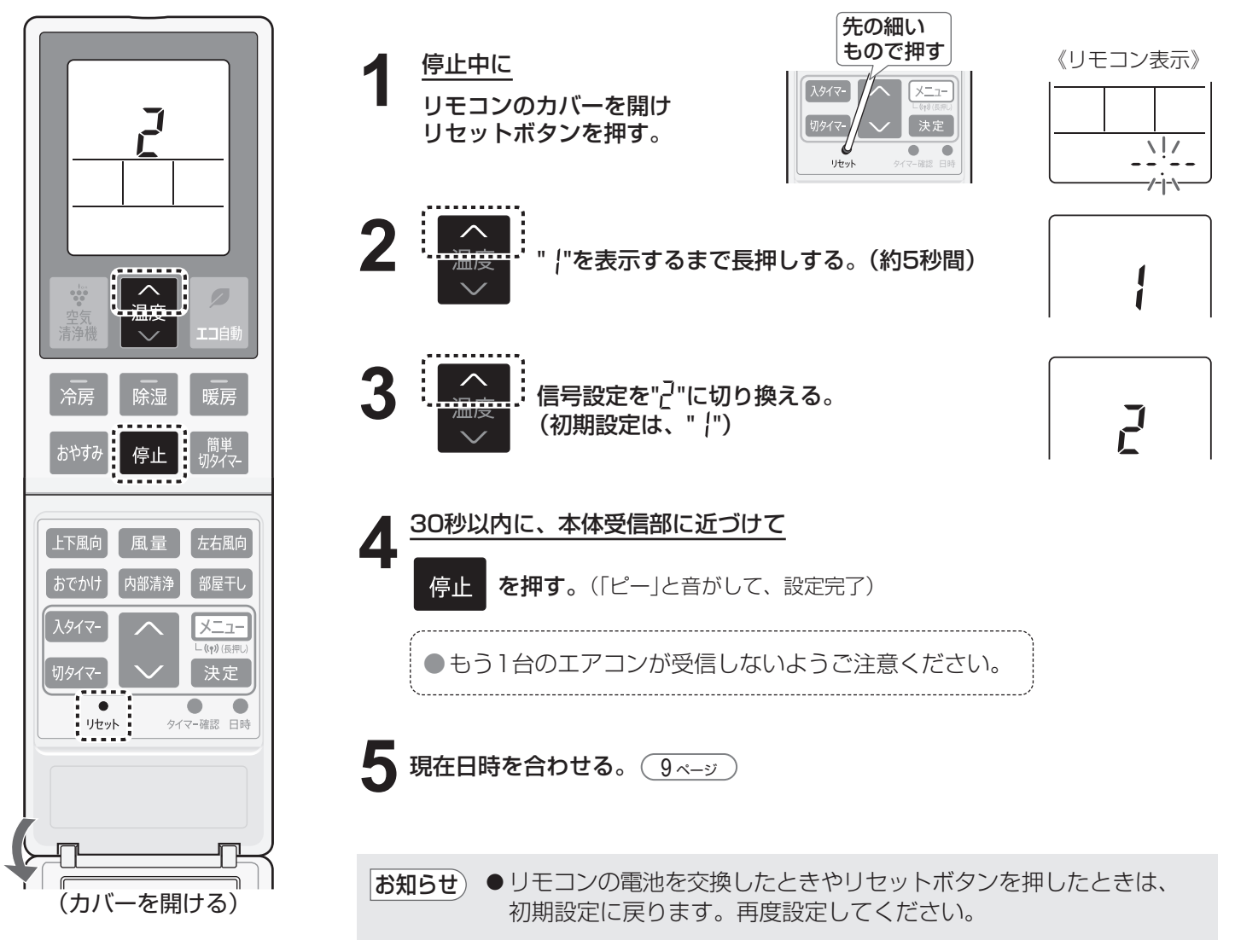

# **お買いあげ時の設定を変更する 1**

お部屋の環境やお好みに合わせて設定を変更することができます。

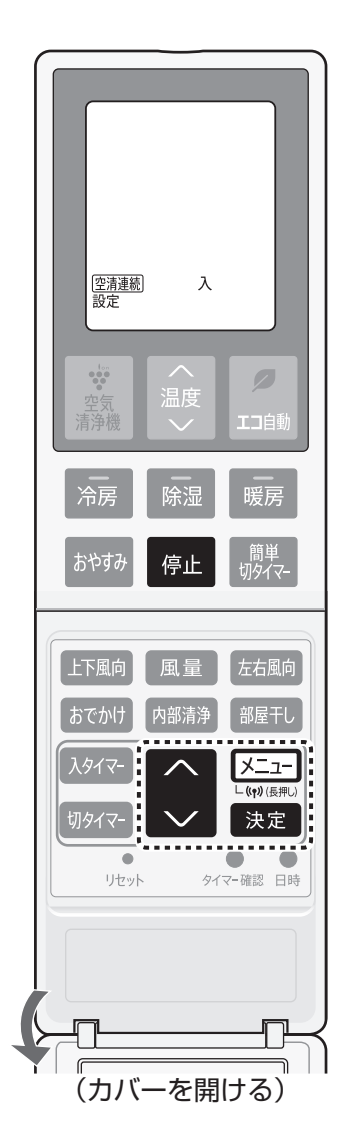

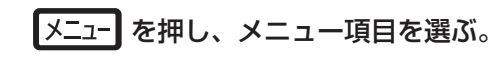

●押すごとに、メニュー項目が順に変わり、設定内容が表示されます。

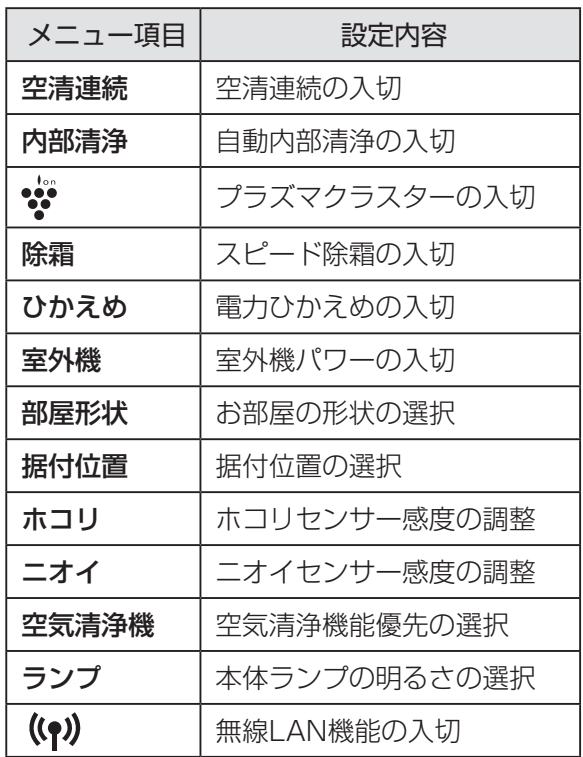

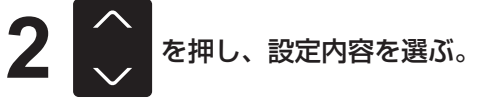

●押すごとに、設定内容が変わります。

エアコンに向けて **3**

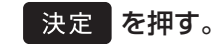

●「ピッ」と音がして、設定が完了します。 ●約30秒間、ボタン操作がないと、元の表示に戻ります。

操作を中止するとき

 を押す。 停止

- お知らせ) リモコンの電池を交換したときや、リセットボタンを押したとき、電源プラグを抜いたときでも、 エアコン本体は以下の設定内容を記憶しています。
	- •スピード除霜
	- •室外機パワー •部屋形状
- •据付位置 •ホコリセンサー感度 •ニオイセンサー感度
- •空気清浄機能優先
- •本体ランプ
- •無線LAN

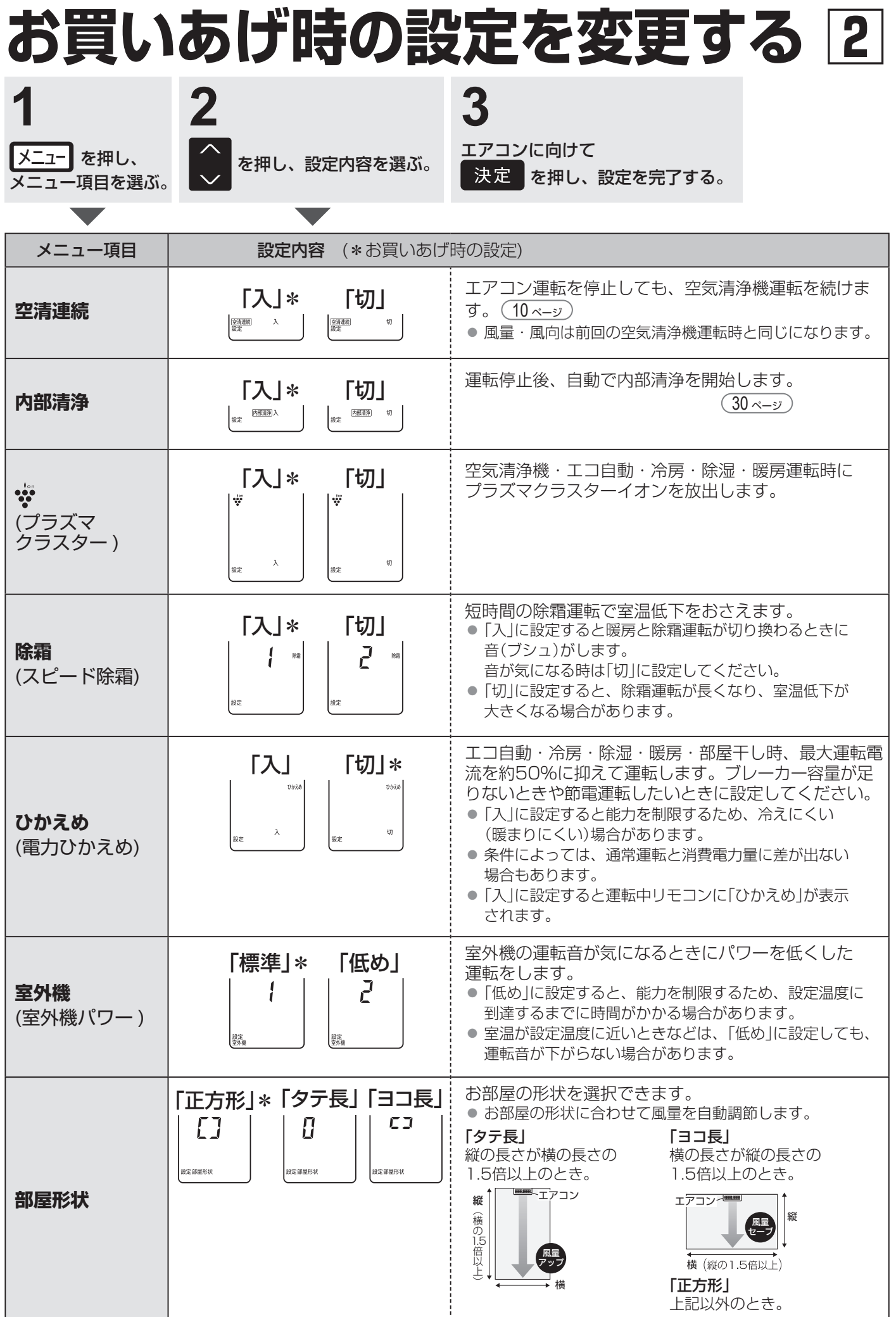

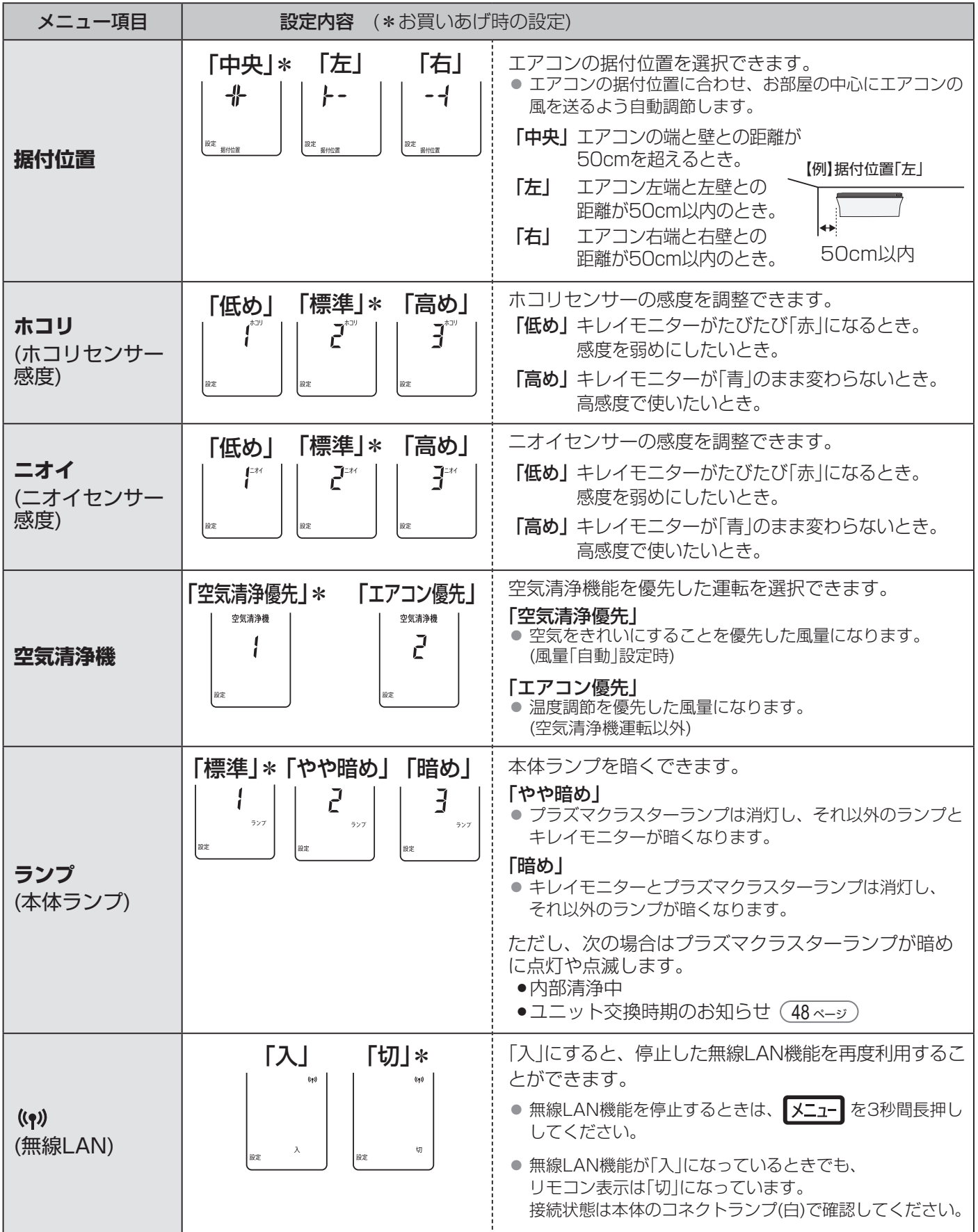

# **スマートフォンでエアコンを操作する**

スマートフォンとエアコンを無線LAN接続すると、スマートフォンで エアコンを操作したり、エアコンの状況を確認することができます。 COCORO AIR

#### **外出先からエアコン操作**

外出先から運転や停止、 風量や風向の変更などが できます。

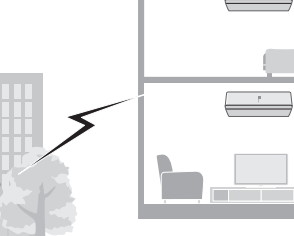

#### **エアコンの各種確認**

お部屋の温度・エアコンの運転状況・電気代の 確認ができます。

**切り忘れのお知らせ**

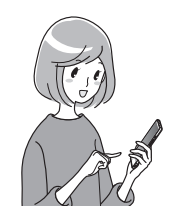

GPS と連動し、自宅から 一定距離を離れると運転状況の お知らせが届きます。

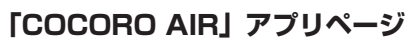

アプリの使いかたなどは https://jp.sharp/support/cloud/air.html

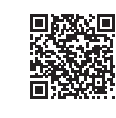

<つながる家電を複数お持ちの場合>

「COCORO HOME」アプリを使うと、家電をまとめて管理できます。 詳しくはこちらへ

https://cocoroplus.jp.sharp/home/

### 無線LAN接続に必要なもの

#### ■インターネット回線

- プロバイダー (インターネット接続業者)と常時接続のブロードバンド回線の契約が必要です。
- インターネットに接続する際に、毎回ID認証をおこなう場合は、ご利用できません。
- 光回線をおすすめします。
- ダイヤルアップ、モバイルルーターやスマートフォンのテザリングではご利用できません。

#### ■無線LANアクセスポイント(ルーター) 以下「ルーター」と表記

- 2.4GHz帯(IEEE802.11b/g/n)に対応のルーターをご使用ください。
- 暗号方式「WPA2(AES)」の使用をおすすめします。 暗号方式「WEP」はセキュリティ強度が低いため対応していません。
- SSID を隠す設定(ステルス設定)をしている場合は、解除してください。
- MAC アドレスフィルタリング設定をしている場合は、設定の解除またはエアコンのMAC アドレスを ……。<br>登録してください。MAC アドレスはエアコン下側のラベルに記載しています。
- あらかじめ、お使いのルーターの取扱説明書をご覧になり、接続方法や暗号方式の設定を確認してください。

#### ■スマートフォン、タブレット端末などの携帯端末機器

対応OS(2020年11月現在) Android™ 5.0以降 / iOS(iPhoneなど) 10以降 ルーターと無線LAN接続ができることを確認しておいてください。

#### ■エアコンに付属のリモコン

あらかじめ、リモコンのメニューボタンや停止ボタンの位置を確認してください。

- 「Android | は Google LLC の商標です。
- 「iPhone」は、Apple Inc. の商標です。 そのほか、説明書の中で記載されている会社名、団体名、商品名は、 各社の商標または登録商標です。

#### 初期設定 初期設定 1 初期設定 2 初期設定 3 初期設定の流れ コールの ハコー コート エアコンとルーターの アプリのインストール ┃ ┣ ┃ <del>エパコノとルーッー</del>の ┃ ┣ ┃アプリにエアコンを登録 初期設定1 アプリのインストール 1. **「COCORO AIRI アプリを** 2. 「COCORO AIR利用規約」 3. COCORO ID と 4. お使いのスマートフォン パスワードを入力し を確認し、チェックを入れ の名前を入力し、「OK」 インストールし、起動する て、ログインする 「ログイン」をタップする をタップする 思路<br>大阪大学 利用規約とログイン ■ ログイン: COCORO MEMBERS 端末名登録 端末名を登録します。この名前はお知らせメッセ<br>ジで云示します。端末を特定できる名前を登録し<br>ください。(16文字以内、絵文字は使えません。<br>例:「お父さんのスマホ」 COCORO AIR 利用規約<br>を確認して次へ進んでくださ **COCORO MEMBERS** 。<br>O ID をお持ちでないま ◆ 登録する機器の利用者全員が<br>◆ 利用規約に同意する COCORO 新規会員登録  $MX \times X$ an dan kecamatan<br>Kabupatèn П **COCORO IDをお持ちの?**  $(\bigcap$ COCORO ID でログインする  $\overline{\phantom{a}}$   $\overline{\phantom{a}}$  $\mathcal{E}_{\mathcal{C}}^{(2)}$ xxxxxx@xxx.xx https://cboard.cloudlabs.sharp. ROIDをお持ちで<br>MBERSからCOCORO co.jp/cocoroapp/download/air/ xxxxxx 新規会員登録  $\blacksquare$  ameso ・ 以下の配信サービスから 使い 規約に関連してログイン ダウンロードできます。 COCORO MEMBERS SHARP Android: Google Play 場作の休暇をしたい方  $\overline{\phantom{a}}$  ok  $\overline{\phantom{a}}$ iOS: App Store 試しに使う ىما アプリのご利用には、COCORO ID が必要です。 COCORO ID をお持ちでないかたは 「新規会員登録」をタップし、COCORO MEMBERS の COCORO ID を取得してください。 初期設定2 エアコンとルーターの無線LAN 接続 1. ホーム画面の左上の 2. 「+ 機器登録」を 3. 「これから機器と 4. アプリの画面に 5. 「アプリに登録」 「三」をタップする 選ぶ ルーターを接続 従って操作する をタップする する」を選ぶ

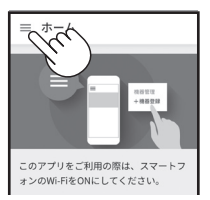

麻薬器細胞

。<br>二、無線LAN機能初期化

■ 利用規約

2 ヘルプ

 $\mathbb{R}^2_+$ 

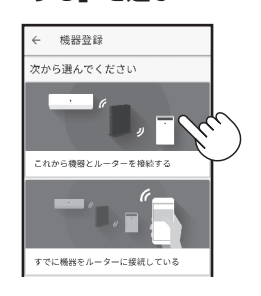

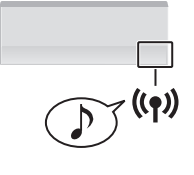

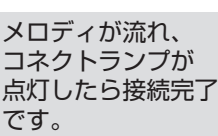

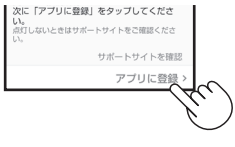

2. アプリの画面に従って

### 初期設定3 アプリにエアコンを登録

1. 登録したいエアコンを選ぶ

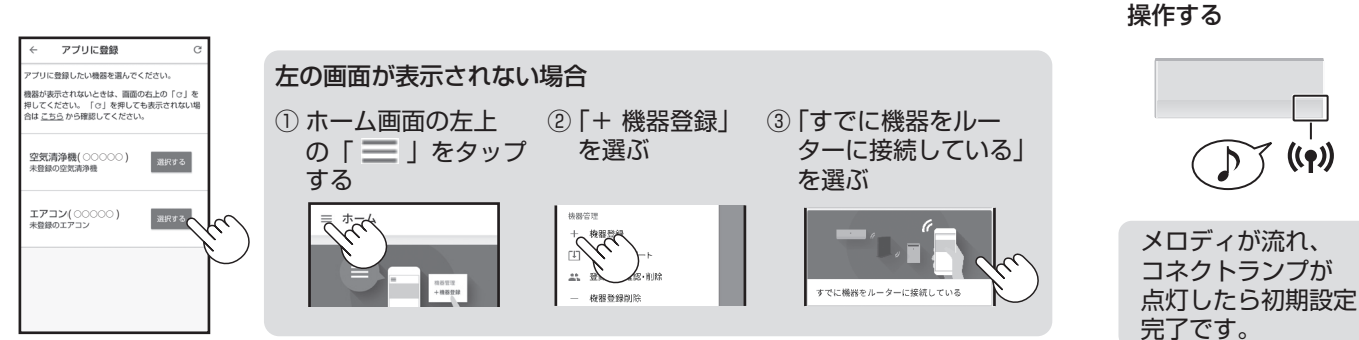

# **スマートフォンでエアコンを操作する 2**

## 知っていただきたいこと

- 「COCORO AIRI アプリは、バージョンアップにより内容が変更されることがあります。
- ●通信状態が悪い場合は、スマートフォンの操作ができなかったり、操作内容がスマートフォンに反映されないことがあります。 ●スマートフォンで操作後、当社のサーバーとエアコンが約 24 時間通信できない状態が続くと、自動でエアコンが停止します。
- スマートフォンで操作後、エアコンに付属のリモコンで操作した場合は、通信ができなくても停止しません。
- ●スマートフォンで操作された内容は リモコンの表示部には反映されません。
- ●誤操作防止のため、スマートフォンの画面のロックをおすすめします。
- ●次のような場所では使用しないでください。
	- 病院内や医療機器のある場所、またその近く
	- ・ 高精度な制御や微弱な信号を取り扱う電子機器の近く
	- ご注意いただきたい電子機器の例:補聴器、心臓ペースメーカー、火災警報器、自動ドア、その他の自動制御機器など
- ●1台のエアコンにスマートフォンは 10台まで登録することができます。
- 1 台のスマートフォンに機器 ( エアコンや空気清浄機など ) は 30 台まで登録する事ができます。
- ●アプリは無料ですが、インターネット接続、アプリのダウンロードや操作に必要な通信費は、お客様のご負担になります。

### 無線LAN機能を停止したいとき

ルーターとの通信をおこなわなくなり、スマートフォンでの操作ができなくなります。 エアコン内の無線 LAN 登録情報は、そのまま残ります。 情報を消去したいときは、無線 LAN 機能を初期化してください。

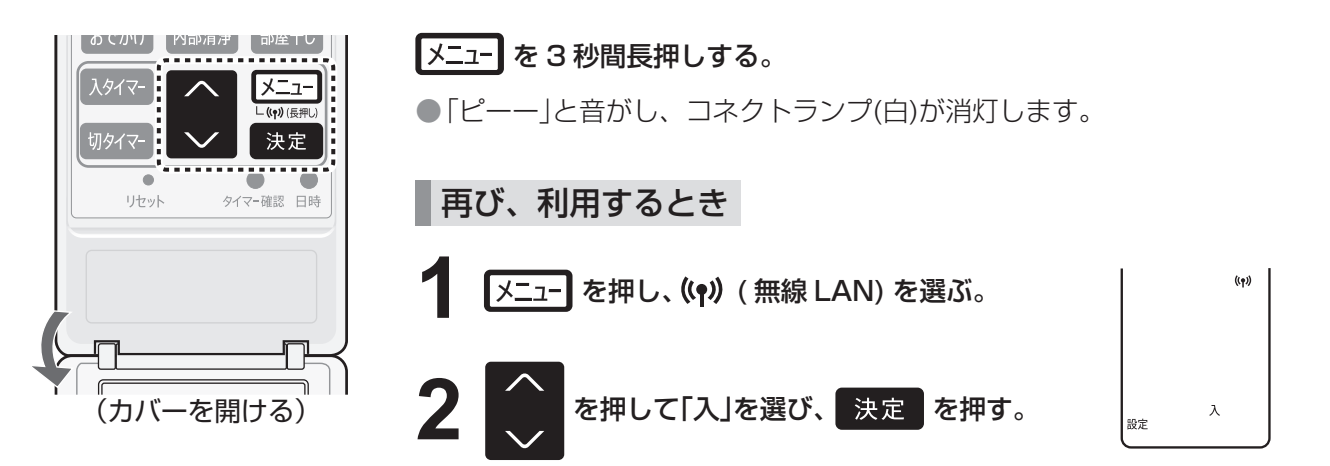

### 無線LAN機能を初期化したいとき

エアコン内の無線 LAN 登録情報が初期化されます。 お客様が設定したすべての情報は消去されます。また、アプリのタイマーや電気代などの情報もすべて消去されます。

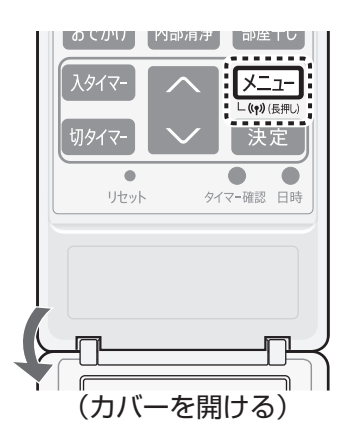

- **「メニュー】を 10 秒間長押しする。** 
	- ●3秒後「ピーー」または「ピッ」という音がしますが、そのまま押し続けて ください。

10秒後「ピッピッ」と音がし、コネクトランプ(白)が点滅します。

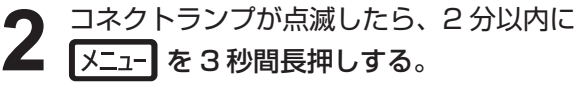

●「ピッピッ」と音がし、初期化を開始します。

初期化が完了すると「ピーー」と音がし、コネクトランプ (白) が消灯します。

### 無線LAN使用上のご注意

無線LANをご利用の場合は、次の内容、およびご使用のルーターの取扱説明書を必ずご覧のうえ、正しくお使いくだ さい。お客様、または第三者による誤った使用、使用中に生じた故障、その他の不具合、本製品の使用によって受け られた損害については、法令上賠償責任が認められる場合を除き、当社は一切の責任を負いません。

- 電波に関する使用上のご注意
	- 本製品は、電波法に基づく小電力データ通信システムの無線局の無線設備として技術基準適合認証を受けた 無線モジュールを内蔵しています。
		- 本製品を使用するときに無線局の免許は不要です。
		- 本製品は日本国内でのみ使用できます。
		- 本製品内蔵の無線モジュールを分解/改造すると法律で罰せられることがあります。
	- 電気通信事業法に基づく端末機器の設計についての技術適合認定を受けた無線モジュールを内蔵しています。 本製品を使用するときに電気通信事業者の検査は必要ありません。
	- 本製品と同じ周波数帯 (2.4GHz) を利用する無線通信機器である Bluetooth®、その他特定小雷力無線機器の 近くで使用した場合、機能が制限されることがあります。

また、電子レンジなどの機器の磁場、静電気、電波障害が発生するところでは、一時的に電波状態が悪くなり、 ご利用できなくなる場合があります。

本製品の使用周波数帯では、電子レンジなどの産業・科学・医療機器のほか、工場の製造ラインなどで使用されている 移動体識別用の構内無線局(免許を要する無線局)および特定小電力無線局(免許を要しない無線局)、ならびにアマチュア 無線局(免許を要する無線局)が運用されています。

- ① 本製品を使用する前に、近くで移動体識別用の構内無線局および特定小電力無線局並びにアマチュア無線局が運用さ れていないことを確認してください。
- ② 万一、本製品から移動体識別用の構内無線局に対して有害な電波干渉の事例が発生した場合には、速やかにルーター の使用周波数を変更するか、または電波の発射を停止した上、シャープエアコンサポートページ(裏表紙)から ご連絡いただき、混信回避のための処置などについてご相談ください。
- ③ その他、本製品から移動体識別用の特定小電力無線局あるいはアマチュア無線局に対して有害な電波干渉の事例が 発生した場合など、何かお困りのことが起きたときは、シャープエアコンサポートページ(裏表紙)からお問い合わせ ください。

#### ● 本製品内蔵の無線モジュールは、以下の仕様に対応しています。

- IEEE802.11b/g/n
- 本製品が使用する無線の周波数などの仕様は次の通りです。

① 2.4:2.4GHz 帯を使用する無線設備を表します。

 $(2)$  $(3)$  $2.4DS/OF4$ m m . . . ② DS/OF:変調方式が DS-SS 方式 /OFDM 方式であることを示します。

③ 4:想定される与干渉距離 40 m以下であることを示します。

4 4 = ■■■■:全帯域を使用し、かつ移動体識別装置の帯域を回避可能であることを 意味しています。

#### ■ 個人情報 (セキュリティ関連)に関する使用上のご注意

- ●無線 LAN 機器をご利用の場合は、暗号設定有無にかかわらず電波を使用している関係上、傍受される可能性 があります。
- 無線 LAN は、電波を利用して本製品とルーター間で情報のやり取りをおこなうため、電波の届く範囲であれ ば自由に LAN 接続が可能であるという利点があります。その反面、電波はある範囲内であれば障害物 ( 壁など ) を越えてすべての場所に届くため、通信内容を盗み見られる/不正に侵入されるなどの可能性があります。
- ●無線 LAN 接続設定時に利用権限がない機器およびネットワークとの接続をしないでください。
- 廃棄したり第三者に譲渡する場合は、本体の無線 LAN 機能の初期化 26 ページ をおこなってください。
- 第三者から譲渡された場合は、第三者からの不正アクセスなどを防ぐため、本体の無線 LAN 機能の初期化 (26ページ)をおこなってください。
- その他
	- 本製品は法令上、電気通信事業者(移動通信会社、固定通信会社、インターネットプロバイダなど)の通信回線 (公衆無線 LAN を含む)に直接接続することはできません。本製品をインターネットに接続する場合は、 必ずルーターなどの機器を経由して接続してください。
	- すべてのルーターおよび住宅環境でワイヤレス接続、性能を保証するものではありません。 JATE による技術基準適合認証を受けたルーターをご使用ください。 次のような場所では、電波が届かなくなったり、電波が途切れたりすることがあります。 • コンクリート、鉄筋、金属が使われている建造物内/障害物の近く/同じ周波数を利用する無線通信機器の近く。
	- ●本製品の無線 LAN (2.4GHz 帯)は 1 ~ 13 チャンネルに対応しています。これ以外のチャンネルに設定され ているルーターとは通信できません。

# **詳しく知りたいとき**

エコ自動

#### お部屋が適温になるように、エアコンが運転内容を自動で選択します。

運転開始時の室温・外気温・季節により、エアコンが自動で運転の種類と設定温度を選びます。 季節は、リモコンの日時情報と外気温で判定しますので、リモコンの日時は正しく設定してください。

 $9 \sim -37$ 

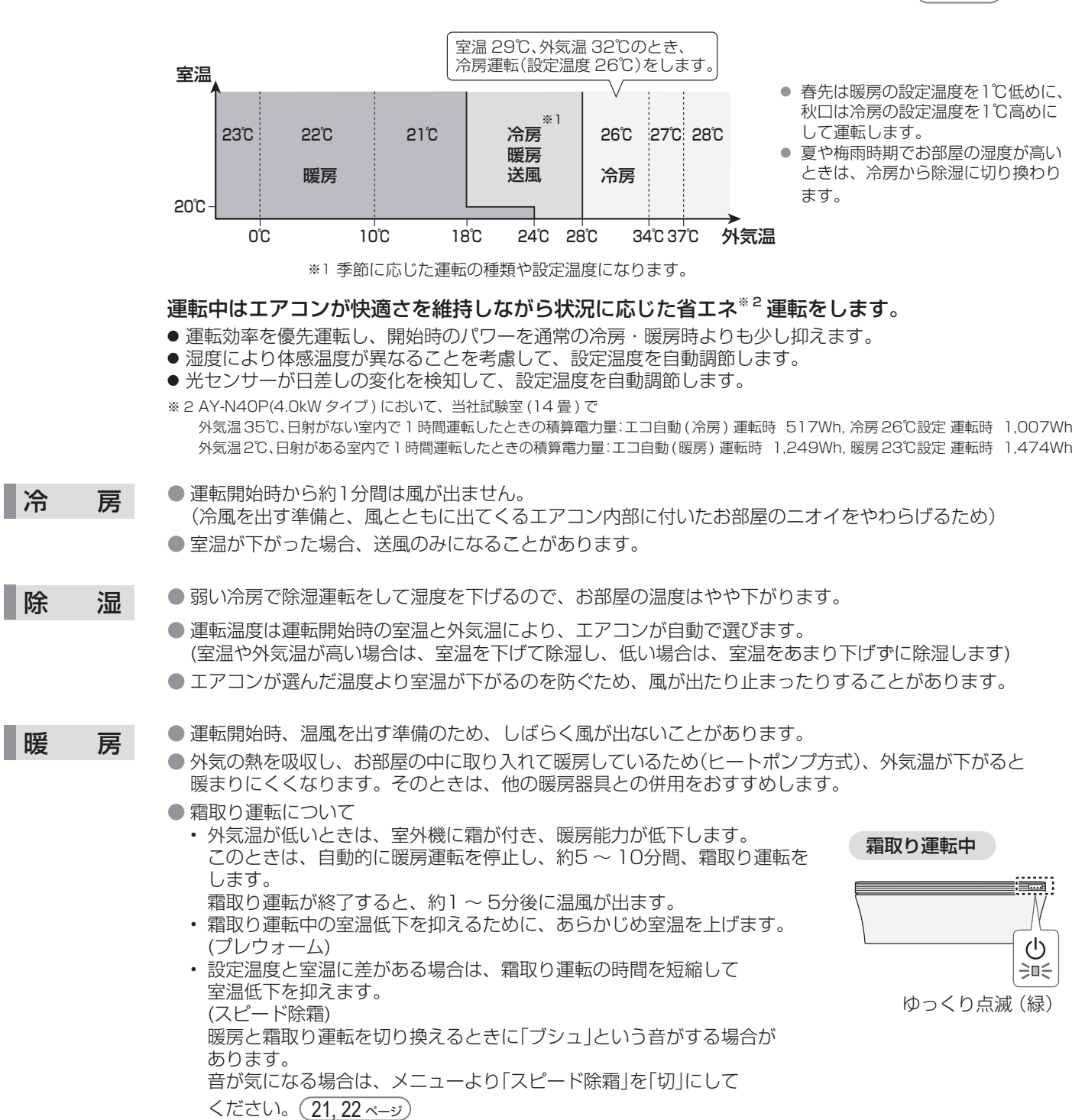

運転条件

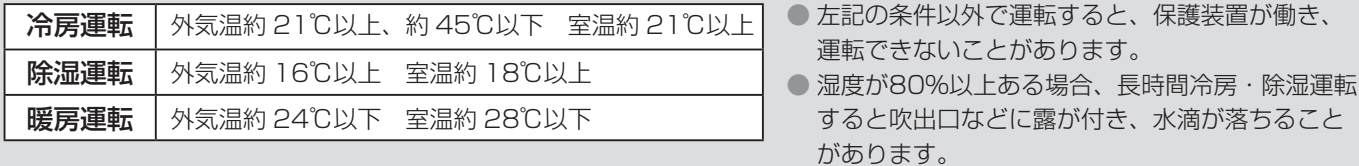

### 空気清浄機

集じん脱臭フィルターにお部屋のホコリやニオイ成分を集めて空気をきれいにします。 (エアコンの風が止まっている間は、空気清浄効果は得られません) ホコリセンサーとニオイセンサーでお部屋の空気の汚れ度合いを検知し、キレイモニターでお知らせします。(<u>7ペー</u>ッ

#### 集じん脱臭フィルター

● 捕集できるもの: PM2.5、浮遊カビ菌、浮遊ウイルス、浮遊菌、ホコリ・チリ、タバコの煙(粒子)、ペットの毛など。 ● 脱臭できるもの: タバコ・トイレ・生ゴミ・料理臭・ペットのニオイなどの生活臭。

有害なガス成分(タバコの一酸化炭素など)、常時発生し続けるニオイ成分(建材臭・ペット自体のニオイなど)のすべてを除去する ことはできません。

#### ホコリセンサー・ニオイセンサー

● **ホコリセンサー**:ハウスダスト( ホコリ・ダニのふん・死がい・カビの胞子・花粉)・タバコの煙などを検知します。 ● ニオイセンサー:タバコや線香のニオイ・化粧品・アルコール・スプレー類などを検知します。

#### 空気清浄機の仕様

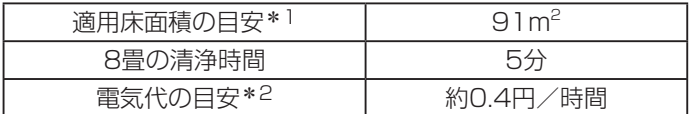

\* 1 風量「急速」・水平方向の風向で運転したときの面積です。「日本電機工業会規格 (JEM1467)」に基づくものです。

\* 2 風量「自動」で運転したときの電気代です。[ 電力料金目安単価 27 円 /kWh( 税込 ) で算出 ( 家電公取協調べ )]

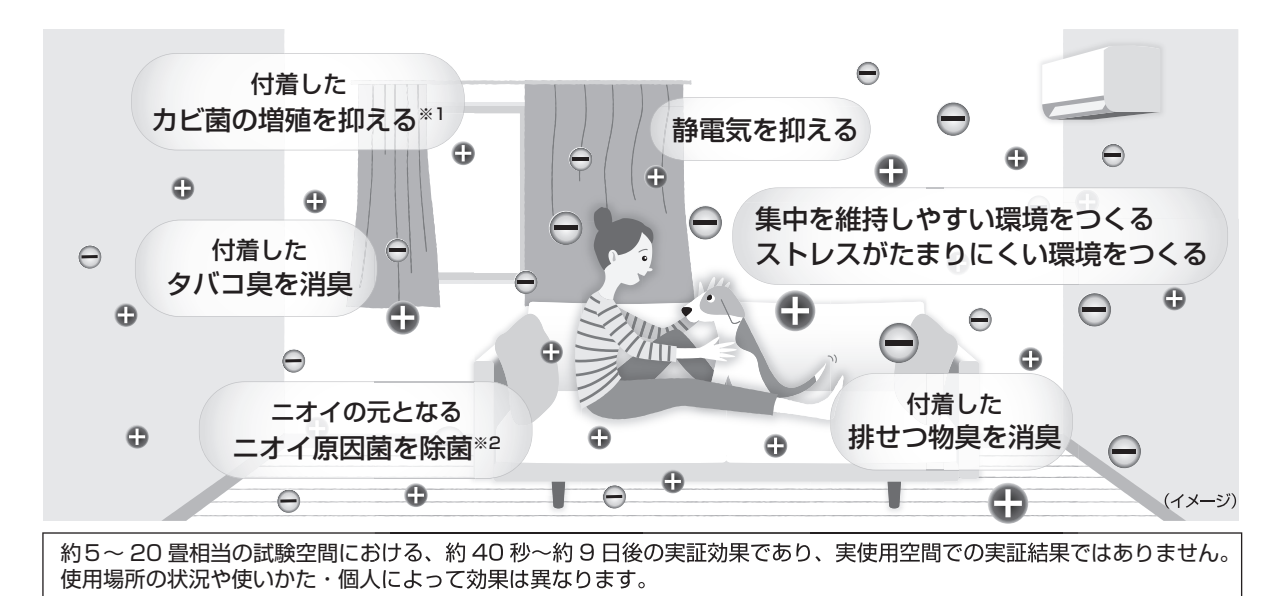

### プラズマクラスター NEXT

プラズマクラスターは自然界に存在するのと同じプラスとマイナスのイオンで、濃度を高めても安全性が確認された※3 シャープ独自の技術です。

このエアコンは、50,000 個 /cm³ までイオン濃度を高めたプラズマクラスター NEXT を搭載しています。 イオン濃度を高めることで、カビ菌、タバコのニオイ、静電気への効果に加えて、付着排せつ物臭やニオイの元となる ニオイ原因菌に対する効果や集中を維持しやすい環境・ストレスがたまりにくい環境をつくる効果を新たに実証し、 高い空気浄化力を発揮します。

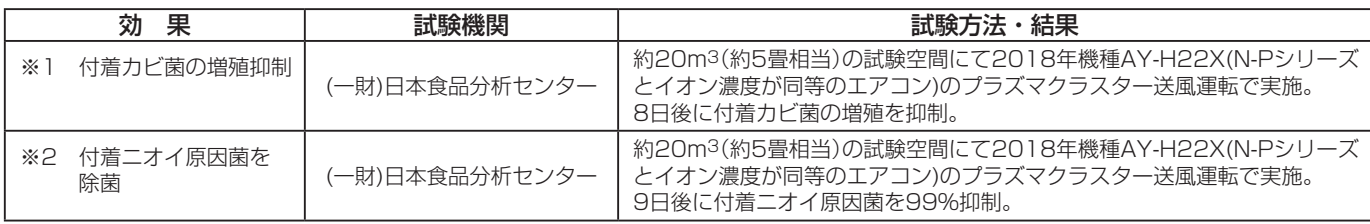

# **内部清浄運転**

プラズマクラスターイオンを放出し、吹出口周辺とエアコン内部を乾燥させて カビの増殖を抑制します。

#### 内部清浄中

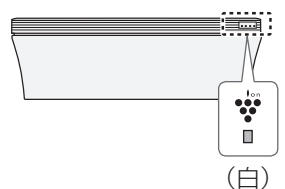

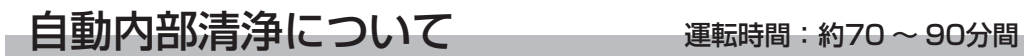

運転停止後に、自動で内部清浄を開始します。 カビの増殖やニオイを抑制するために、最後まで運転してください。

お買いあげ時は、自動内部清浄運転の 設定は「入」になっています。 (設定を変えたいときは (21, 22ページ))

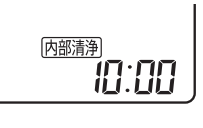

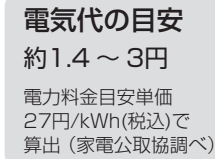

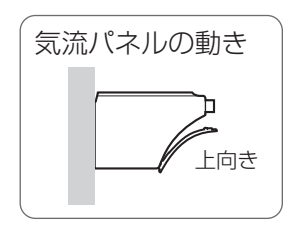

こんなときは、内部清浄をします。 空清連続の設定「入」の場合 (お買いあげ時の設定) (設定を変えたいときは (21, 22 ページ)) ● 冷房・除湿・部屋干し運転停止後の空気清浄機運転を2時間以内に停止したとき

#### 空清連続の設定「切」の場合

● 冷房・除湿・部屋干し運転を停止したとき (運転時間が1分未満で停止したときは除く)

- 手動で内部清浄運転をする ── 運転時間:約70~90分間

リモコン操作で内部清浄を開始します。

念入りに内部清浄をしますので、長期間使わないときのお手入れにご使用ください。

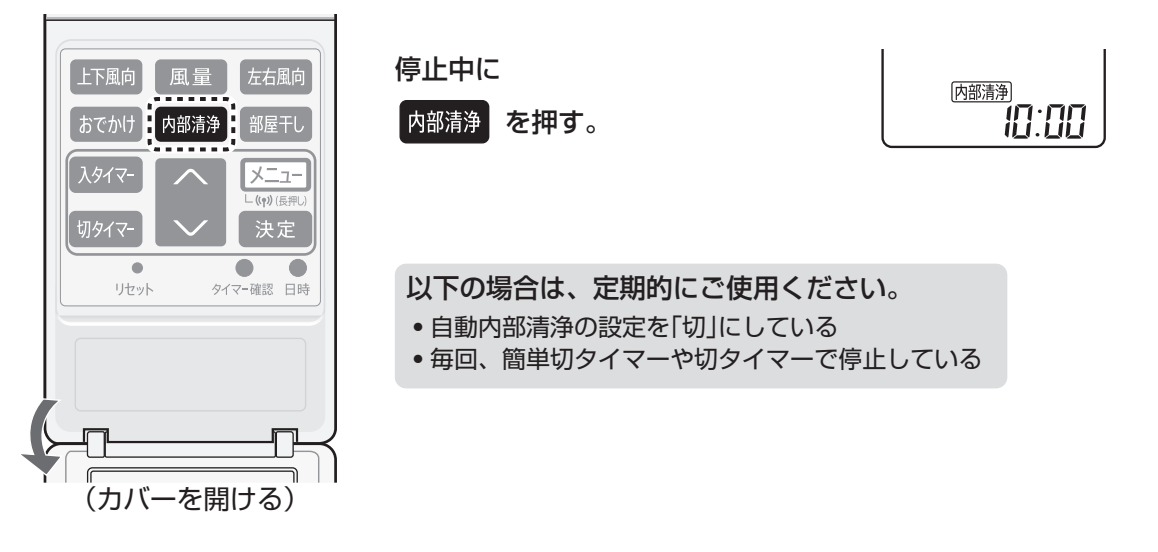

お知らせ)●内部清浄運転は、送風運転と暖房運転で吹出口周辺とエアコン内部を乾燥させます。 暖房運転(最大10分間)をするので、室温が高くなる場合があります。 簡単切タイマーや切タイマーで停止したときや室温・外気温が高いときは、暖房運転はしません。 ● リモコン表示「内部清浄 は、運転開始1分後に消灯します。 ●暖房や空気清浄機運転を停止した後でも、エアコン内部が湿っていると予測されるときは、自動内部 清浄運転をする場合があります。 ●すでに発生したカビは内部清浄運転では取れません。また、内部清浄運転をしても使用状況や環境により、 カビやニオイが発生することがあります。その場合、エアコンクリーニングをおすすめします。(裏表紙)

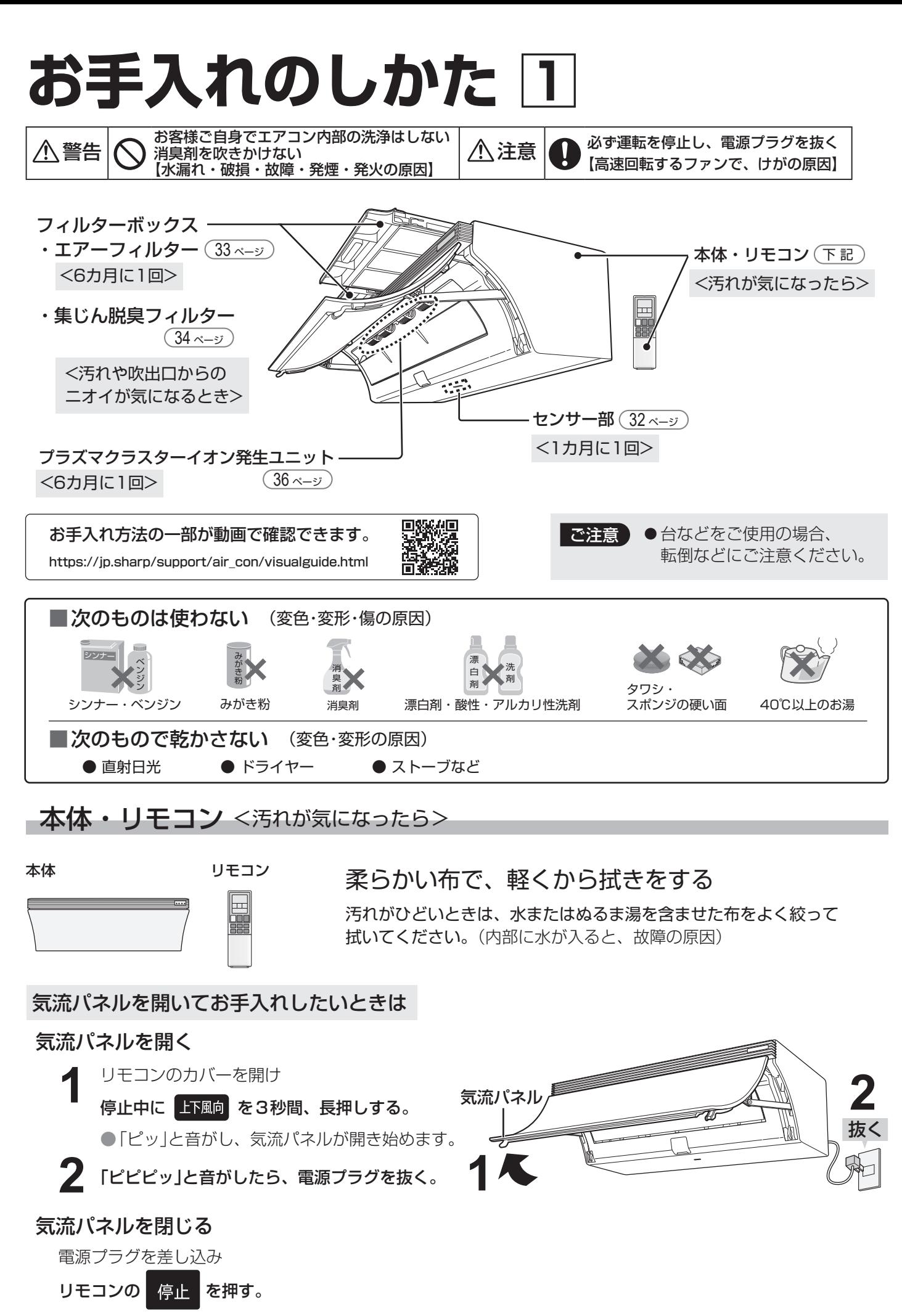

●気流パネルが動き出すまで、しばらくかかります。

お手入れ

# **お手入れのしかた 2**

**センサー部** <1ヵ月に1回を目安に>

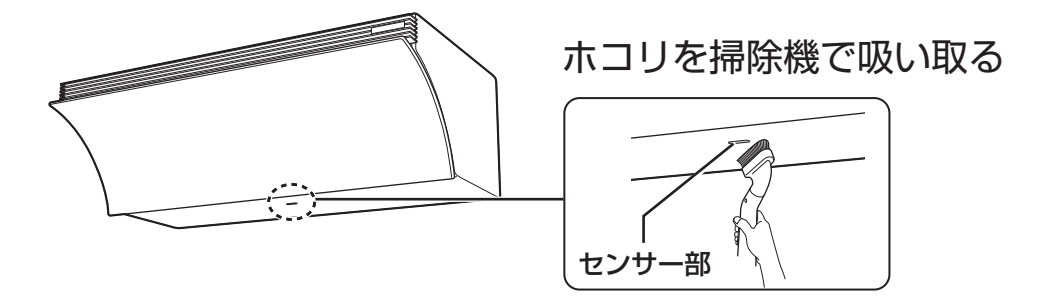

汚れがひどいときは、センサーボックスをはずして、センサーフィルターを水洗いしてください。 ● 十分に乾かしてから取り付けてください。

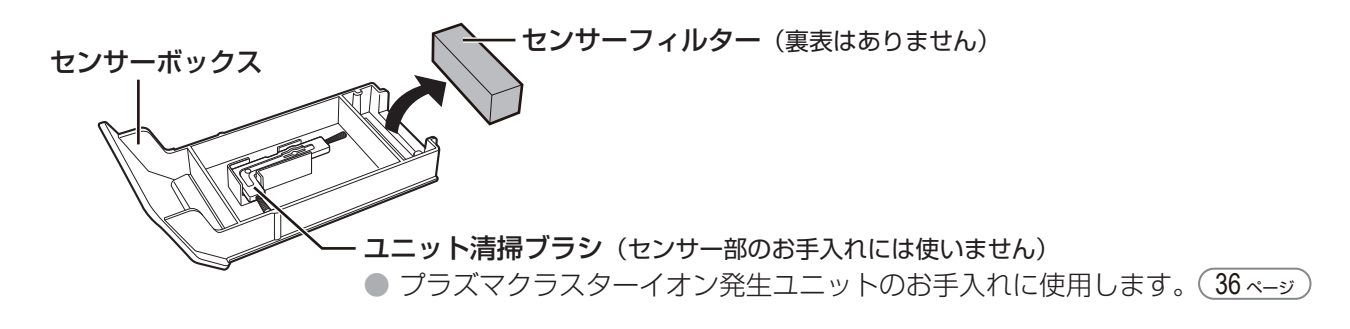

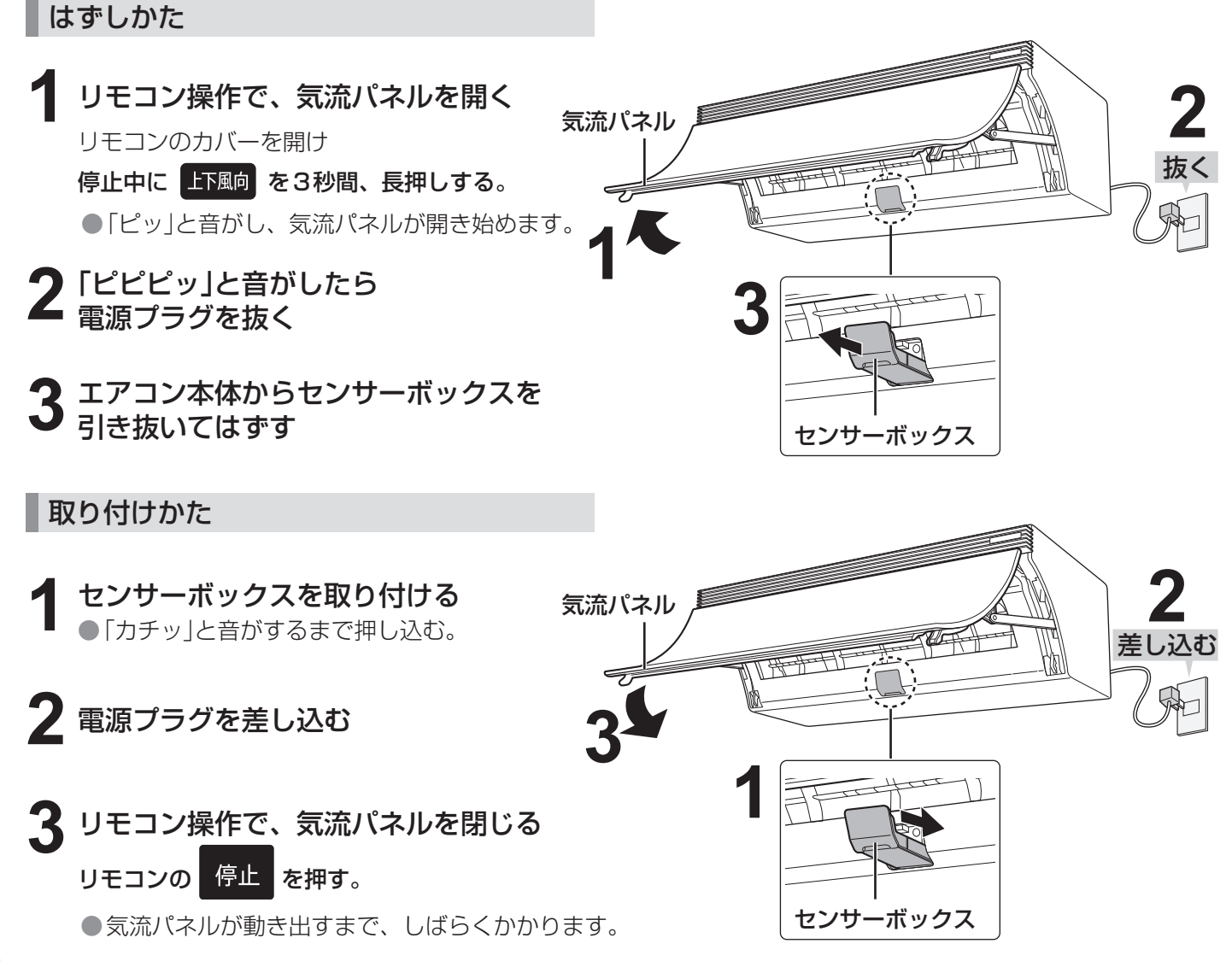

### エアーフィルター <6カ月に1回を目安に>

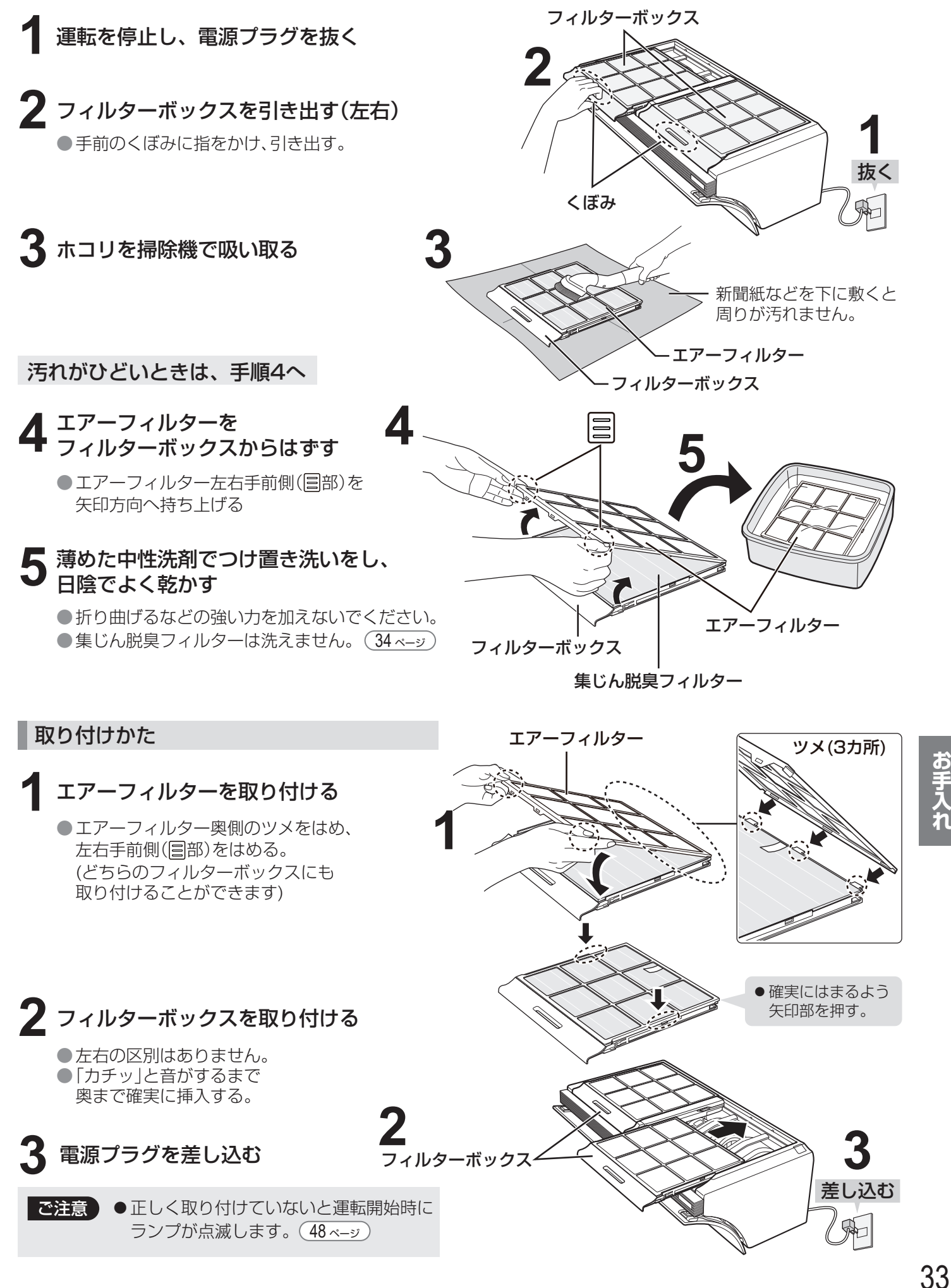

# **お手入れのしかた 3**

■集じん脱臭フィルター <汚れや吹出ロからのニオイが気になるとき>

### ホコリを掃除機で軽く吸い取る

ニオイや汚れが取れなかったり、ひどいときは、集じん脱臭フィルターを交換してください。 (38ページ)

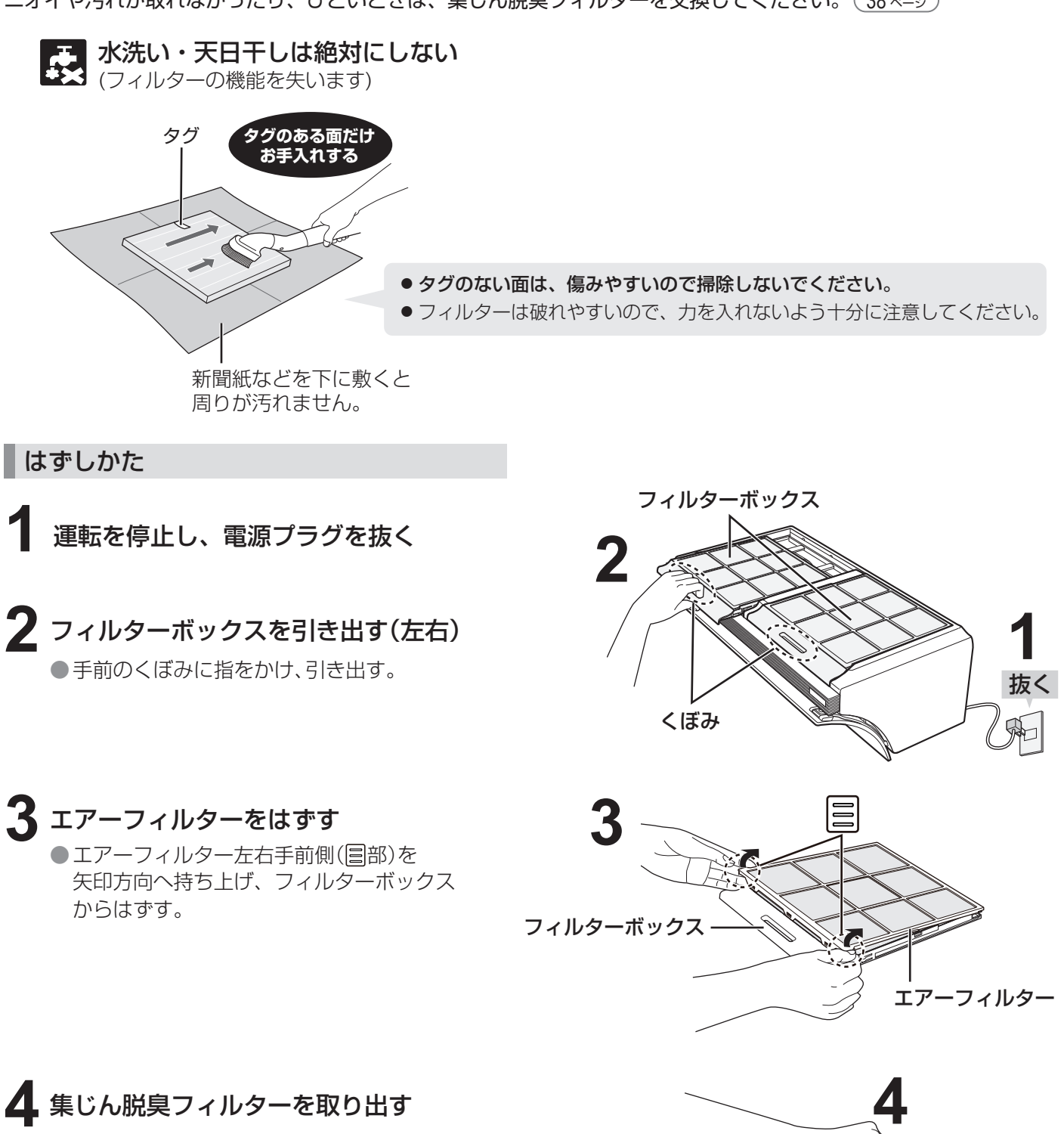

● タグをつまんで引き上げる。

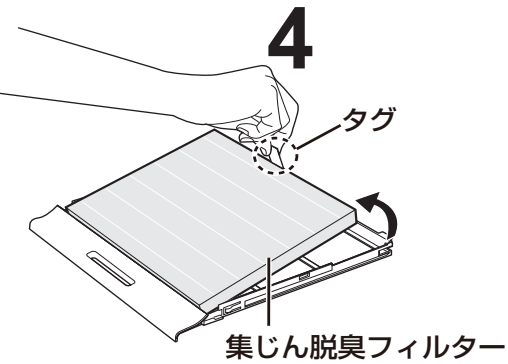

### 取り付けかた

## **1** 集じん脱臭フィルターを フィルターボックスに入れる

●タグのある方を上にして入れる。 逆に取り付けると、清浄効果が下がる場合が あります。

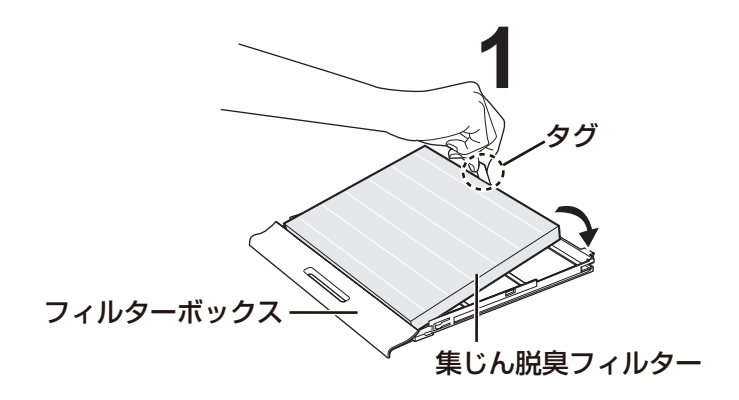

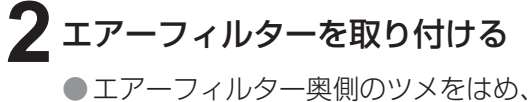

左右手前側( 国部) をはめる。 (どちらのフィルターボックスにも 、こっち ウェイルファインファ<br>取り付けることができます)

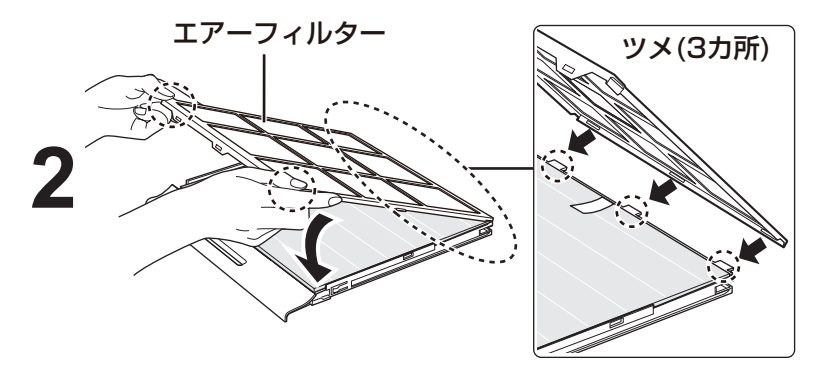

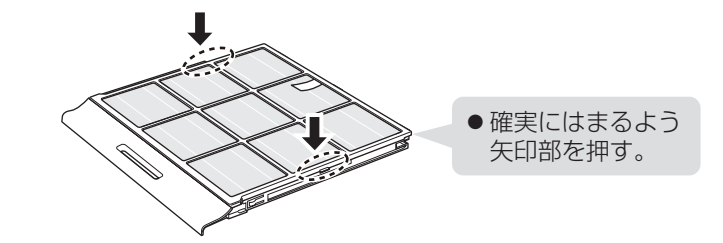

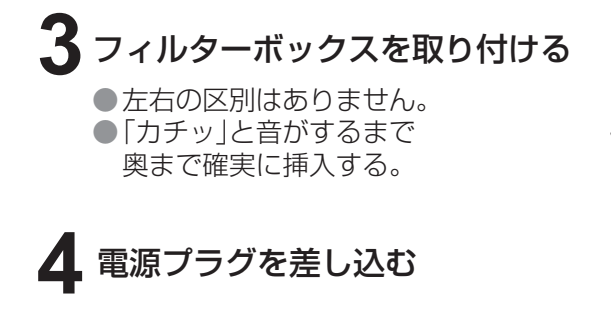

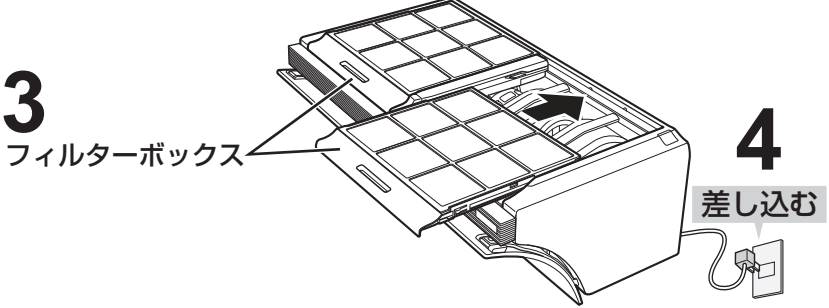

# **お手入れのしかた 4**

ユニット(プラズマクラスターイオン発生ユニット) <6カ月に1回を目安に>

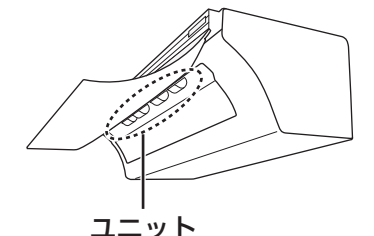

ユニットの電極部に付いたホコリや付着物を取り除く 付属のユニット清掃ブラシをご使用ください。 汚れがひどいときは先を少し湿らせた綿棒でお手入れしてください。

(ユニットは、ユニットホルダー内にあります)

ユニットホルダーのはずしかた (37ページ)

高濃度のプラズマクラスターイオンを安定して放出するために、定期的にお手入れしてください。 ●ユニットにホコリなどが付着するとプラズマクラスターイオンの濃度が低下します。

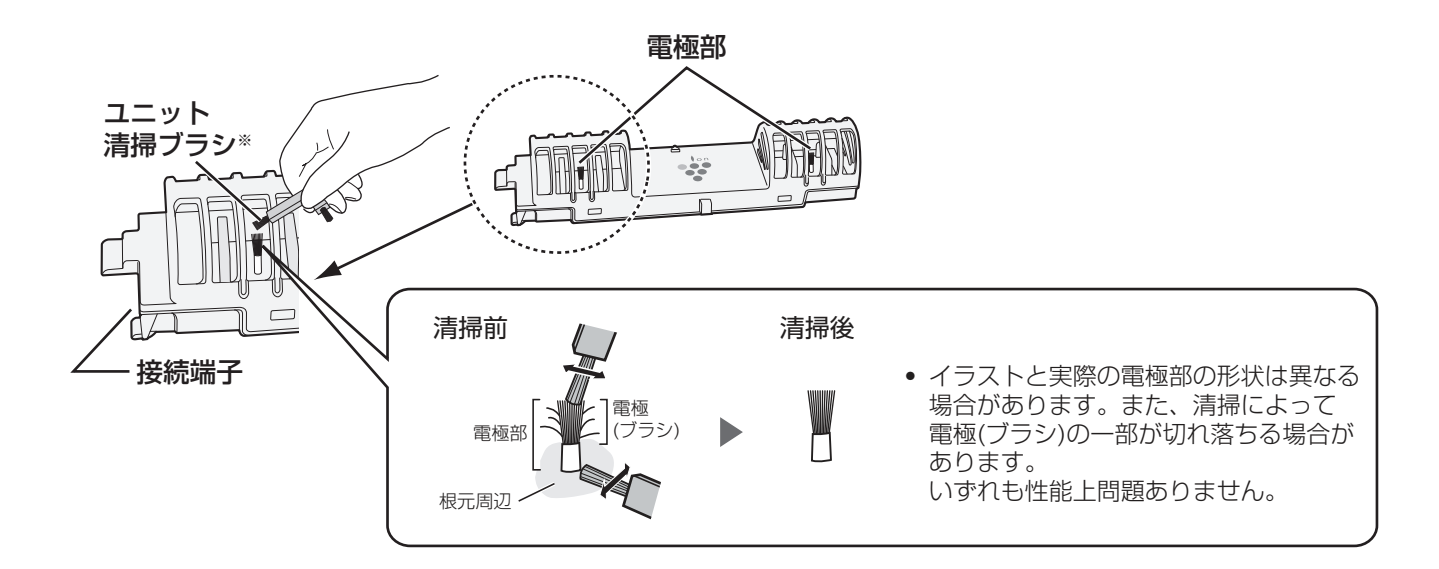

※ユニット清掃ブラシはセンサーボックスの中にあります。 (32ページ)

■ ご注意 ● 付属のユニット清掃ブラシ以外でお手入れしないでください。(故障の原因) ただし、電極部の根元周辺の汚れがひどいときは、先を少し湿らせた綿棒でお手入れしてください。 ● 電極(ブラシ)を直接手で触らないでください。(痛み・かゆみのおそれあり) ● 電極部を変形させないでください。(故障の原因) ● 接続端子には触れないでください。(故障の原因)

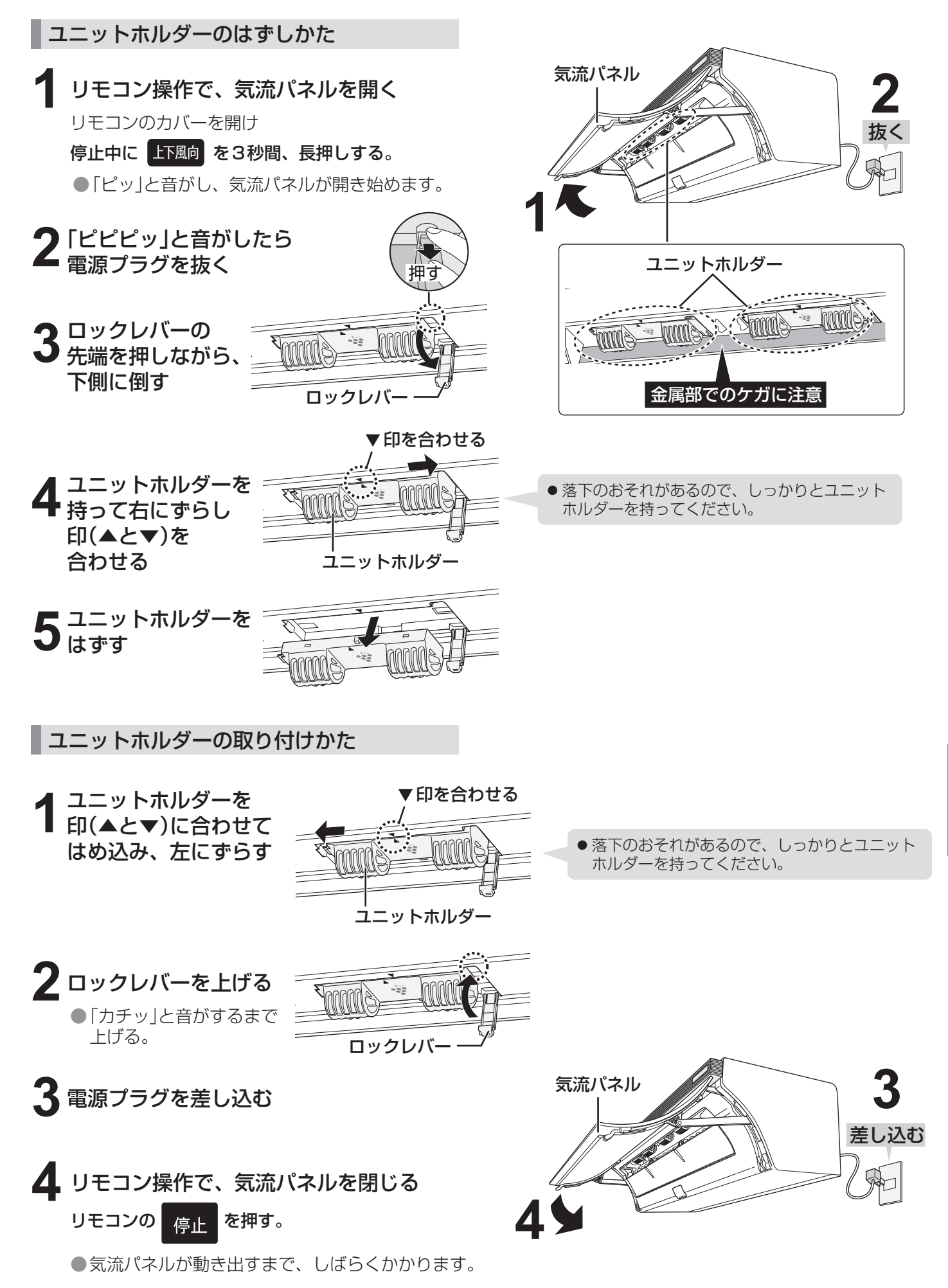

# 集じん脱臭フィルターの交

 $\bar{x}$ 換用の集じん脱臭フィルターは別売品です。 (55 ページ)

### 形 名:AZ-LPSF2 (2枚1組)

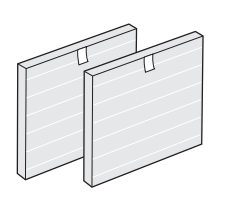

### **約 1年半に1回※を目安に**

- 使用環境によっては、数週間から数カ月でフィルターからニオイが発生し、 フィルター交換が必要となる場合があります。
- ※ 1日にタバコの煙5本相当の粉じんおよび臭気を吸った場合、集じんおよび脱臭能力が初期の 50%になるまでの時間を目安としています。(「日本電機工業会規格(JEM1467)」による) 1日にタバコの煙10本相当を吸った場合の交換目安は、約9カ月です。

#### 交換方法

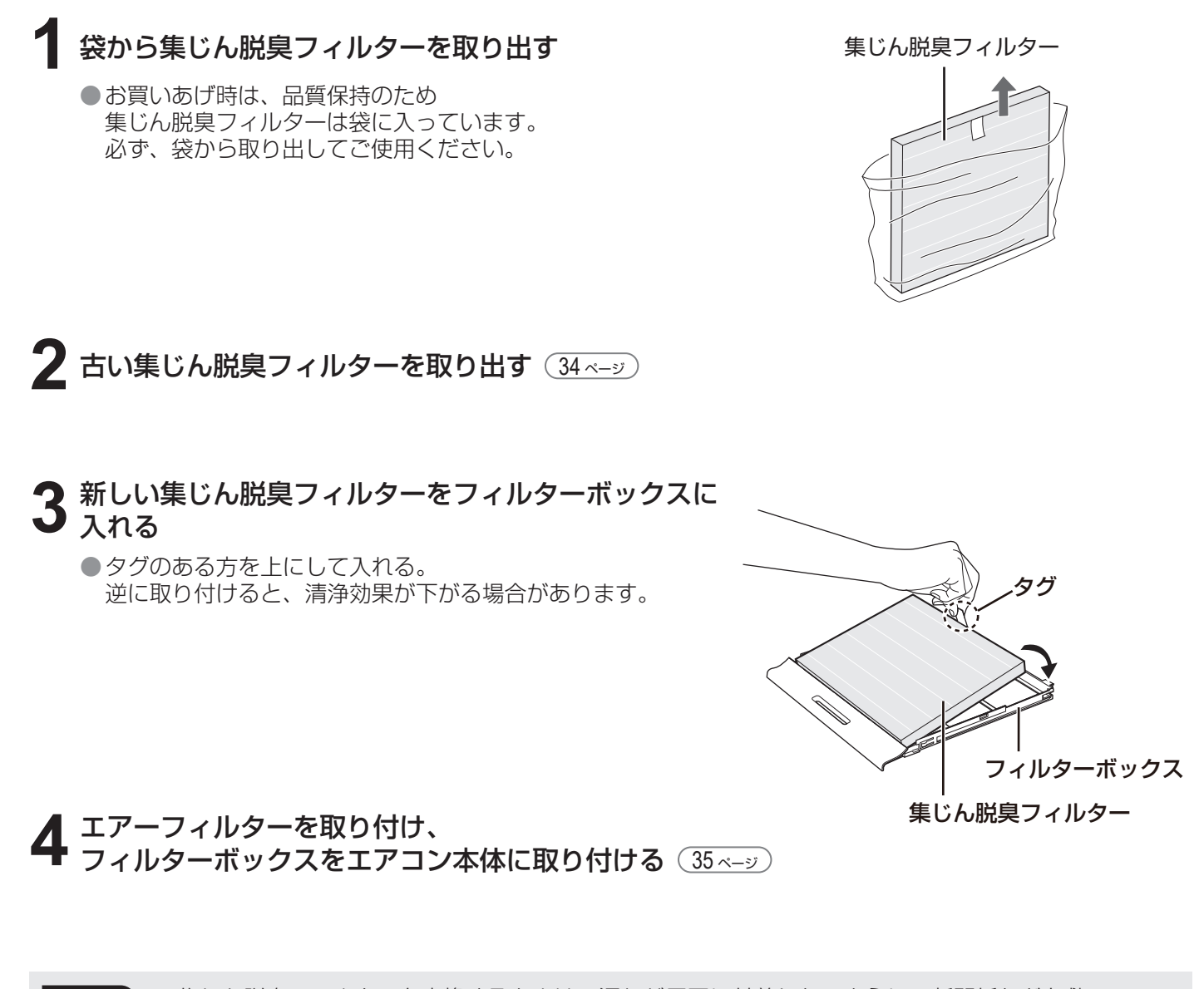

ご注意 ●集じん脱臭フィルターを交換するときは、汚れが周囲に付着しないように、新聞紙などを敷いて ください。 ● 古いフィルターは、お住まいの地域のごみ分別方法に従って廃棄してください。

│ 集じん脱臭フィルターの材質 │ ポリプロピレン・ポリエチレン・ポリエステル・活性炭 ● 集じん脱臭フィルターは消耗品です。保証期間中でも「有料」とさせていただきます。

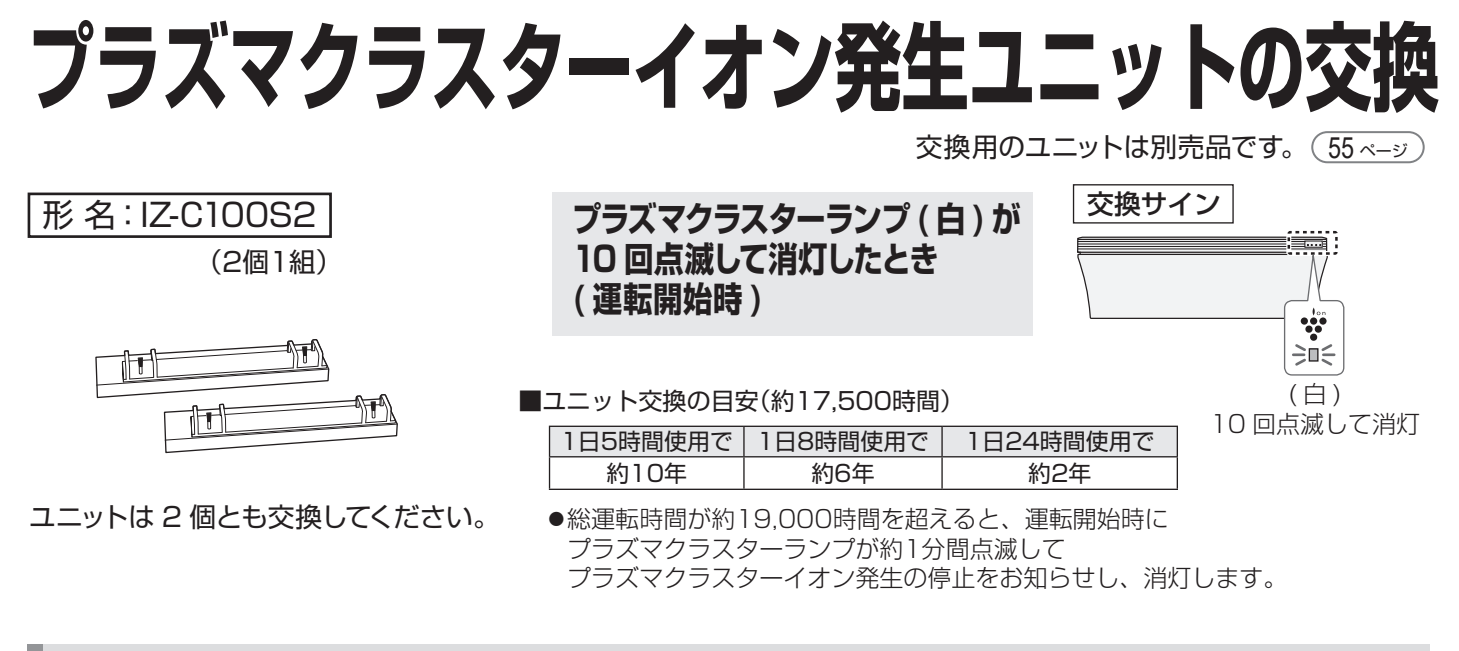

交換方法

エアコン室内機からユニットホルダーを取りはずす (37ページ)

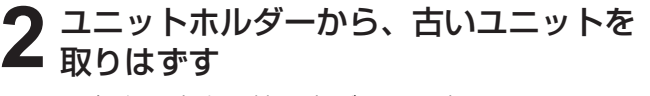

●矢印の方向に持ち上げて取り出す。

ユニットホルダーは捨てないでください。

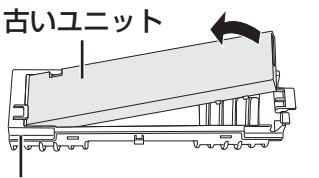

ユニットホルダー 柔らかい布で、から拭きをしてください。 汚れがひどいときは、水またはぬるま湯を 含ませた布をよく絞って拭いてください。

**3** 新しいユニットをユニットホルダーに 取り付ける

①ユニットをはめ込む ②「カチッ」と音がするまで押し込む

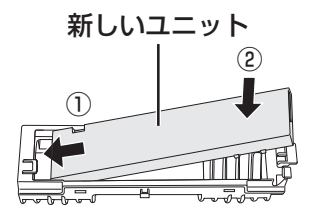

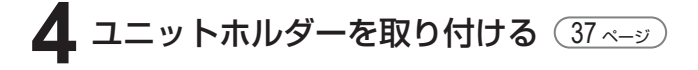

ご注意 ● 古いユニットは燃えないごみとして廃棄してください。廃棄物の分別ルールがある地域は、そのルールに 従ってください。

# **据付・移設・廃棄**

## 据付時のご注意

#### 据付場所

#### 次のような場所への設置はさけてください。

- ●水蒸気や油煙の多い所。
- ●機械油の多い所。
- ●積雪により室外機がふさがれる所。
- ●サンルームや温室など長時間、 直射日光が室内機にあたる所。
- ●動物の尿がかかるなど、 アンモニアの影響を受ける所。
- 温泉地など硫化ガスの多い所。
- 海浜地区など塩分の多い所。

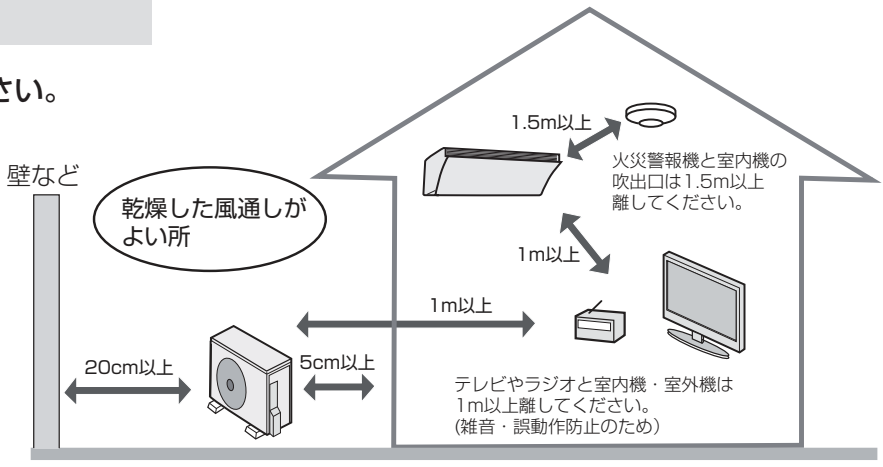

●エアコンからの排水は、水はけのよい所にしてください。 ドレンホースの先端は、ふさがないようにしてください。

●余裕があれば、できるだけ広い寸法をお取りください。

- 電源は定格電圧でエアコン専用の回路を ご使用ください。
- ●漏電しゃ断器を設置してください。

#### ■ アースの設置 必ずアースを取り付けてください。

- ●アースを取り付けると、感電防止のほかに製品に 触れたときに感じる静電気の障害や、テレビ、 ラジオに入る雑音を防ぐ効果もあります。
- ●室内のコンセントにアース端子がある場合は、 室内機からアースを取り付けることもできます。 アースネジの位置は工事説明書を参照ください。

#### 電気工事 キャラン しょうしょう しゅうしょう 風音にご配慮を

#### 次のような場所をお選びください。

- ●エアコンの重量に十分に耐え、運転音や振動が 大きく伝わらない所。
- ●室外機の吹出口からの風や、運転音が隣家の迷惑に ならない所。
	- ●室外機の吹出口近くには物を置かないでください。 (機能低下や騒音増大の原因)
	- ・ご使用中に異常音がする場合は、お買いあげの 販売店にご相談ください。

2001年4月施行の家電リサイクル法では、お客様 がご使用済みのルームエアコンを廃棄される場合は、 収集・運搬料金と再商品化など料金をお支払いいた だき、対象品を販売店や市町村へ適正に引き渡すこ

### 移設・廃棄時のご注意

■ 移設時 (取りはずしなど) そのこと そのこと そのころ ■ 廃棄時

エアコンの取りはずしや再据え付けをする場合は、 冷媒の回収など専門の技術が必要です。 お買いあげの販売店に依頼してください。なお、 この場合は移設にかかる実費が必要になります。

### [冷媒の「見える化」表示について]

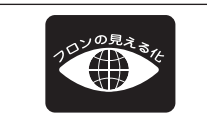

家庭用エアコンにはGWP(地球温暖化係数)が675のフロン類(R32)が封入されています。 地球温暖化防止のため、移設・修理・廃棄等にあたってはフロン類の回収が必要です。

とが求められています。

この表示は、家庭用エアコンに温暖化ガス(フロン類)が封入されていることを、ご認識いただくための表示です。 エアコンの取りはずし時は、フロン類の回収が必要です。廃棄時には家電リサイクル法の制度に基づき、適正な 引き渡しをしていただければ、確実にフロン類の適正処理がなされます。

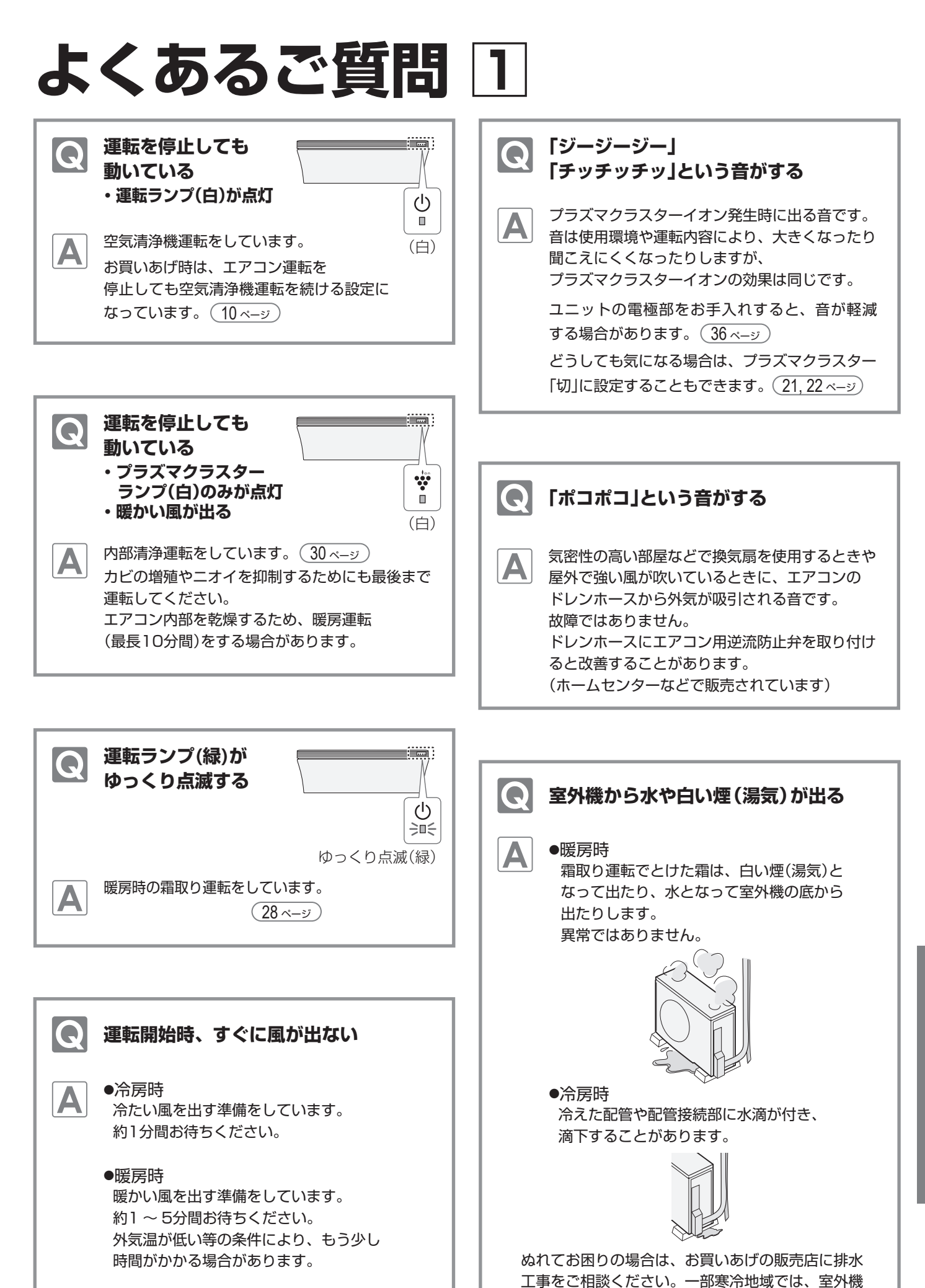

必要なとき

凍結のおそれがあり、工事できない場合があります。

# **よくあるご質問 2**

**無線LAN Q&A**

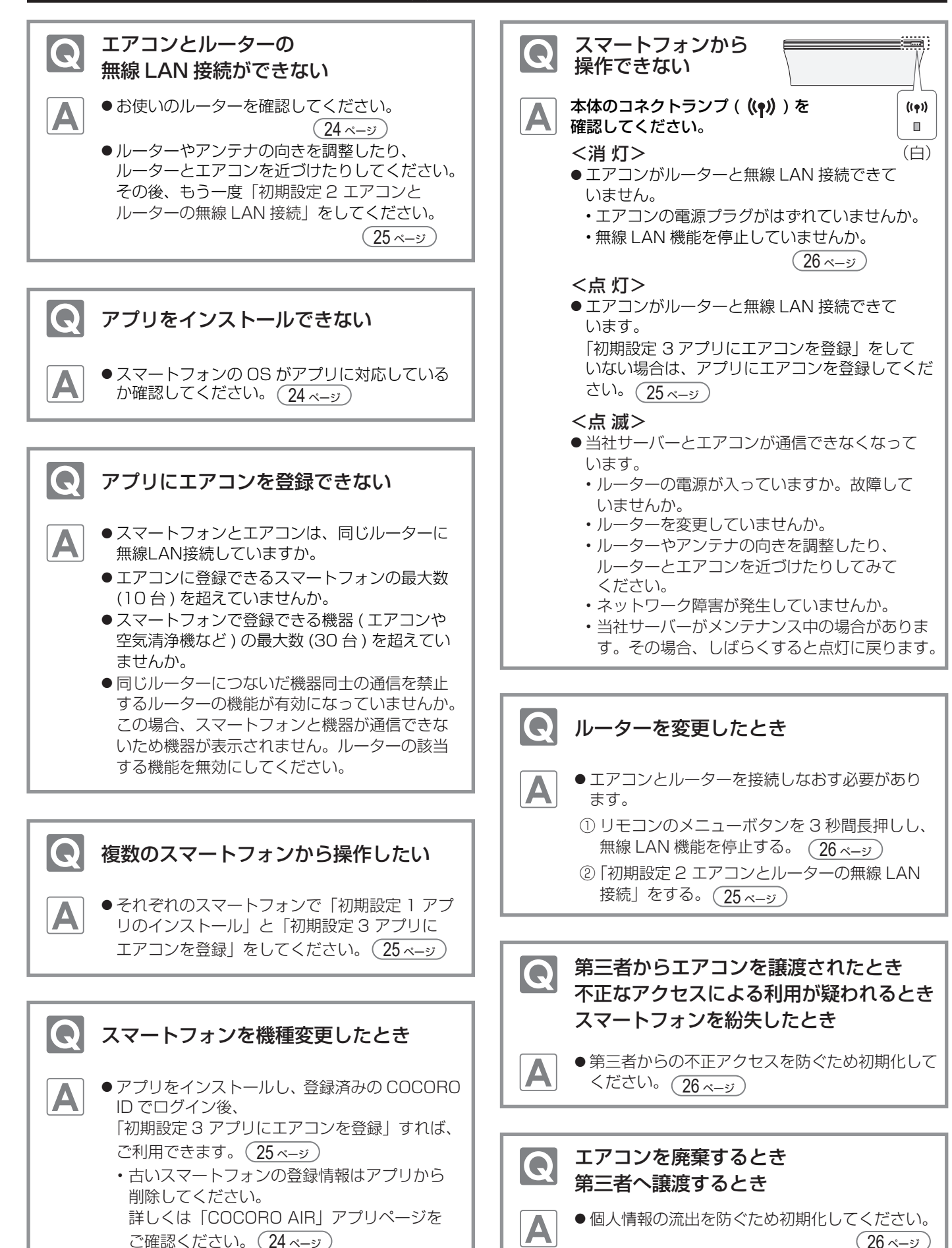

# **故障かな? 1** WEB 2010 WEB ARD THE RESERVED TO THE RESERVED TO THE RESERVED TO THE RESERVED TO THE RESERVED TO THE RESERVED TO THE RESERVED TO THE RESERVED TO THE RESERVED TO THE RESERVED TO THE RESERVED TO THE RESERVED TO TH

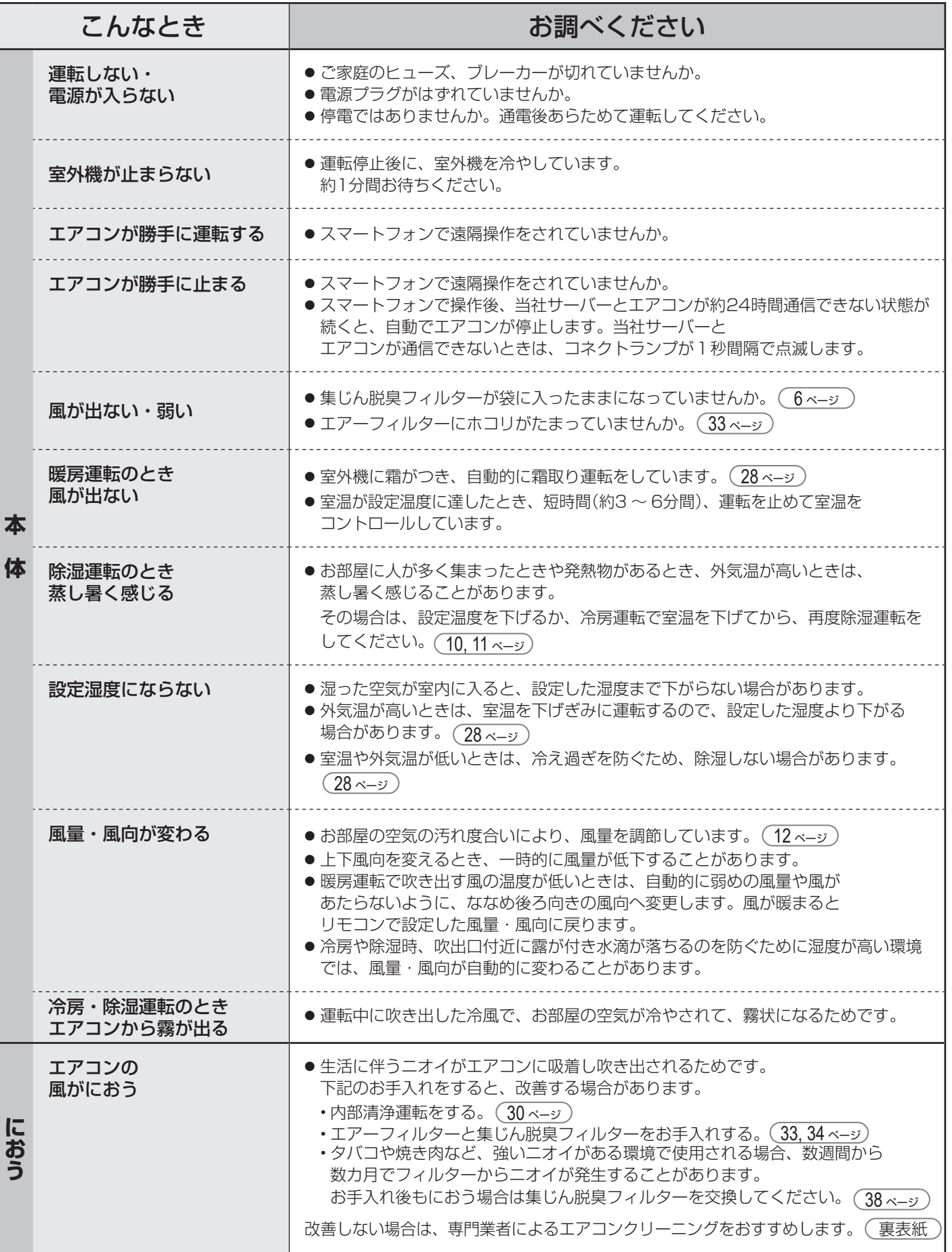

# **故障かな? 2** 修理依頼やお問い合わせの前に、もう一度お調べください。

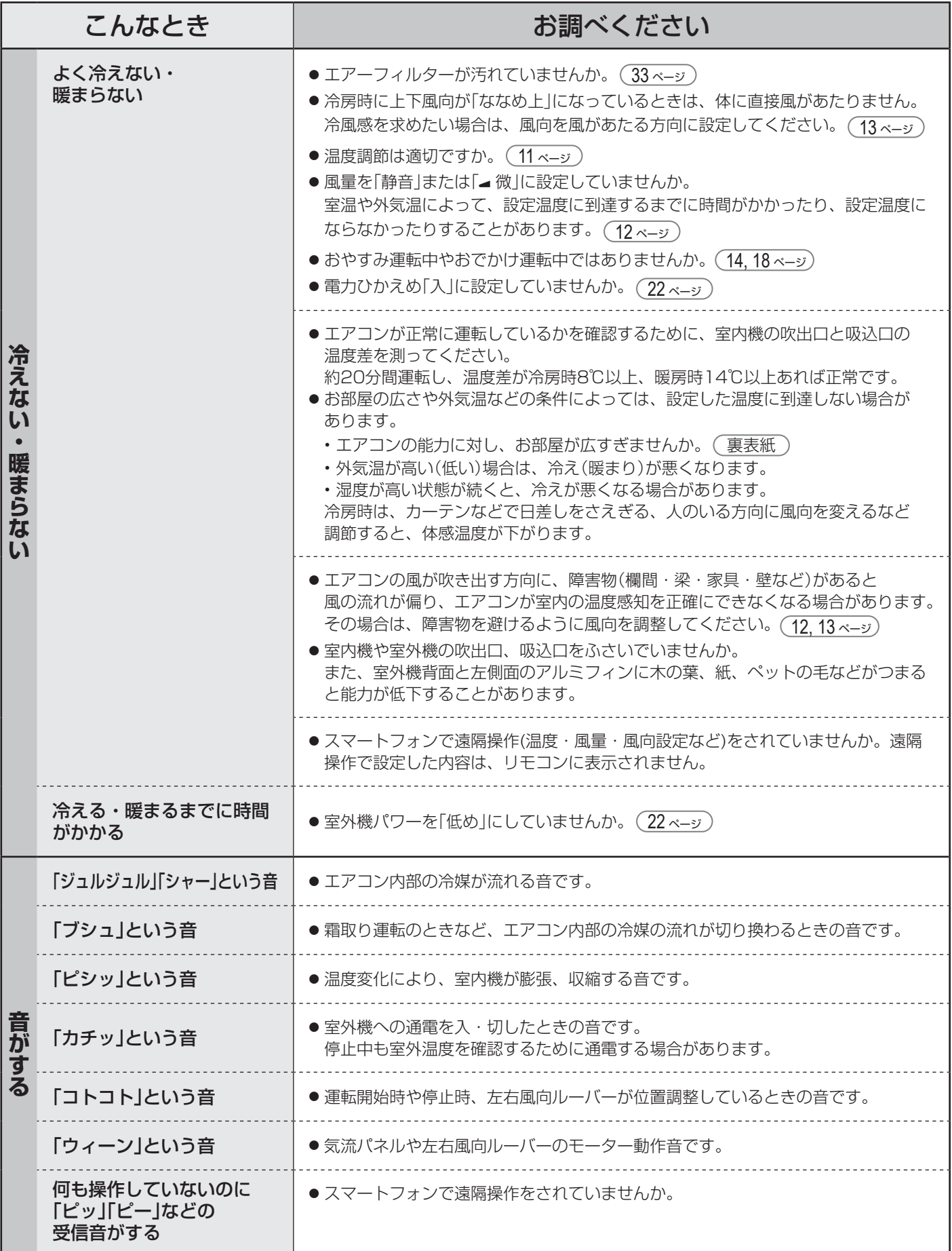

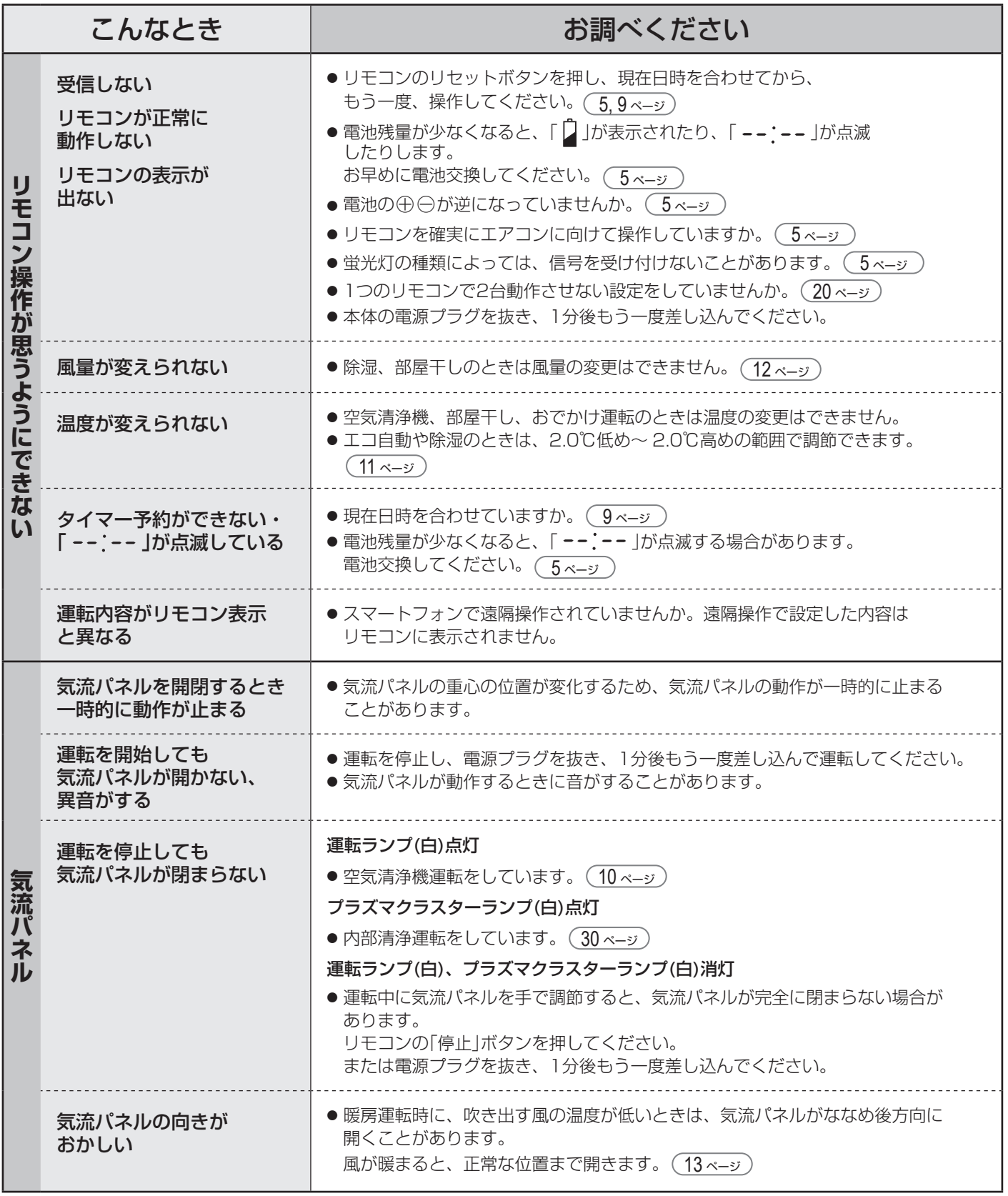

## **故障かな? 3** 修理依頼やお問い合わせの前に、もう一度お調べください。

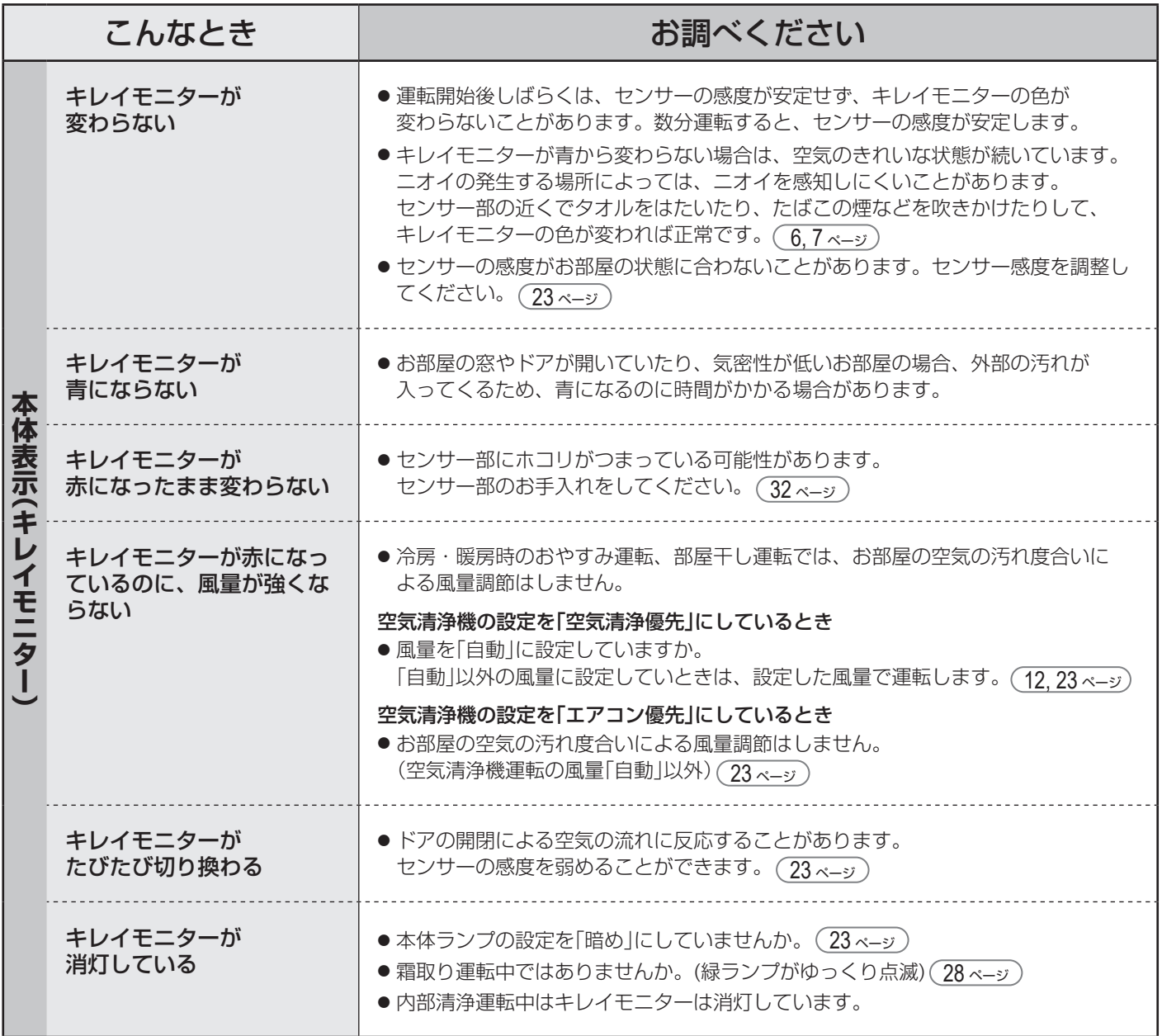

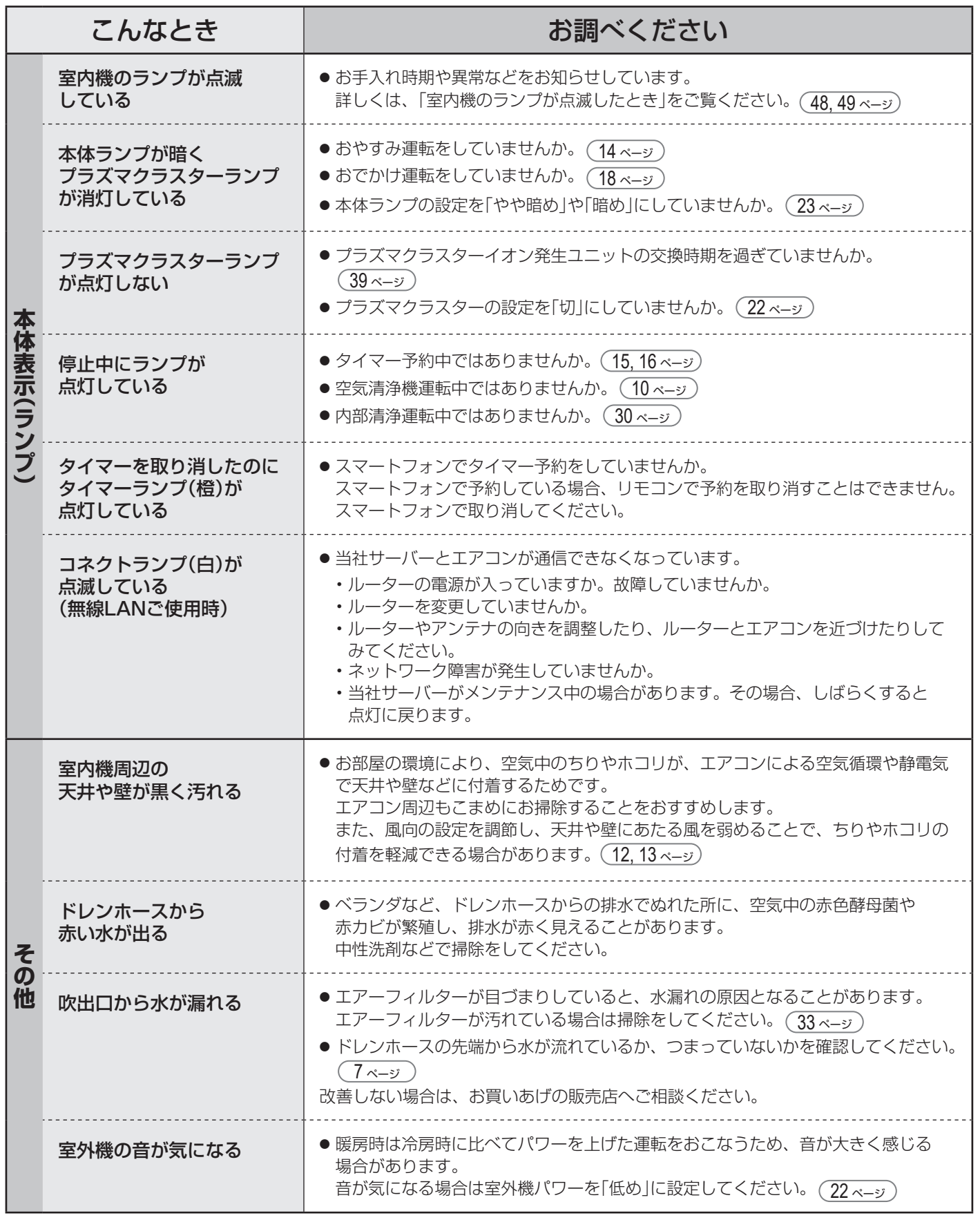

●詳しくは、サポートページにも掲載しています。 **https://jp.sharp/support/air\_con/index.html**

![](_page_46_Picture_2.jpeg)

お客様ご自身で容易に確認 できる「故障診断ナビ」など が掲載されています。

必要なとき

# **室内機のランプが点滅したとき**

![](_page_47_Figure_1.jpeg)

### エアコンの状況やユニットの交換時期をお知らせ

![](_page_47_Picture_167.jpeg)

### 部品の取り付け不具合をお知らせ

下記ランプが点滅したときは、リモコンの停止ボタンを1 〜 2回押してランプをすべて消し、 電源プラグを抜いてから、下記の確認をおこなってください。

![](_page_47_Picture_168.jpeg)

確認後、1分以上経過したら、再度、電源プラグを差し込んで運転してください。 それでも点滅するときは、点検・修理が必要です。エラー番号 (49 ページ) をお買いあげの販売店にご連絡ください。

### 異常をお知らせ

![](_page_48_Figure_1.jpeg)

電源プラグを抜き、確認してください。

![](_page_48_Figure_3.jpeg)

それでも点滅するときは、点検・修理が必要です。 エラー番号(下記)をご確認のうえ、お買いあげの販売店にご連絡ください。

![](_page_48_Figure_5.jpeg)

### 室内機ランプの点滅回数によるエラー番号の確認

ランプの点滅が消えた場合は、停止ボタンを5回続けて押してください。(約3分間ランプが点滅します)

【例】エラー番号(23-4)

【例】エラー番号(3-4)

![](_page_48_Figure_10.jpeg)

![](_page_48_Figure_11.jpeg)

## **本製品で使用している知的財産権など 1**

#### ■ ソフトウェア構成

 本製品に組み込まれているソフトウェアは、それぞれ当社または 第三者の著作権が存在する、複数の独立したソフトウェアコンポ ネントで構成されています。

■ 当社開発ソフトウェアとフリーソフトウェア 本製品のソフトウェアコンポーネントのうち、当社が開発または 作成したソフトウェアおよび付帯するドキュメント類には当社の 著作権が存在し、著作権法、国際条約およびその他の関連する法律 によって保護されています。

 また本製品は、第三者が著作権を所有してフリーソフトウェアとし て配布されているソフトウェアコンポーネントを使用しています。 ■ ライセンス表示の義務

 本製品に組み込まれているソフトウェアコンポーネントには、その 著作権者がライセンス表示を義務付けているものがあります。そう したソフトウェアコンポ―ネントのライセンス表示を、以下に掲示 します。

●Expat Copyright (c) 1998, 1999, 2000 Thai Open Source Software Center Ltd and Clark Coope

Copyright (c) 2001, 2002, 2003, 2004, 2005, 2006 Expat maintainers.

Permission is hereby granted, free of charge, to any person obtaining a copy of<br>this software and associated documentation files (the "Software"), to deal in the<br>Software without restriction, including without limitation t modify, merge, publish, distribute, sublicense, and/or sell copies of the Software, and to permit persons to whom the Software is furnished to do so, subject to the following conditions:

The above copyright notice and this permission notice shall be included in all copies or substantial portions of the Software.

THE SOFTWARE IS PROVIDED "AS IS", WITHOUT WARRANTY OF ANY KIND,<br>EXPRESS OR IMPLIED, INCLUDING BUT NOT LIMITED TO THE WARRANTIES<br>OF MERCHANTABILITY, FITNESS FOR A PARTICULAR PURPOSE AND<br>NONINFRINGEMENT. IN NO EVENT SHALL TH

#### ●Wslay<br>The MIT License

Copyright (c) 2011, 2012 Tatsuhiro Tsujikawa

Permission is hereby granted, free of charge, to any person obtaining a copy of this software and associated documentation files (the "Software"), to deal in the Software without restriction, including without limitation the rights to use, copy,<br>modify, merge, publish, distribute, sublicense, and/or sell copies of the Software. modify, merge, publish, distribute, sublicense, and/or sell copies of the Software, and to permit persons to whom the Software is furnished to do so, subject to the following conditions:

The above copyright notice and this permission notice shall be included in all copies or substantial portions of the Software.

THE SOFTWARE IS PROVIDED "AS IS", WITHOUT WARRANTY OF ANY KIND,<br>EXPRESS OR IMPLIED, INCLUDING BUT NOT LIMITED TO THE WARRANTIES<br>OF MERCHANTABILITY, FITNESS FOR A PARTICULAR PURPOSE AND<br>NONINFRINGEMENT. IN NO EVENT SHALL TH

●libFLAC Copyright (C) 2000-2009 Josh Coalson Copyright (C) 2011-2014 Xiph.Org Foundation

Redistribution and use in source and binary forms, with or without modification, are<br>permitted provided that the following conditions are met:<br>- Redistributions of source code must retain the above copyright notice, this l conditions and the following disclaimer.

- Redistributions in binary form must reproduce the above copyright notice, this list of conditions and the following disclaimer in the documentation and/or other materials provided with the distribution.

- Neither the name of the Xiph.org Foundation nor the names of its contributors may be used to endorse or promote products derived from this software without specific prior written permission.

THIS SOFTWARE IS PROVIDED BY THE COPYRIGHT HOLDERS AND<br>CONTRIBUTORS ``AS IS" AND ANY EXPRESS OR IMPLIED WARRANTIES,<br>INCLUDING, BUT NOT LIMITED TO, THE IMPLIED WARRANTIES OF<br>MERCHANTABILITY AND FITNESS FOR A PARTICULAR PURP

●IwIP

Copyright (c) 2001, 2002 Swedish Institute of Computer Science.

All rights reserved.<br>Redistribution and use in source and binary forms, with or without modification, are<br>permitted provided that the following conditions are met:<br>1. Redistributions of source code must retain the above co

- conditions and the following disclaimer. 2. Redistributions in binary form must reproduce the above copyright notice, this
- list of conditions and the following disclaimer in the documentation and/or other materials provided with the distribution. 3. The name of the author may not be used to endorse or promote products derived from this software without specific prior written permission.

THIS SOFTWARE IS PROVIDED BY THE AUTHOR ``AS IS" AND ANY EXPRESS<br>OR IMPLIED WARRANTIES, INCLUDING, BUT NOT LIMITED TO, THE IMPLIED<br>WARRANTIES OF MERCHANTABILITY AND FITNESS FOR A PARTICULAR<br>PURPOSE ARE DISCLAIMED. IN NO EV PROCUREMENT OF SUBSTITUTE GOODS OR SERVICES; LOSS OF USE,<br>DATA, OR PROFITS; OR BUSINESS INTERRUPTION) HOWEVER CAUSED<br>AND ON ANY THEORY OF LIABILITY, WHETHER IN CONTRACT, STRICT<br>LIABILITY, OR TORT (INCLUDING NEGLIGENCE OR O

This file is part of the lwIP TCP/IP stack.

Author: Adam Dunkels <adam@sics.se>

#### ●JSMN

Copyright (c) 2010 Serge A. Zaitsev

Permission is hereby granted, free of charge, to any person obtaining a copy of<br>this software and associated documentation files (the "Software"), to deal in the<br>Software without restriction, including without limitation t and to permit persons to whom the Software is furnished to do so, subject to the following conditions:

The above copyright notice and this permission notice shall be included in all copies or substantial portions of the Software.

THE SOFTWARE IS PROVIDED "AS IS", WITHOUT WARRANTY OF ANY KIND,<br>EXPRESS OR IMPLIED, INCLUDING BUT NOT LIMITED TO THE WARRANTIES<br>OF MERCHANTABILITY, FITNESS FOR A PARTICULAR PURPOSE AND<br>NONINFRINGEMENT. IN NO EVENT SHALL TH

●mbedTLS Copyright (C) 2006-2015, ARM Limited, All Rights Reserved

Licensed under the Apache License, Version 2.0 (the "License"); you may not use this file except in compliance with the License. You may obtain a copy of the License at

http://www.apache.org/licenses/LICENSE-2.0

Unless required by applicable law or agreed to in writing, software distributed<br>under the License is distributed on an "AS IS" BASIS, WITHOUT WARRANTIES<br>OR CONDITIONS OF ANY KIND, either express or implied. See the License

●wpa supplicant

Copyright (c) 2003-2017, Jouni Malinen <j@w1.fi> and contributors All Rights Reserved.

Redistribution and use in source and binary forms, with or without modification, are permitted provided that the following conditions are met:

- 1. Redistributions of source code must retain the above copyright notice, this list of conditions and the following disclaimer.
- 2. Redistributions in binary form must reproduce the above copyright notice, this list of conditions and the following disclaimer in the documentation and/or other materials provided with the distribution.
- 3. Neither the name(s) of the above-listed copyright holder(s) nor the names of its contributors may be used to endorse or promote products derived from this software without specific prior written permission.

THIS SOFTWARE IS PROVIDED BY THE COPYRIGHT HOLDERS AND<br>CONTRIBUTORS "AS IS" AND ANY EXPRESS OR IMPLIED WARRANTIES,<br>INCLUDING, BUT NOT LIMITED TO, THE IMPLIED WARRANTIES OF<br>MERCHANTABILITY AND FITNESS FOR A PARTICULAR PURPO

 ●newLib (1) Red Hat Incorporated Copyright (c) 1994-2009 Red Hat, Inc. All rights reserved.

This copyrighted material is made available to anyone wishing to use, modify, copy, or redistribute it subject to the terms and conditions of the BSD License.

This program is distributed in the hope that it will be useful, but WITHOUT<br>ANY WARRANTY expressed or implied, including the implied warranties of<br>MERCHANTABILITY or FITNESS FOR A PARTICULAR PURPOSE. A copy of this license is available at

http://www.opensource.org/licenses. Any Red Hat trademarks that are incorporated in the source code or documentation are not subject to the BSD License and may only be used or replicated with the express permission of Red Hat, Inc.

(2) University of California, Berkeley

Copyright (c) 1981-2000 The Regents of the University of California. All rights reserved.

Redistribution and use in source and binary forms, with or without modification, are permitted provided that the following conditions are met:

- 
- \* Redistributions of source code must retain the above copyright notice, this list<br>of conditions and the following disclaimer.<br>The distributions in binary form must reproduce the above copyright notice, this<br>list of condit
	- used to endorse or promote products derived from this software without specific prior written permission.

THIS SOFTWARE IS PROVIDED BY THE COPYRIGHT HOLDERS AND<br>CONTRIBUTORS "AS IS" AND ANY EXPRESS OR IMPLIED WARRANTIES,<br>INCLUDING, BUT NOT LIMITED TO, THE IMPLIED WARRANTIES OF<br>MERCHANTABILITY AND FITNESS FOR A PARTICULAR PURPO EVEN IF ADVISED OF THE POSSIBILITY OF SUCH DAMAGE.

(3) David M. Gay (AT&T 1991, Lucent 1998)

The author of this software is David M. Gay.

#### Copyright (c) 1991 by AT&T.

Permission to use, copy, modify, and distribute this software for any purpose without fee is hereby granted, provided that this entire notice is included in all<br>copies of any software which is or includes a copy or modification of this software<br>and in all copies of the supporting documentation for s

THIS SOFTWARE IS BEING PROVIDED "AS IS", WITHOUT ANY EXPRESS OR<br>IMPLIED WARRANTY. IN PARTICULAR, NEITHER THE AUTHOR NOR AT&T<br>MAKES ANY REPRESENTATION OR WARRANTY OF ANY KIND CONCERNING THE MERCHANTABILITY OF THIS SOFTWARE OR ITS FITNESS FOR ANY PARTICULAR PURPOSE.

------------------------------------------------------------------- The author of this software is David M. Gay.

Copyright (C) 1998-2001 by Lucent Technologies All Rights Reserved

Permission to use, copy, modify, and distribute this software and its documentation<br>for any purpose and without fee is hereby granted, provided that the above<br>copyright notice appear in all copies and that both that the co permission.

LUCENT DISCLAIMS ALL WARRANTIES WITH REGARD TO THIS SOFTWARE,<br>INCLUDING ALL IMPLIED WARRANTIES OF MERCHANTABILITY AND<br>FITNESS. IN NO EVENT SHALL LUCENT OR ANY OF ITS ENTITIES BE<br>LIABLE FOR ANY SPECIAL, INDIRECT OR CONSEQUE

(4) Advanced Micro Devices

Copyright 1989, 1990 Advanced Micro Devices, Inc.

This software is the property of Advanced Micro Devices, Inc (AMD) which<br>specifically grants the user the right to modify, use and distribute this software<br>provided this notice is not removed or altered. All other rights

AMD MAKES NO WARRANTY OF ANY KIND, EXPRESS OR IMPLIED, WITH<br>REGARD TO THIS SOFTWARE. IN NO EVENT SHALL AMD BE LIABLE FOR<br>INCIDENTAL OR CONSEQUENTIAL DAMAGES IN CONNECTION WITH OR<br>ARISING FROM THE FURNISHING, PERFORMANCE, O

So that all may benefit from your experience, please report any problems or<br>suggestions about this software to the 29K Technical Support Center at 800-29-29-<br>AMD (800-292-9263) in the USA, or 0800-89-1131 in the UK, or 003 Japan, toll free. The direct dial number is 512-462-4118.

Advanced Micro Devices, Inc. 29K Support Products Mail Stop 573 5900 E. Ben White Blvd. Austin, TX 78741 800-292-9263

#### (7) Sun Microsystems

Copyright (C) 1993 by Sun Microsystems, Inc. All rights reserved.

Developed at SunPro, a Sun Microsystems, Inc. business. Permission to use, copy, modify, and distribute this software is freely granted, provided that this notice is preserved.

#### (8) Hewlett Packard

(c) Copyright 1986 HEWLETT-PACKARD COMPANY

To anyone who acknowledges that this file is provided "AS IS" without any express or implied warranty:

permission to use, copy, modify, and distribute this file for any purpose is hereby<br>granted without fee, provided that the above copyright notice and this notice<br>gapears in all copies, and that the name of Hewlett-Packard about the suitability of this software for any purpose.

#### (9) Hans-Peter Nilsson

Copyright (C) 2001 Hans-Peter Nilsson

Permission to use, copy, modify, and distribute this software is freely granted, provided that the above copyright notice, this notice and the following disclaimer are preserved with no changes.

THIS SOFTWARE IS PROVIDED ``AS IS'' AND WITHOUT ANY EXPRESS OR IMPLIED WARRANTIES, INCLUDING, WITHOUT LIMITATION, THE IMPLIED WARRANTIES OF MERCHANTABILITY AND FITNESS FOR A PARTICULAR **PURPOSE** 

#### (11) Christopher G. Demetriou

Copyright (c) 2001 Christopher G. Demetriou All rights reserved.

Redistribution and use in source and binary forms, with or without modification, are

- 
- permitted provided that the following conditions are met:<br>1. Redistributions of source code must retain the above copyright notice, this list of<br>conditions and the following disclaimer.<br>2. Redistributions in binary form mu
- 3. The name of the author may not be used to endorse or promote products derived from this software without specific prior written permission.

THIS SOFTWARE IS PROVIDED BY THE AUTHOR ``AS IS" AND ANY EXPRESS<br>OR IMPLIED WARRANTIES, INCLUDING, BUT NOT LIMITED TO, THE IMPLIED<br>WARRANTIES OF MERCHANTABILITY AND FITNESS FOR A PARTICULAR<br>PURPOSE ARE DISCLAIMED. IN NO EV LIABLE FOR ANY DIRECT, INDIRECT, INCIDENTAL, SPECIAL, EXEMPLARY,<br>OR CONSEQUENTIAL DAMAGES (INCLUDING, BUT NOT LIMITED TO,<br>PROCUREMENT OF SUBSTITUTE GOODS OR SERVICES; LOSS OF USE,<br>DATA, OR PROFITS; OR BUSINESS INTERRUPTION

#### (12) SuperH, Inc.

Copyright 2002 SuperH, Inc. All rights reserved

This software is the property of SuperH, Inc (SuperH) which specifically grants the user the right to modify, use and distribute this software provided this notice is not removed or altered. All other rights are reserved by SuperH.

SUPERH MAKES NO WARRANTY OF ANY KIND, EXPRESS OR IMPLIED, WITH<br>REGARD TO THIS SOFTWARE. IN NO EVENT SHALL SUPERH BE LIABLE<br>FOR INDIRECT, SPECIAL, INCIDENTAL OR CONSEQUENTIAL DAMAGES IN<br>CONNECTION WITH OR ARISING FROM THE F

So that all may benefit from your experience, please report any problems or suggestions about this software to the SuperH Support Center via e-mail at softwaresupport@superh.com .

SuperH, Inc. 405 River Oaks Parkway San Jose CA 95134  $TSSA$ 

(13) Royal Institute of Technology

Copyright (c) 1999 Kungliga Tekniska Högskolan (Royal Institute of Technology, Stockholm, Sweden). All rights reserved.

Redistribution and use in source and binary forms, with or without modification, are<br>permitted provided that the following conditions are met:<br>1. Redistributions of source code must retain the above copyright notice, this

- conditions and the following disclaimer.
- 2. Redistributions in binary form must reproduce the above copyright notice, this list of conditions and the following disclaimer in the documentation and/or other materials provided with the distribution.
- 3. Neither the name of KTH nor the names of its contributors may be used to endorse or promote products derived from this software without specific prior written permission.

# **本製品で使用している知的財産権など 2**

THIS SOFTWARE IS PROVIDED BY KTH AND ITS CONTRIBUTORS ``AS IS'' AND ANY EXPRESS OR IMPLIED WARRANTIES, INCLUDING, BUT NOT LIMITED TO, THE IMPLIED WARRANTIES OF MERCHANTABILITY AND FITNESS FOR A PARTICULAR PURPOSE ARE DISCLAIMED. IN NO EVENT<br>SHALL KTH OR ITS CONTRIBUTORS BE LIABLE FOR ANY DIRECT, INDIRECT,<br>INCIDENTAL, SPECIAL, EXEMPLARY, OR CONSEQUENTIAL DAMAGES<br>(INCLUDING, BUT NOT LIMITED TO, PROCUR DAMAGE

#### (14) Alexey Zelkin

Copyright (c) 2000, 2001 Alexey Zelkin <phantom@FreeBSD.org> All rights reserved.

Redistribution and use in source and binary forms, with or without modification, are permitted provided that the following conditions are met:

- 
- 1. Redistributions of source code must retain the above copyright notice, this list of conditions and the following disclaimer.<br>2. Redistributions in binary form must reproduce the above copyright notice, this list of cond

THIS SOFTWARE IS PROVIDED BY THE AUTHOR AND CONTRIBUTORS ``AS IS'' AND ANY EXPRESS OR IMPLIED WARRANTIES, INCLUDING, BUT NOT LIMITED TO, THE IMPLIED WARRANTIES OF MERCHANTABILITY AND<br>FITNESS FOR A PARTICULAR PURPOSE ARE DISCLAIMED. IN NO EVENT<br>SHALL THE AUTHOR OR CONTRIBUTORS BE LIABLE FOR ANY DIRECT,<br>INDIRECT, INCIDENTAL, SPECIAL, EXEMPLARY

#### (15) Andrey A. Chernov

Copyright (C) 1997 by Andrey A. Chernov, Moscow, Russia. All rights reserved.

- 
- Redistribution and use in source and binary forms, with or without modification, are<br>permitted provided that the following conditions are met:<br>1. Redistributions of source code must retain the above copyright notice, this

THIS SOFTWARE IS PROVIDED BY THE AUTHOR "AS IS" AND ANY EXPRESS OR IMPLIED WARRANTIES, INCLUDING, BUT NOT LIMITED TO, THE IMPLIED WARRANTIES OF MERCHANTABILITY AND FITNESS FOR A PARTICULAR PURPOBE ARE DISCLAIMED. IN NO EVE

#### (16) FreeBSD

Copyright (c) 1997-2002 FreeBSD Project. All rights reserved.

Redistribution and use in source and binary forms, with or without modification, are<br>permitted provided that the following conditions are met:<br>1. Redistributions of source code must retain the above copyright notice, this

- 
- materials provided with the distribution.

THIS SOFTWARE IS PROVIDED BY THE AUTHOR AND CONTRIBUTORS<br>``AS IS" AND ANY EXPRESS OR IMPLIED WARRANTIES, INCLUDING, BUT<br>NOT LIMITED TO, THE IMPLIED WARRANTIES OF MERCHANTABILITY AND<br>FITNESS FOR A PARTICULAR PURPOSE ARE DIS

(17) S. L. Moshier

Author: S. L. Moshier.

Copyright (c) 1984,2000 S.L. Moshier

Permission to use, copy, modify, and distribute this software for any purpose<br>without fee is hereby granted, provided that this entire notice is included in all<br>copies of any software which is or includes a copy or modific

and in all copies of the supporting documentation for such software.

THIS SOFTWARE IS BEING PROVIDED "AS IS", WITHOUT ANY EXPRESS<br>OR IMPLIED WARRANTY. IN PARTICULAR, THE AUTHOR MAKES NO<br>REPRESENTATION OR WARRANTY OF ANY KIND CONCERNING THE MERCHANTABILITY OF THIS SOFTWARE OR ITS FITNESS FOR ANY PARTICULAR PURPOSE.

#### (18) Citrus Project

Copyright (c)1999 Citrus Project,

All rights reserved.

Redistribution and use in source and binary forms, with or without modification, are permitted provided that the following conditions are met: 1. Redistributions of source code must retain the above copyright notice, this list of

conditions and the following disclaimer.<br>2. Redistributions in binary form must reproduce the above copyright notice, this<br>list of conditions and the following disclaimer in the documentation and/or other<br>materials provide

THIS SOFTWARE IS PROVIDED BY THE AUTHOR AND CONTRIBUTORS<br>``AS IS'' AND ANY EXPRESS OR IMPLIED WARRANTIES, INCLUDING, BUT<br>NOT LIMITED TO, THE IMPLIED WARRANTIES OF MERCHANTABILITY AND<br>FITNESS FOR A PARTICULAR PURPOSE ARE DI SHALL THE AUTHOR OR CONTRIBUTORS BE LIABLE FOR ANY DIRECT, INCIDENTAL<br>INDIRECT, INCIDENTAL, SPECIAL, EXEMPLARY, OR CONSEQUENTIAL<br>DAMAGES (INCLUDING, BUT NOT LIMITED TO, PROCUREMENT OF<br>SUBSTITUTE GOODS OR SERVICES; LOSS OF DAMAGE.

#### (19) Todd C. Miller

Copyright (c) 1998 Todd C. Miller <Todd.Miller@courtesan.com> All rights reserved.

Redistribution and use in source and binary forms, with or without modification, are<br>permitted provided that the following conditions are met:<br>1. Redistributions of source code must retain the above copyright notice, this

- conditions and the following disclaimer.
- 2. Redistributions in binary form must reproduce the above copyright notice, this<br>list of conditions and the following disclaimer in the documentation and/or other<br>materials provided with the distribution.<br>3. The name of t
- 

THIS SOFTWARE IS PROVIDED "AS IS" AND ANY EXPRESS OR IMPLIED<br>WARRANTIES, INCLUDING, BUT NOT LIMITED TO, THE IMPLIED<br>WARRANTIES OF MERCHANTABILITY AND FITNESS FOR A PARTICULAR<br>PURPOSE ARE DISCLAIMED. IN NO EVENT SHALL THE A POSSIBILITY OF SUCH DAMAGE.

Copyright (c) 2001 Mike Barcroft <mike@FreeBSD.org> All rights reserved.

Redistribution and use in source and binary forms, with or without modification, are<br>permitted provided that the following conditions are met:<br>1. Redistributions of source code must retain the above copyright notice, this

- conditions and the following disclaimer. 2. Redistributions in binary form must reproduce the above copyright notice, this
- list of conditions and the following disclaimer in the documentation and/or other materials provided with the distribution.

THIS SOFTWARE IS PROVIDED BY THE AUTHOR AND CONTRIBUTORS<br>
"AS IS" AND ANY EXPRESS OR IMPLIED WARRANTIES, INCLUDING, BUT<br>
NOT LIMITED TO, THE IMPLIED WARRANTIES OF MERCHANTABILITY AND<br>
FITNESS FOR A PARTICULAR PURPOSE ARE D **DAMAGE** 

(35) - ARM Ltd (arm and thumb variant targets only)

 Copyright (c) 2009 ARM Ltd All rights reserved

Redistribution and use in source and binary forms, with or without modification, are permitted provided that the following conditions are met:

- 
- 1. Redistributions of source code must retain the above copyright notice, this list of conditions and the following disclaimer.<br>
2. Redistributions in binary form must reproduce the above copyright notice, this list of con
- 

<sup>(26)</sup> Mike Barcroft

THIS SOFTWARE IS PROVIDED BY ARM LTD ``AS IS" AND ANY EXPRESS OR<br>IMPLIED WARRANTIES, INCLUDING, BUT NOT LIMITED TO, THE IMPLIED<br>WARRANTIES OF MERCHANTABILITY AND FITNESS FOR A PARTICULAR<br>PURPOSE ARE DISCLAIMED. IN NO EVENT ANY WAY OUT OF THE USE OF THIS SOFTWARE, EVEN IF ADVISED OF THE POSSIBILITY OF SUCH DAMAGE.

(41) Ed Schouten - Free BSD

Copyright (c) 2008 Ed Schouten <ed@FreeBSD.org> All rights reserved.

Redistribution and use in source and binary forms, with or without modification, are<br>permitted provided that the following conditions are met:<br>1. Redistributions of source code must retain the above copyright notice, this

- conditions and the following disclaimer. 2. Redistributions in binary form must reproduce the above copyright notice, this list of conditions and the following disclaimer in the documentation and/or other
- materials provided with the distribution.

THIS SOFTWARE IS PROVIDED BY THE AUTHOR AND CONTRIBUTORS<br>``AS IS" AND ANY EXPRESS OR IMPLIED WARRANTIES, INCLUDING, BUT<br>NOT LIMITED TO, THE IMPLIED WARRANTIES OF MERCHANTABILITY AND<br>FITNESS FOR A PARTICULAR PURPOSE ARE DIS SHALL THE AUTHOR OR CONTRIBUTORS BE LIABLE FOR ANY DIRECT,<br>INDIRECT, INCIDENTAL, SPECIAL, EXEMPLARY, OR CONSEQUENTIAL<br>DAMAGES (INCLUDING, BUT NOT LIMITED TO, PROCUREMENT OF<br>SUBSTITUTE GOODS OR SERVICES; LOSS OF USE, DATA, NEGLIGENCE OR OTHERWISE) ARISING IN ANY WAY OUT OF THE USE OF THIS SOFTWARE, EVEN IF ADVISED OF THE POSSIBILITY OF SUCH DAMAGE.

#### ●libgloss (1) Red Hat Incorporated

Copyright (c) 1994-2009 Red Hat, Inc. All rights reserved.

This copyrighted material is made available to anyone wishing to use, modify,<br>copy, or redistribute it subject to the terms and conditions of the BSD License. This<br>program is distributed in the hope that it will be useful,

A copy of this license is available at http://www.opensource.org/licenses. Any Red Hat trademarks that are incorporated in the source code or documentation are not subject to the BSD License and may only be used or replicated with the express permission of Red Hat, Inc.

. (2) University of California, Berkeley

Copyright (c) 1981-2000 The Regents of the University of California. All rights reserved.

Redistribution and use in source and binary forms, with or without modification, are permitted provided that the following conditions are met:

- <sup>\*</sup> Redistributions of source code must retain the above copyright notice, this list
- of conditions and the following disclaimer. \* Redistributions in binary form must reproduce the above copyright notice, this list of conditions and the following disclaimer in the documentation and/or other materials provided with the distribution.
	- \* Neither the name of the University nor the names of its contributors may be used to endorse or promote products derived from this software without specific prior written permission.

THIS SOFTWARE IS PROVIDED BY THE COPYRIGHT HOLDERS AND<br>CONTRIBUTORS "AS IS" AND ANY EXPRESS OR IMPLIED WARRANTIES,<br>INCLUDING, BUT NOT LIMITED TO, THE IMPLIED WARRANTIES OF<br>MERCHANTABILITY AND FITNESS FOR A PARTICULAR PURPO

#### (3) DJ Delorie

Copyright (C) 1993 DJ Delorie All rights reserved.

Redistribution, modification, and use in source and binary forms is permitted provided that the above copyright notice and following paragraph are duplicated in all such forms.

This file is distributed WITHOUT ANY WARRANTY; without even the implied warranty of MERCHANTABILITY or FITNESS FOR A PARTICULAR PURPOSE.

(4) (formerly GPL for fr30)

The GPL is no longer applicable to the fr30 platform. The piece of code (syscalls.c) referencing the GPL has been officially relicensed.

(5) Advanced Micro Devices

Copyright 1989, 1990 Advanced Micro Devices, Inc.

This software is the property of Advanced Micro Devices, Inc (AMD) which<br>specifically grants the user the right to modify, use and distribute this software<br>provided this notice is not removed or altered. All other rights

AMD MAKES NO WARRANTY OF ANY KIND, EXPRESS OR IMPLIED, WITH<br>REGARD TO THIS SOFTWARE. IN NO EVENT SHALL AMD BE LIABLE FOR<br>INCIDENTAL OR CONSEQUENTIAL DAMAGES IN CONNECTION WITH OR ARISING FROM THE FURNISHING, PERFORMANCE, OR USE OF THIS **SOFTWARE** 

So that all may benefit from your experience, please report any problems or<br>suggestions about this software to the 29K Technical Support Center at<br>800-29-29-AMD (800-292-9263) in the USA, or 0800-89-1131 in the UK,<br>or 0031

Advanced Micro Devices, Inc. 29K Support Products Mail Stop 573 5900 E. Ben White Blvd. Austin, TX 78741 800-292-9263

(8) Sun Microsystems

Copyright (C) 1993 by Sun Microsystems, Inc. All rights reserved.

Developed at SunPro, a Sun Microsystems, Inc. business. Permission to use, copy, modify, and distribute this software is freely granted, provided that this notice is preserved.

#### (9) Hewlett Packard

(c) Copyright 1986 HEWLETT-PACKARD COMPANY

To anyone who acknowledges that this file is provided "AS IS" without any express or implied warranty:

permission to use, copy, modify, and distribute this file for any purpose is hereby<br>granted without fee, provided that the above copyright notice and this notice<br>appears in all copies, and that the name of Hewlett-Packard about the suitability of this software for any purpose.

#### (10) Hans-Peter Nilsson

Copyright (C) 2001 Hans-Peter Nilsson

Permission to use, copy, modify, and distribute this software is freely granted, provided that the above copyright notice, this notice and the following disclaimer are preserved with no changes.

THIS SOFTWARE IS PROVIDED ``AS IS" AND WITHOUT ANY EXPRESS OR<br>IMPLIED WARRANTIES, INCLUDING, WITHOUT LIMITATION, THE IMPLIED<br>WARRANTIES OF MERCHANTABILITY AND FITNESS FOR A PARTICULAR PURPOSE.

(14) - National Semiconductor Corporation

Copyright (c) 2004 National Semiconductor Corporation

The authors hereby grant permission to use, copy, modify, distribute, and license<br>this software and its documentation for any purpose, provided that existing<br>copyright notices are retained in all copies and that this notic of the authorized uses.

Modifications to this software may be copyrighted by their authors and need not<br>follow the licensing terms described here, provided that the new terms are clearly<br>indicated on the first page of each file where they apply.

#### **保証とアフターサービス** 修理を依頼されるときは - お客様ご相談窓口のご案内 出張修理 **修理・使いかた・お手入れ・お買い物などのご相談・ご依頼、および万一、 製品による事故が発生した場合は、お買いあげの販売店、または下記窓口** 「よくあるご質問」、「故障かな?」、「室内機の **1 にお問い合わせください。** ランプが点滅したとき」 (41~49ページ)を 調べてください。 【会員サービス】 それでも異常があるときは使用をやめて、<br>必ず電源プラグを抜いてください。 「COCORO MEMBERS」入会で製品情報を上手に活用 お買いあげの販売店に、次のことを **3** お知らせください。 ご愛用製品を「MY家電登録」いただくと、別売品などのサポート情報が 手軽にご利用いただけます。 黑熊湖 **COCORO MEMBERS** MY家電登録はこちら **・**品名: ルームエアコン **・**形名: 室内機下部の銘板や **https://jp.sharp/support/sp/cocoro/cocoro.html** 保証書に記載 **・**お買いあげ日(年月日) 形 名 **・**故障の状態(具体的に) いつでも便利なWebサービス **・**お名前 **・**ご住所 **・**電話番号 **・**ご訪問希望日  **【シャープオンラインサポート】 便利メモ** お買いあげの際に お問い合わせは みんじょう あいのに そうじん 修理のご相談は 記入されると便利です。 販売店名 ご質問やお困りごとは、気軽に 修理のご依頼、 ー<br>進捗確認はWebで! 電 話 ( ) アクセス、しっかりアシスト! お買いあげ日 年 月 日 ファープ お問い合わせ 検索 検 索 | | | シャープ 修理相談 | | 検 索 **https://jp.sharp/support/ https://jp.sharp/support/** 保証期間中 **repair.html** 回次次回 ●修理に際しましては、保証書をご提示ください。 黑熊狼 冗 保証書の規定に従って、修理させていただきます。 保証期間が過ぎているときは ●修理すれば使用できる場合には、ご希望により 有料で修理させていただきます。 使いかた・お手入れなどのご相談窓口 **Ci** おかけ間違いのないようにご注意ください。 修理料金のしくみ ●修理料金は、技術料・部品代・出張料などで構成 **受 付 時 間**(年末年始を除く) されています。 ●月曜~土曜:**9:00~18:00** ●日曜・祝日:**9:00~17:00** 技術料 故障した製品を正常に修復するための 固定電話、PHSからは、フリーダイヤル ■フリーダイャル・ナビダイヤルがご利用いただけない場合は… 料金です。 0120 - 078 - 178 雷 話 THE FAX 部品代 修理に使用した部品代金です。 **050 - 3852 - 5405 06 - 6792 - 5993**  携帯電話からは、ナビダイヤル 〒581-8585 大阪府八尾市北亀井町3丁目1番72号 出張料 | 製品のある場所へ技術者を派遣する **22 0570 - 550 - 449** 場合の料金です。 保証書(別添) 修理に関するご相談窓口 おかけ間違いのないようにご注意ください。 ●保証書は「お買いあげ日・販売店名」などの記入を お確かめのうえ、販売店から受け取ってください。 **受 付 時 間**(年末年始を除く) 保証書は内容をよくお読みの後、大切に保管して ●月曜~土曜:**9:00**~**20:00** ●日曜・祝日:**9:00~17:00** ください。 固定電話、PHSからは、フリーダイヤル ■フリーダイヤル・ナビダイヤルがご利用いただけない場合は… ●保証期間…お買いあげの日から1年間です。 0120 - 02 - 4649 雷 話 TAX ただし、次の部品は5年間です。 **050 - 3852 - 5520 06 - 6792 - 3221** 携帯電話からは、ナビダイヤル 冷媒回路…圧縮機、熱交換器、本体配管。 〒581-8585 大阪府八尾市北亀井町3丁目1番72号 0570 - 550 - 447 保証期間中でも有料になることがありますので、 保証書をよくお読みください。 ■QRコードについて 以下の消耗品は保証期間内でも「有料」とさせて 。<br>QRコードは株式会社デンソーウェーブの登録商標です。 いただきます。 誘導されるサイトおよび動画の視聴は無料ですが、通信料金はお客様のご負担になります。 •乾電池 •集じん脱臭フィルター 【ご相談窓口におけるお客様の個人情報のお取り扱いについて】 シャープ株式会社および関係会社は、お客様の個人情報をご相談対応や修理対応などに 補修用性能部品の保有期間 利用させていただいております。個人情報は適切に管理し、修理業務等を委託する場合 や正当な理由がある場合を除き、第三者に開示・提供いたしません。 ●当社は、ルームエアコンの補修用性能部品を 個人情報の取扱いの詳細については、 製品の製造打切後、10年保有しています。 **https://corporate.jp.sharp/privacy/index-j.html**をご参照ください。 ●補修用性能部品とは、その製品の機能を維持する ● 所在地・電話番号・受付時間などについては、変更になることがあります。 ために必要な部品です。

## **長期使用製品安全表示制度に基づく本体表示について**

### **■本体への表示内容**

経年劣化により、危害の発生が高まるおそれが あることを注意喚起するために電気用品安全法 で義務付けられた右の表示を本体の銘板近傍に おこなっています。

【製造年】本体の銘板の中に西暦4桁で表示しています。

![](_page_54_Picture_4.jpeg)

【設計上の標準使用期間】10年 設計上の標準使用期間を超えてお使いいただいた 場合は、経年劣化による発火・けが等の事故に 至るおそれがあります。

#### **■設計上の標準使用期間とは**

- 運転時間や温湿度など、以下の標準的な使用条件に基づく経年劣化に対して、製造した年から安全上支障なく 使用することができる標準的な期間です。
- 設計上の標準使用期間は、無償保証期間とは異なります。また、一般的な故障を保証するものでもありません。

■標準使用条件 JIS C 9921-3 ルームエアコンディショナの設計上の標準使用期間を設定するための 標準使用条件による

![](_page_54_Picture_367.jpeg)

**●** 設置状況や環境、使用頻度が上記の条件と異なる場合、または本来の使用目的以外でご使用された場合は、 設計上の標準使用期間より短い期間で経年劣化による発火・けが等の事故に至るおそれがあります。

![](_page_54_Picture_12.jpeg)

#### 長年ご使用のエアコンの点検を! こんな症状はありませんか?

- **・**電源コードやプラグが異常に熱い。 **・**架台や吊り下げなどの取付部品が
	- 腐食したり、取付けがゆるんでいる。
- **・**電源プラグが変色している。 **・**焦げくさいニオイがする。 **・**室内機から水漏れがする。
- **・**ブレーカーが頻繁に落ちる。
- **・**異常な音やガタガタと振動する。 **・**その他の異常や故障がある。

![](_page_54_Picture_20.jpeg)

### 点検整備のおすすめ−

上記症状がなくても、3 〜 5年ご使用になると、内部の汚れなどにより、能力が低下したり、ニオイ・水漏れが発生すること があります。通常のお手入れとは別に、点検整備(有料)をおすすめします。 お買いあげの販売店にご相談ください。

**日日 日三日 日二日 お買いあげの販売店でお求めください。**<br>ノコロ フコエ ロ 日 部品、および価格は、2020年11月現在の

部品、および価格は、2020年11月現在のもので、変更する場合があります。 詳しくは、お買いあげの販売店でご確認ください。

### 集じん脱臭フィルター

形 名:AZ-LPSF2 (2枚1組) 希望小売価格:5,500円(税込)

#### リモコン

部品コード: CRMC-B077JBEZ 形 名:205 638 1014 希望小売価格:4,840円(税込)

### リモコンホルダー

形 名:205 214 0875 希望小売価格:660円(税込)

![](_page_54_Picture_32.jpeg)

### 交換用プラズマクラスターイオン発生ユニット

(ユニットの保証期間は、お買いあげの日から2年間です)

形 名:IZ-C100S2 (2個1組) 希望小売価格:7,700円(税込)

**・** ユニットは、お客様ご自身で交換できます。シャープマーケティング ジャパン株式会社 カスタマーサービス社でも対応します。 ただし、交換用ユニットの費用に加え、工料、出張料が別途かかります。 詳しくは修理に関するご相談窓口にお問い合わせください。 (54 ページ)

# **仕 様**

![](_page_55_Picture_810.jpeg)

● 運転特性はJIS C 9612 : 2013(日本産業規格)に基づいた数値です。

● 運転音の表示は、試験室での測定値です。実際に据え付けた状態での運転音は周囲環境により異なります。

● 電源は50/60Hz両用です。

● 区分名とは、家庭用品品質表示法に基づく表示です。

※ 商品を壁に設置し、「風量最大」運転時に部屋中央(床上1.2m)で50,000個/cm<sup>3</sup>以上のイオンが測定できる床面積の目安です。

●本製品は技適マーク (  $\bigoplus$  の付いた無線モジュールを搭載しています。

#### 待機時消費電力について

この製品は電源プラグを差し込んだ状態では、電子回路を動作させるために、約0.5Wの待機時電力を消費しています。 (タイマー予約時では約0.5W、無線LANご利用時は約0.8Wとなります)

**お問い合わせ** お問い合わせの前にもう一度「よくあるご質問」(41~42ページ)、「故障かな?」(43~47ページ)、<br>お問**い合わせ** 「室内機のランプが点滅したとき」(48~49ページ)をご確認ください。 「室内機のランプが点滅したとき」(48~49ページ)をご確認ください。

54ページに記載のお客様ご相談窓口よりお問い合わせください。

#### エアコンサポートページ (Web) もご活用ください。

**https://jp.sharp/support/air\_con/index.html**

**東海道** 

Q&A情報や修理相談など 各種サポート情報が あります。

## **エアコンクリーニングの申し込み**

お買いあげの販売店、または下記シャープマーケティングジャパン株式会社 カスタマーサービス社へ

お申し込みください。エアコン内部の洗浄は、高い専門知識が必要です。お客様ご自身が、市販の洗浄剤で洗浄されますと、 水漏れ・破損・故障・発煙・発火の原因となりますので、下記までご相談ください

![](_page_55_Picture_811.jpeg)

カスタマーサービス社

**0120-565-506**

●月曜~土曜:**9:00**~**17:45**

**・** 料金は条件により異なります。お問い合わせ時にご確認ください。

**・** 本サポートのご提供は、シャープの国内サービス会社 シャープマーケティングジャパン株式会社 カスタマーサービス社 (沖縄地区:沖縄シャープ電機株式会社)、または、シャープの国内サービス会社が選定したサービス提供会社が実施いたします。

シャープ株式会社

本 社 〒590-8522 大阪府堺市堺区匠町1番地

![](_page_55_Picture_27.jpeg)